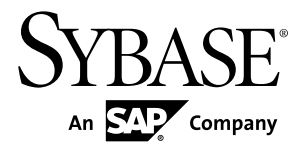

# 安装指南的合并映射 **Adaptive Server® Enterprise Cluster Edition 15.7**

Linux

文档 ID: DC01101-01-1570-01

最后修订日期: 2012 年 2 月

版权所有 © 2012 Sybase, Inc. 保留所有权利。

除非新版本或技术声明中另有说明,否则本出版物适用于 Sybase 软件及所有后续版本。本文档中的信息如有更 改,恕不另行通知。本出版物中描述的软件按许可证协议提供,其使用或复制必须符合协议条款。

仅在定期安排的软件发布日期提供升级。未经 Sybase, Inc. 事先书面许可, 本书的任何部分不得以任何形式、任 何手段(电子的、机械的、手动、光学的或其它手段)进行复制、传播或翻译。

可在 <http://www.sybase.com/detail?id=1011207> 上的 Sybase 商标页中查看 Sybase 商标。Sybase 和列出的标记均是 Sybase, Inc. 的商标。® 表示已在美国注册。

SAP 和此处提及的其它 SAP 产品与服务及其各自的徽标是 SAP AG 在德国和世界各地其它几个国家/地区的商标 或注册商标。

Java 和所有基于 Java 的标记都是 Oracle 和/或其在美国和其他国家/地区的附属机构的商标或注册商标。 Unicode 和 Unicode 徽标是 Unicode, Inc. 的注册商标。

IBM 和 Tivoli 是 International Business Machines Corporation 在美国和/或其它国家/地区的注册商标。 本书中提到的所有其它公司和产品名均可能是与之相关的相应公司的商标。

Use, duplication, or disclosure by the government is subject to the restrictions set forth in subparagraph  $(c)(1)(ii)$  of DFARS 52.227-7013 for the DOD and as set forth in FAR 52.227-19(a)-(d) for civilian agencies.

Sybase, Inc., One Sybase Drive, Dublin, CA 94568.

# 目录

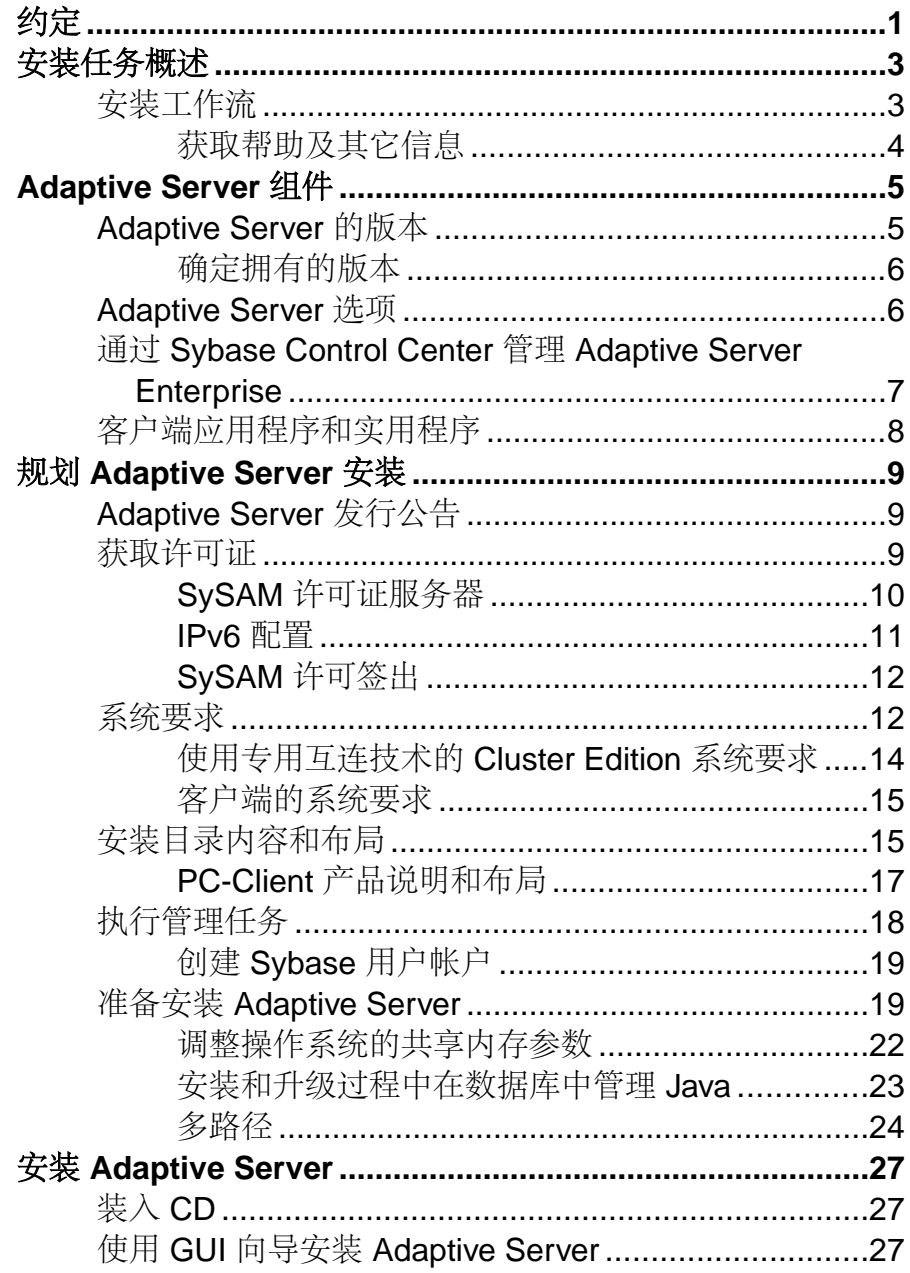

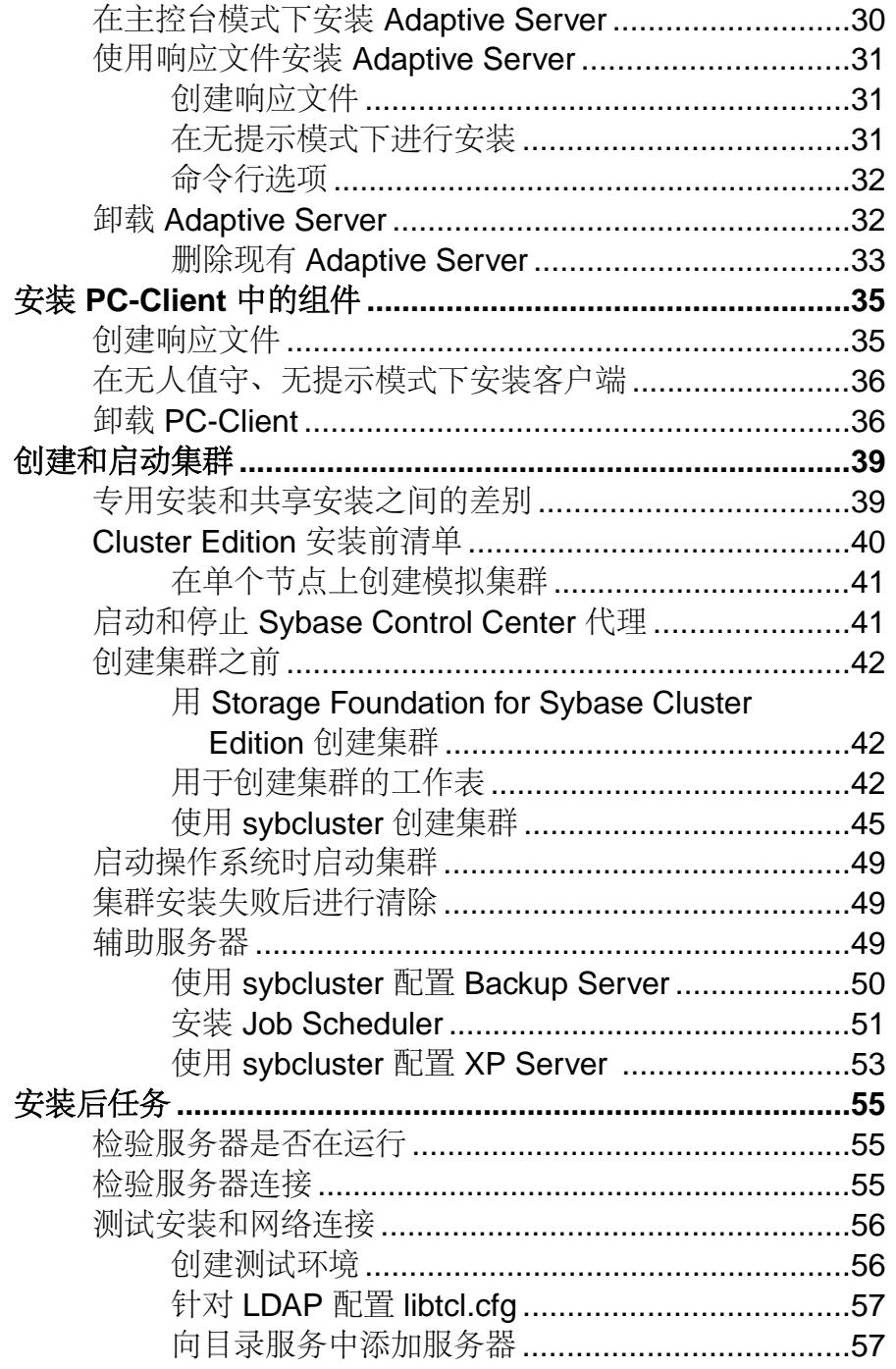

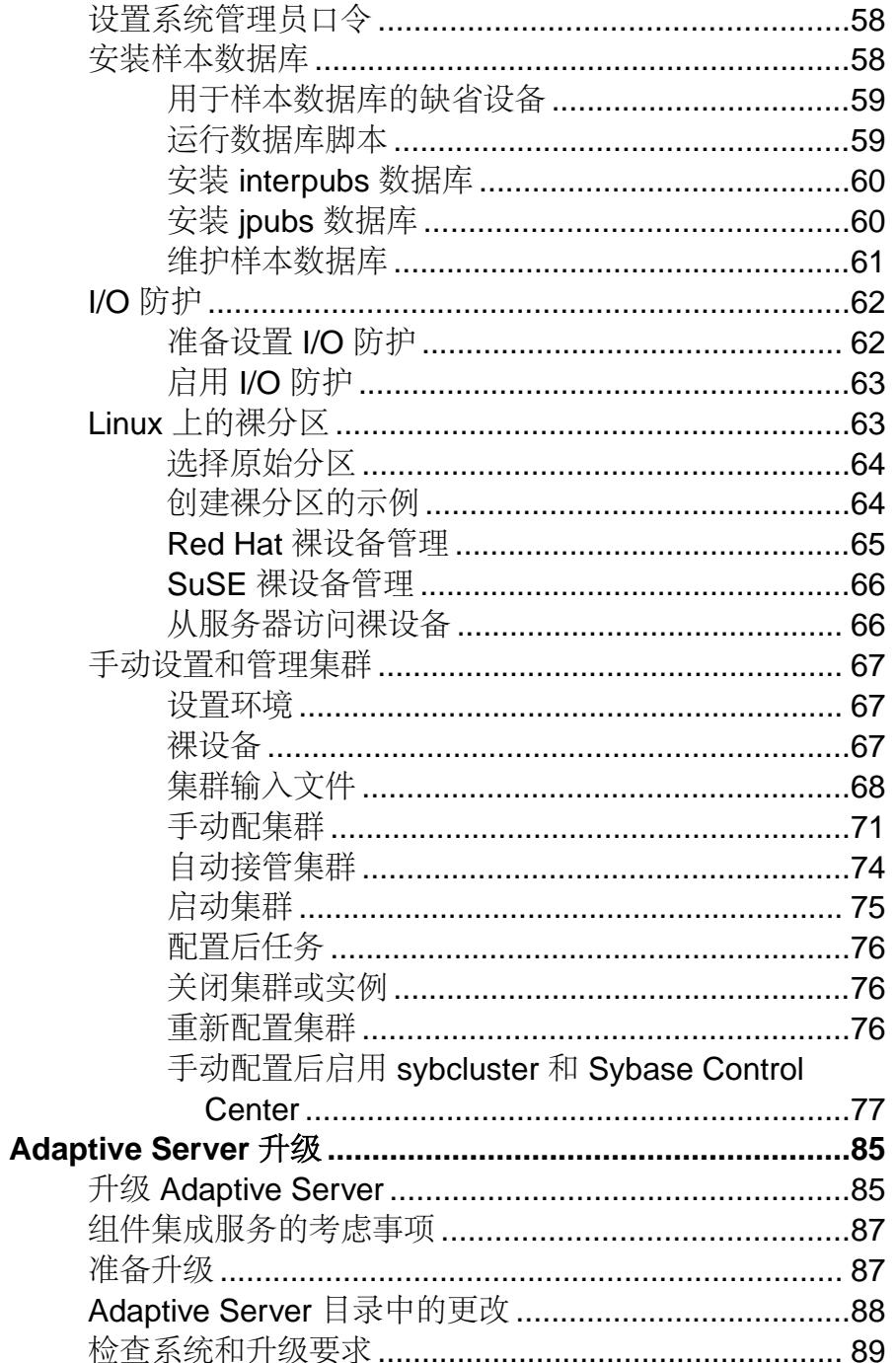

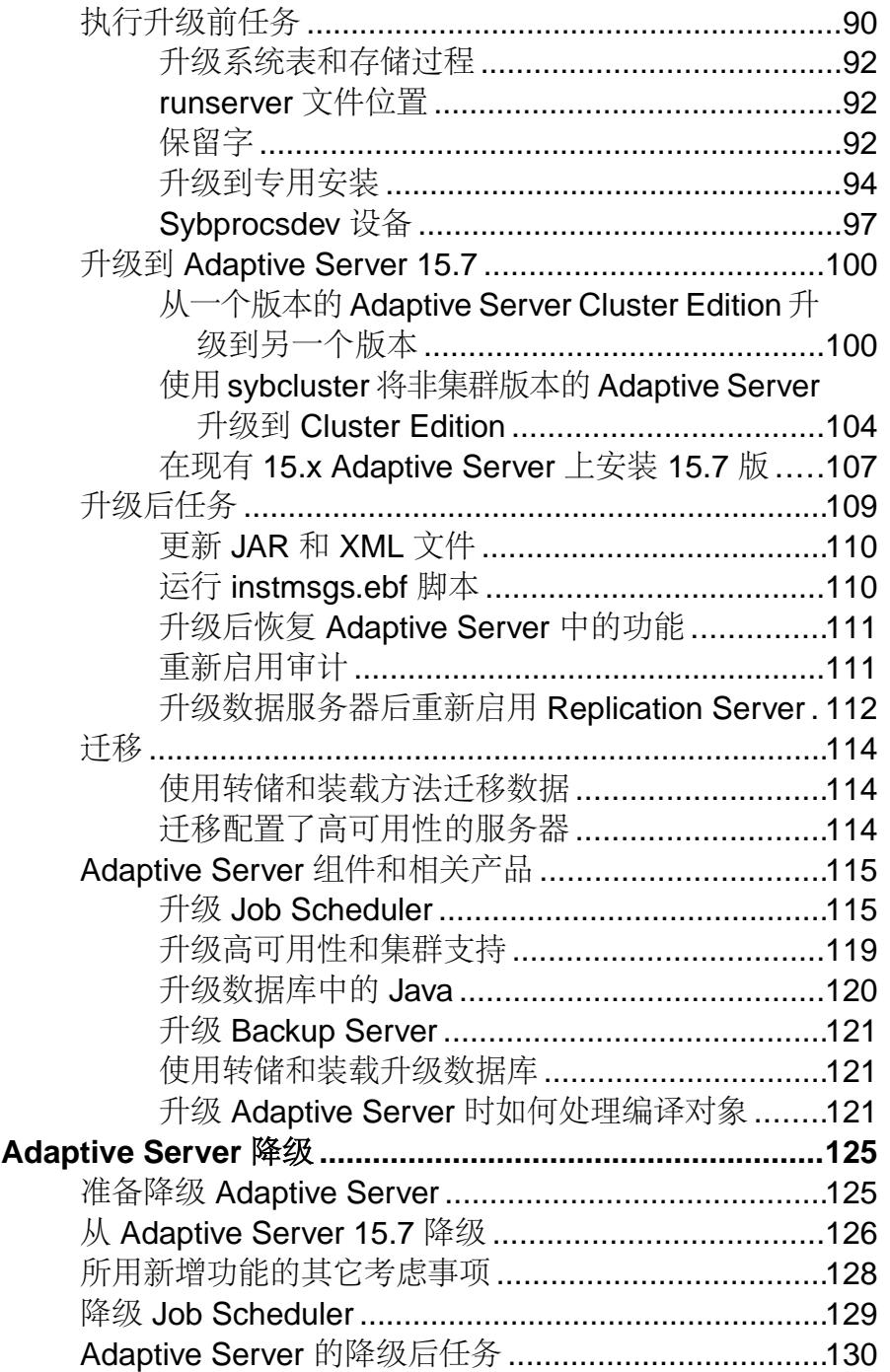

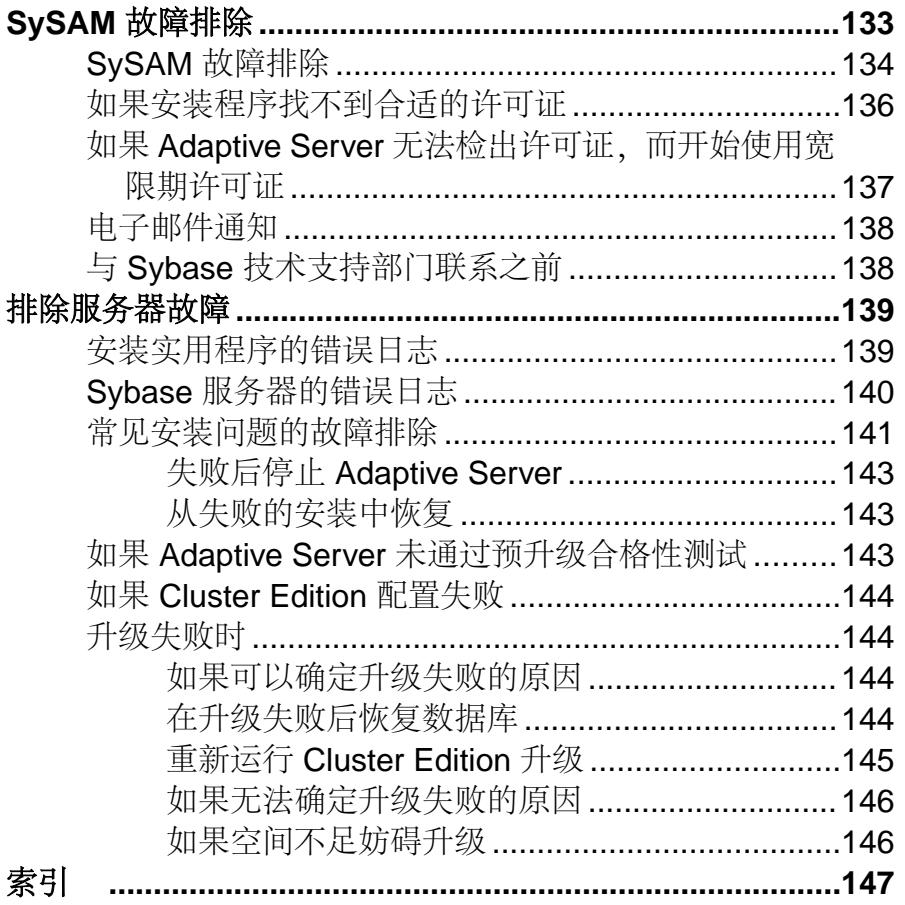

## <span id="page-8-0"></span>约定

这些样式和语法约定用在 Sybase® 文档中。

• 在窗口显示示例中,应完全按窗口显示输入的命令用以下字体显示:

this font

• 在窗口显示示例中,您需用适合自己的安装的值进行替换的显示内容用以下字体 显示:

this font

- 在本文档的常规文本中,文件名和目录名使用以下字体: /usr/u/sybase
- 程序名、实用程序名、过程名和命令名都使用以下字体:

**sqlupgrade**

• 当 C shell 和 Bourne shell 的命令不同时,分别提供各自的命令。C shell 的初始化 文件称为 .cshrc。Bourne shell 的初始化文件称为 .profile。如果使用其它 shell (例如 Korn shell), 请参见所用 shell 特定的文档以获取正确的命令语法。

| 凡例         | 定义                                                  |
|------------|-----------------------------------------------------|
| command    | 命令名、命令选项名、实用程序名、实用程序标志和其它关键字用加粗的 san-serif<br>字体显示。 |
| variable   | 变量 (即代表您要填充的值的词语) 用 <i>斜体</i> 显示。                   |
| $\{ \}$    | 大括号表示至少选择括号中的一个选项。不要在选项中包括大括号。                      |
| $\sqrt{1}$ | 中括号表示可以选择括号中的一个或多个选项,也可不选。不要在选项中包括中<br>括号。          |
| $($ )      | () 可作为命令的一部分输入。                                     |
|            | 竖线表示只可以选择一个显示的选项。                                   |
|            | 逗号表示可以选择任意多个显示的选项,可输入逗号作为命令的一部分来分隔选<br>项。           |

表 **1. SQL** 语法约定

## <span id="page-10-0"></span>安装任务概述

若要成功安装、配置并使用 Adaptive Server® Enterprise Cluster Edition,请使用此安装 指南以及《集群用户指南》。

Adaptive Server 安装指南说明了如何将 Replication Server 软件从分发介质下载到您的 硬盘中以及如何执行最少的额外任务在计算机上启动 Adaptive Server。

《集群用户指南》提供有关 Cluster Edition 中的可用功能的说明以及有关安装和配置 Adaptive Server 集群系统的说明。

## 安装工作流

这些工作流定义规划、安装和升级的完整路径。

请选择最能描述您的情况的工作流。

提示: 打印本主题并将其用作清单。

是计划安装还是升级 Adaptive Server:

- **1.** 确定要安装或升级的组件和选项。
- **2.** 获取许可证。

#### 首次安装 Adaptive Server

- **1.** 规划安装并查看系统要求。
- **2.** 安装 Adaptive Server。
- **3.** 配置集群服务器。
- **4.** 执行安装后任务。

#### 升级到新版本

- **1.** 确定升级合格性、规划安装并查看系统要求。
- **2.** 运行 preupgrade 实用程序准备 Adaptive Server 的升级。
- **3.** 升级 Adaptive Server。
- **4.** 执行安装后任务。

卸载 Adaptive Server 卸载 Adaptive Server。请参见卸载 [Adaptive Server](#page-39-0) (第 32 页)。

### <span id="page-11-0"></span>获取帮助及其它信息

使用 Sybase 入门 CD、产品文档站点和联机帮助来了解关于此产品版本的更多信息。

- Getting Started CD (或下载) 包含 PDF 格式的发行公告和安装指南, 也可能包 含其它文档或更新信息。
- 位于<http://sybooks.sybase.com/>上的产品文档 是 Sybase 文档的在线版本, 您可 以使用标准 Web 浏览器进行访问。您可以在线浏览文档, 也可以采用 PDF 格式进 行下载。 除 产品手册外,该网站还包含指向 EBF/维护、 技术文档、案例管理、 已解决的案例、社区论坛/新闻组 和其他资源的链接。
- 产品中的联机帮助(如果有)。

要阅读或打印 PDF 文档,您需要 [Adobe](http://www.adobe.com/) Acrobat Reader,可以从 Adobe Web 站点免费 下载。

注意: 产品文档网站可能会提供更新的发行公告,其中包含在产品发布后增加的重 要产品或文档信息。

## <span id="page-12-0"></span>**Adaptive Server** 组件

Adaptive Server® Enterprise 基于客户端/服务器模型,通过 Tabular Data Stream™ (TDS) 协议在网络上与其客户端进行通信。每个客户端进程都可以在一台计算机上执行,而 与同一台或不同计算机上的数据库服务器进行通信。

Adaptive Server 在操作系统之上作为应用程序运行。运行操作系统的硬件对 Adaptive Server 是完全透明的, Adaptive Server 只与操作系统的用户界面交互。要增强多处理 器系统的性能,可配置多个进程(引擎)。

Adaptive Server 分为 DBMS 组件和内核组件。内核组件使用操作系统服务来创建和操 纵进程,处理设备和文件以及实现进程之间的通信。DBMS 组件管理 SQL 语句处理、 访问数据库中的数据并管理不同类型的服务器资源。

## **Adaptive Server** 的版本

Sybase® 提供多种版本的 Adaptive Server Enterprise。

每 CPU 和每芯片许可证类型所使用的许可证数量有了更改。Adaptive Server 15.7 版 和更高版本检出和计算机上的内核数(或者芯片数,具体取决于许可证类型)一样多 的许可证,无论配置设置如何都是如此。这是对较低版本的服务器进行的更正,因为 在较低版本中,如果按每 CPU 或 CPU 芯片对 Adaptive Server 进行许可证,则当 **max online engines** 配置参数设为小于计算机上的 CPU 数时,所请求的许可证数量会减 少。

如果您选择完全安装选项,或者在系统提示您输入 SySAM 许可证密钥时输入服务器 提供服务的许可证, Adaptive Server 安装程序会自动安装 SySAM 许可证服务器。还 可以选择使用安装程序的自定义安装选项来安装许可证服务器。请参见《Sybase 软 件资产管理用户指南》来生成许可证。

Cluster Edition 允许 Adaptive Server 的单个安装、专用模式安装和多个安装在多个节 点上作为具有单系统视图的共享磁盘集群环境运行。每个服务器都在单个节点上运 行,叫做"服务器实例"或"实例"。可以使用单个配置文件来确定所有实例的配置 (共享安装),或者每个安装都使用单独的配置文件(专用安装)。

Cluster Edition 能让您使用多个物理和逻辑集群来扩展负载。如果集群中的某个实例 失败,则一个或多个仍在运行的实例会接管这个失败实例的负载。集群决定每个客户 端连接到哪个实例。如果一个实例过载,集群就会通过将客户端转移到其它可用性更 高的实例来平衡负载。

Cluster Edition 的主要优点包括:

• 提高了可用性 - 只要有一个集群成员保持活动状态, 应用程序便可以继续运行, 即使在多个其它成员失败之后也是如此。

<span id="page-13-0"></span>• 简化了管理 – 数据由所有实例共享,在集群成员资格发生更改时不需要数据重新 分区。

Cluster Edition 提供分布式体系结构。节点间通信是通过网络互连发生的,而不是通 过共享内存发生的。将节点间消息传送降至最低的应用程序在 Cluster Edition 环境中 可实现最佳性能。

#### 单系统说明

Cluster Edition 支持单系统表示。也就是说,组成集群的多个实例对客户端来说是单 个系统。新增客户端技术能让客户端在以逻辑方式连接到集群的同时,以物理方式连 接到各个实例。这种逻辑连接能让 Adaptive Server 将客户端重定向到集群中的多个实 例,并动态为客户端提供高可用的故障切换数据。

#### 负载管理

Cluster Edition 负载管理器可针对每个业务应用程序自定义负载管理和故障切换,使 应用程序能够以最有效的方式执行。逻辑集群提供个性化工作环境。

#### 安装选项

Cluster Edition 提供选择以下配置之一:

- 共享安装 需要使用网络文件系统 (NFS) 或集群文件系统创建的共享文件系统。 共享安装支持单一 \$SYBASE 安装目录、Adaptive Server 主目录和服务器配置文 件。
- 专用安装 不使用共享文件系统。专用安装支持每个实例有单独的 \$SYBASE 安 装目录、Adaptive Server 主目录和服务器配置文件。

有关 Cluster Edition 的详细信息,请参见《集群用户指南》。

#### 确定拥有的版本

如果您已在使用 Adaptive Server, 请使用 sp\_Imconfig 系统过程来确定版本。

输入:

sp\_lmconfig 'edition'

Adaptive Server 根据当前运行的版本返回值 EE、SE、DE 或 CE。有关 **sp\_lmconfig** 的 详细信息,请参见《参考手册》。

## **Adaptive Server** 选项

Sybase 为 Adaptive Server 提供许多可选功能, 如数据压缩、分区和加密列。

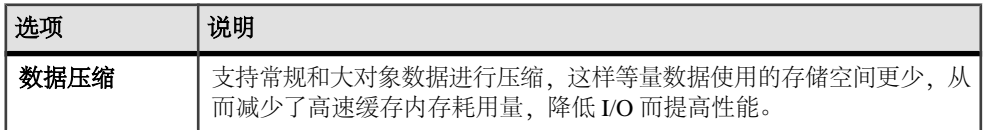

<span id="page-14-0"></span>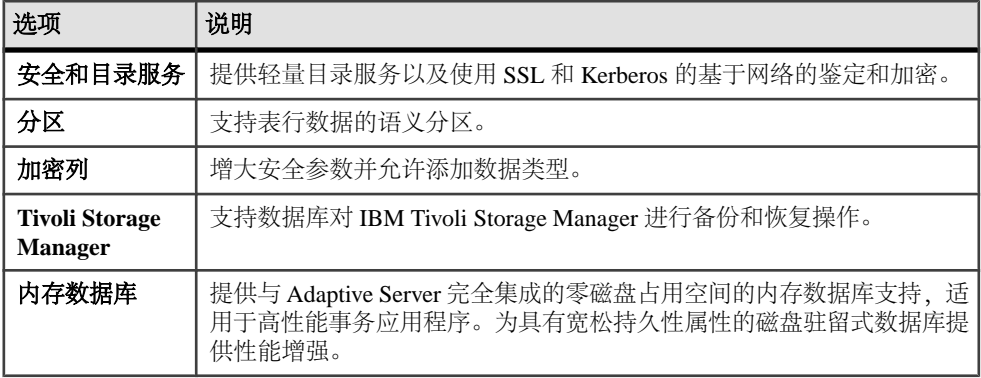

Adaptive Server 版本和可选功能由 SySAM 许可证解锁。请参见《Sybase 软件资产管 理用户指南》。

## 通过 **Sybase Control Center** 管理 **Adaptive Server Enterprise**

Sybase Control Center 是一种服务器应用程序,它使用基于 Web 浏览器的客户端来提 供集成解决方案,以用于监控和管理 Sybase 产品。

Sybase Control Center 提供一个综合的 Web 管理主控台, 用于监控大型 Sybase 企业服 务器的实时性能、状态和可用性。Sybase Control Center 将模块化体系结构、富客户 端管理主控台、代理、公用服务,以及用于管理和控制 Sybase 产品的工具组合到一 起。它包括历史监控、基于阈值的警报与通知、基于警报的脚本执行,以及用于确定 性能和使用量趋势的智能工具。

虽然 PC-Client CD 安装包括用于 Sybase Central 的 Adaptive Server 插件(其中包含用 于管理 Sybase 服务器的软件), Sybase 仍建议您使用 Sybase Control Center 来监控 Adaptive Server, 因为 Sybase Central 插件不支持该版本 Adaptive Server 中引入的任何 新功能。

Adaptive Server 安装程序连同 Adaptive Server 一起安装 Sybase Control Center 远程命 令和控制代理,但不安装 SCC 管理 UI, 用以管理和监控活动。

若要安装 SCC 管理 UI,请使用 SCC 安装磁盘或从<http://downloads.sybase.com>下载 它。在生产环境中,Sybase 建议您将该 SCC 服务器安装到不计划在其上运行 Adaptive Server 的计算机上。

注意: 在集群环境中,在集群的每个节点上安装 SCC 远程命令和控制代理。但仅需 在一个位置安装 SCC 管理 UI。

## <span id="page-15-0"></span>客户端应用程序和实用程序

PC-Client 安装程序包含的客户端应用程序和实用程序可用于访问 Adaptive Server, 以 执行查询或管理服务器。它还包含 Sybase Open Client/Open Server™ 软件开发工具包, 可使用该工具包开发用于访问服务器、ODBC、OLE DB 和 ADO.NET 客户端的应用 程序。

Sybase PC-Client CD 包括用于 Windows 平台的软件开发工具包 (SDK), 其中包含:

- Embedded SOL™
	- Embedded SQL™/C (ESQL/C)
	- Embedded SQL/Cobol (ESQL/Cobol) 仅限 32位
- XA-Library™ 适用于 ASE 分布式事务管理器的 XA 接口库
- 用于 Python 的 Adaptive Server Enterprise 扩展模块 仅限 64位
- 其它连接性语言模块
- Open Client™ (CT-Library、DB-Library™)
- 用于 ASE 的 Microsoft Cluster Server Resource Type 仅限 64 位
- 用于 Perl 的 Adaptive Server Enterprise 数据库驱动程序 仅限 64 位
- 用于 PHP 的 Adaptive Server Enterprise 扩展模块 仅限 64 位
- Interactive SOL
- Sybase Central™
- 用于 Sybase Central 的 Adaptive Server 插件
- ASE ADO.NET 数据提供程序
- Sybase ASE OLE DB 提供程序
- Sybase ASE ODBC 驱动程序
- ASE 插件
- QPTune
- $i$ Connect<sup>™</sup> for JDBC<sup>™</sup> 7.0
- SySAM 许可证实用程序
- SDC 管理实用程序

除 SDK 外, PC-Client CD 还包括单独安装的产品:

- InfoMaker 由开发人员和最终用户使用的一种个人数据访问、管理和报告的工 具。使用 InfoMaker 可以创建演示性的报告和功能强大的查询。该产品是对客户 端/服务器商业应用程序和开发工具以及桌面产品套件的补充。
- PowerDesigner Physical Architect 数据库设计者用于数据建模的工具,它涉及数 据库设计、生成、维护、逆向工程和文档。

## <span id="page-16-0"></span>规划 **Adaptive Server** 安装

在安装或升级之前,先准备环境。

- 确定要安装或升级的组件和选项
- 获取许可证

注意:如果您使用的是服务器提供服务的许可证,则必须安装SySAM许可证服务器 2.1 版或更高版本。

• 确保系统满足安装情况和计划用途的所有要求。

## **Adaptive Server** 发行公告

从发行公告中获取更新的信息。

发行公告中包含有关安装和升级 Adaptive Server 软件的最新信息。

最新的发行公告可在产品文档网页<http://www.sybase.com/support/manuals>中找到。

## 获取许可证

在安装产品之前,请先选择 SySAM 许可证模型,确定许可证服务器信息,并获取许 可证文件。

- **1.** 决定应使用哪种 SySAM 许可证模型:
	- 非服务器提供服务的许可证模型 直接从许可证文件中获取许可证。若要使 用非服务器提供服务的许可证,请将许可证保存到要安装 Sybase 产品的计算 机上。
	- 服务器提供的许可证模型 使用许可证服务器来管理多台计算机的许可证分 配。
- **2.** 如果选择的是服务器提供服务的许可证模型:
	- 确定是使用现有许可证服务器还是使用新的许可证服务器。 许可证服务器和您的产品安装不需要共享同样的计算机、操作台或体系结构。
	- 若要在运行 SySAM 1.0 许可证服务器的计算机上进行安装,请按照《SySAM 用户指南》中的迁移说明进行操作以迁移到更高的 SySAM 版本。

注意: 在给定计算机上只可以运行一个 SySAM 许可证服务器实例。要在已运行 SySAM 1.0 许可证服务器的计算机上安装 SySAM 2 许可证服务器, 必须将旧的许 可证服务器迁移到 SySAM 2。迁移后的许可证服务器可以为启用了 SySAM 1.0 和 SySAM 2 的产品提供许可证服务。

- <span id="page-17-0"></span>**3.** 获取主机 ID – 在 Sybase 产品下载中心 (SPDC) 生成许可证时,必须指定要配置 许可证的计算机的主机 ID。对于:
	- 非服务器提供服务的许可证 此 ID 是将运行产品的计算机的主机 ID。如果 您运行的产品采用支持 SySAM 子容量的每 CPU 或每芯片许可,而且您希望在 虚拟化的环境中运行该产品,请参见《SvSAM 用户指南》中的"SvSAM 子容 量许可"。
	- 服务器提供服务的许可证 此 ID 是将运行许可证服务器的计算机的主机 ID。

若要使用现有的许可证服务器,则您必须知道服务器的主机名和端口号。

如果 Sybase 向您分配任何端口号以便用于 Adaptive Server,则将这些端口号从您 运行的所有端口扫描软件中排除。Adaptive Server 会尝试将每次扫描视为一次登 录尝试,从而导致性能下降。

**4.** 在安装产品之前,请使用从 Sybase 或 Sybase 转销商处接收到的 SPDC 访问信息, 从位于 https://sybase.subscribenet.com 的 SPDC 获取许可文件。通过使用 SPDC 欢 迎电子邮件中的信息,可登录到 SPDC。

注意: 如果您的 Sybase 软件是从 Sybase 转销商处购买的,您将会收到一个 Web 密钥,而非一封电子邮件。

如果您计划使用子容量许可,请参见《SySAM 用户指南》,以获取有关如何使用 **sysamcap** 实用程序进行配置的信息。

#### **SySAM** 许可证服务器

确保您已安装了必需的 SySAM 许可证服务器版本。Replication Server 15.5 和更高版 本包括特定于平台的 FLEXnet Publisher 许可证服务器管理器。

• 许可证服务器版本

必须安装 SySAM 许可证服务器 2.1 版或更高版本。若要确定当前的许可证服务器 版本,请使用 **sysam version** 命令。

注意: 许可证服务器 2.0 版和更低版本不包含此命令。

SySAM 许可证服务器安装程序位于 ASE\_installer\_image/sysam\_setup 目 录中。还可以从 SySAM 许可证服务器与实用程序安装网站 [http://www.sybase.com/](http://www.sybase.com/sysam/server) [sysam/server](http://www.sybase.com/sysam/server) 下载最新的许可证服务器。

• FLEXnet Publisher 版本

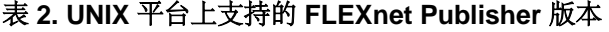

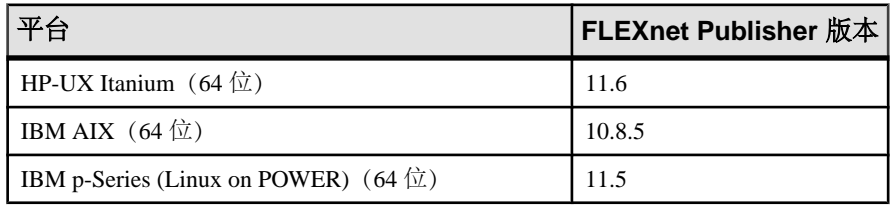

<span id="page-18-0"></span>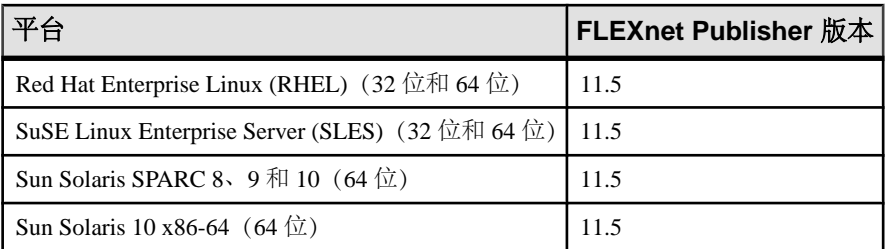

如果您使用 SySAM 许可证服务器, 则必须在安装 Replication Server 15.6 之前将该 SySAM 许可证服务器更新为至少 2.1 版,这包括所有平台上的 FLEXnet Publisher 11.6.1 版许可证服务器组件。若要检查许可证服务器的版本,请检查许可证服务 器日志或执行:

cd \$SYBASE/SYSAM-2\_0/bin ./lmutil lmver lmgrd

#### **IPv6** 配置

使用 **sysam configure** 命令根据环境选择许可证服务器的版本。

Replication Server 包括 SySAM 许可证服务器软件的 IPv4 和 IPv6 版本。缺省情况下, 安装程序会配置 SySAM 以支持 IPv4。

如果已在许可证服务器主机上启用 IPv6, 则无法正常使用许可证服务器的 IPv4 版本。 在这种情况下,您可以:

- 在许可证服务器主机上禁用 IPv6 TCP/IP 协议。
- 使用其它未启用 IPv6 的 Windows 主机。
- 使用 INIX 主机作为许可证服务器。即使在 UNIX 上同时启用了 IPv4 和 IPv6, 也 可以使用许可证服务器的 IPv4 版本。

如果在 Windows 主机上使用许可证服务器的 IPv6 版本, 则该许可证服务器只能通过 IPv6 协议进行访问。任何仅有 IPv4 网络堆栈的主机都将无法从该 IPv6 许可证服务器 获取许可证。要解决这个问题,请执行以下操作:

- 使用 UNIX 主机作为许可证服务器。UNIX 上的许可证服务器能够为 IPv4 和 IPv6 客户端主机提供许可证服务。
- 使用两台单独的 Windows 计算机。在网络中的两台不同主机上设置两个许可证服 务器;一台提供 IPv4 网络服务,另一台提供 IPv6 网络服务。

可以使用 SySAM 脚本配置许可证服务器的相应版本:

sysam configure [IPv6|IPv4]

例如:若要配置 IPv4/IPv6 双堆栈二进制文件的使用,请使用:

sysam configure IPv6

### <span id="page-19-0"></span>**SySAM** 许可签出

如果 Adaptive Server 在 15.7 以前的版本中是使用按处理器许可证类型获得许可的, 则许可证数量是在启动时确定的。

Adaptive Server 定期检查它可以使用的许可证数量,并尝试检出更多许可证以备增加 之用。如果在 30 天宽限期内没有更多许可证可用,Replication Server 就会在宽限期 到期后关闭。

请参见《SySAM 用户指南》。

## 系统要求

在安装 Adaptive Server 之前,先确保已经用最新的修补程序和系统要求对您的系统进 行了更新。所使用的修补程序的版本不要早于建议用于您的操作系统的版本。如果操 作系统供应商推荐的修补程序取代了此处列出的修补程序,则使用前者。

要列出当前安装的所有修补程序并显示操作系统的版本级别,请输入:

rpm -q -a

注意: Java 虚拟机 (JVM) 以及关联的 Adaptive Server 支持需要最少 250MB 的虚拟内 存空间才能启动,而且可能需要更多,具体取决于各个Java执行的要求。因此,在运行 Java 时可能需要调整内存参数,以确保它有足够的虚拟内存空间启动,而且 Adaptive Server 和 Java 任务可以成功共存。

特别是,将 Adaptive Server 的总内存值设为大于 1.5GB (或者在某些企业服务器上为 2.5GB) 的系统可能会遇到问题, 可能必须降低 Adaptive Server 总内存。

Cluster Edition 的 Linux 要求

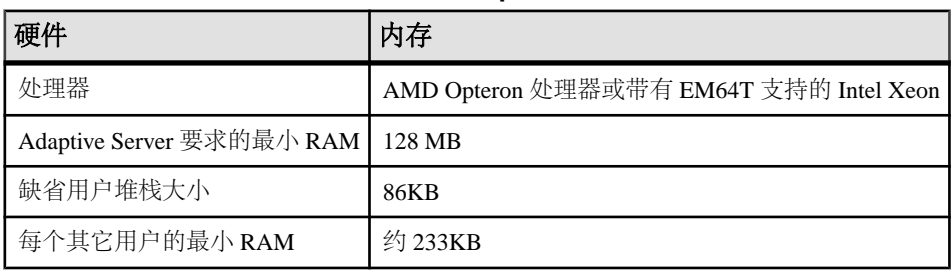

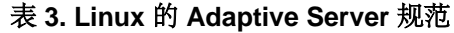

| 硬件                                                         | 操作系统                                                                                                    | Up-<br>dates  | 首选<br><b>RAM</b>      |
|------------------------------------------------------------|----------------------------------------------------------------------------------------------------|---------------|-----------------------|
| x86_64 处理器 (含<br>有 EM64T 的 AMD<br>Opteron 或 Intel<br>Xeon) | Red Hat Enterprise Linux Server 5.5 版 (Tikanga)<br>kernel-2.6.18-194.el5<br>glibc- $2.5-49$<br>compat-glibc- $2.3.4-2.26$                    | 5             | 至少<br>1 <sub>GB</sub> |
| x86_64 处理器 (含<br>有 EM64T 的 Intel<br>Xeon)                  | Red Hat Enterprise Linux Server 6.0 版 (Santiago)<br>kernel-2.6.32-71.el6.x86 64<br>glibc-2.12-1.7.el6.x86_64<br>compat-glibc-2.5-46.2.x86_64 | 1             | 1 <sub>GB</sub>       |
| x86_64 处理器 (含<br>有 EM64T 的 AMD<br>Opteron 或 Intel<br>Xeon) | SuSE Linux Enterprise Server 11 $(x86_64)$ ; 第11<br>版,修补程序级别0:<br>kernel-2.6.27.19-5.1<br>glibc-2.9-13.2                                     | $\mathcal{E}$ | 1 <sub>GB</sub>       |

表 **4. Linux** 的操作系统要求

注意: 如果在含有 glibc2.5 或更高版本的 RHEL5、SLES 10.2 或更高版本, 或者 SuSE 10 或 10.1 上进行安装, 则在启动服务器或 Backup Server 之前, 先设置:

- 对于 SuSE10 或 10.1: export LD POINTER GUARD=1
- 对于含有 glibc2.5 或更高版本的 RHEL5 以及 SLES 10.2 或更高版本: export LD\_POINTER\_GUARD=0

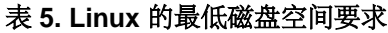

| 亚台                     |        |      | 典型安装 缺省数据库 管理功能 总磁盘空间要求 |
|------------------------|--------|------|-------------------------|
| Linux $x86-64$   794MB | 150 MR | 25MB | 969MB                   |

表 **6. Linux** 的集群文件系统

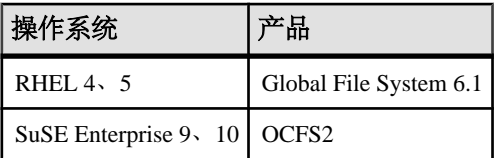

在您可以启动安装之前,Adaptive Server 需要以下与 X/Motif 有关的 RPM 软件包管 理器文件:

- <span id="page-21-0"></span>• libXtst-devel
- openmotif-devel
- libXmu-devel
- libXt-devel
- libXext-devel
- libXp-devel
- libX11-devel
- libSM-devel
- libICE-devel

这些文件应与 RHEL5.3 或更高版本兼容。

在您可以将 64 位 Adaptive Server 15.7 版安装到 Red Hat Enterprise Linux 6.x x86\_64 上 之前,先安装 32 位 GNU C Libraries 软件包 (glibc-2.xx-x.xx.el6.i686.rpm)。

确保您有 Java 运行时环境 (JRE) 第 6 版所必需的操作系统修补程序。

有关所需操作系统修补程序的信息,请访问 [http://www.java.com/en/download/help/](http://www.java.com/en/download/help/linux_install.xml) [linux\\_install.xml](http://www.java.com/en/download/help/linux_install.xml)。

有关在生产系统上使用 Infiniband、互连的硬件要求,请参见《集群用户指南》。当 在多个节点上运行时,Sybase 不支持文件系统设备。

如果打算在 Symantec Storage Foundation for Sybase Cluster Edition 下运行集群,请参 见《集群用户指南》中的第11章"将 Cluster Edition 与 Veritas Cluster Server 结合使 用"。Veritas Cluster Server for Sybase Cluster Edition 仅在 Solaris Sparc64 和 Linux x86-64 上受支持。它对 Solaris x86-64 不可用。

ClusterEdition中的数据库设备必须支持SCSI-3持久组保留(SCSIPGR)。ClusterEdition 使用SCSIPGR来保证集群成员资格更改期间的数据一致性。Sybase不能在不支持SCSI PGR 的磁盘子系统(可以容忍数据损坏可能性的测试和开发环境支持这种配置)上 保证数据一致性。

### 使用专用互连技术的 **Cluster Edition** 系统要求

Cluster Edition 仅支持将 UDP 网络协议用于专用互连;不要使用 TCP 网络协议。

专用互连是一种物理连接,支持节点间通信,是共享磁盘集群安装的一个基本组件。 专用互连可以是简单的与以太网连接的交叉电缆,也可以是复杂的与特别的专有通信 协议连接的专有互连。当您配置两个以上的节点时,必须有一台在集群中的节点之间 启用高速通信的交换机。

若要处理争用产生的通信量,请使用可伸缩的互连技术连接节点。通信量与实例间更 新量和实例间传输量成正比。Sybase 建议实施可用的最高带宽和最低延迟互连。

Sybase 建议 Linux 环境的互连带宽应为 1 GB 的以太网。

Cluster Edition 支持当前的互连标准。Sybase 建议您研究可用互连,以便找到最适合 您的站点的互连。

<span id="page-22-0"></span>Cluster Edition 支持 Infiniband in IP over IB(Infiniband 上的 Internet 协议)模式 – 服 务器使用标准 IP 接口与 Infiniband 互连通信。这是可配置的最简单模式。

### 客户端的系统要求

检查打算在其上安装 PC-Client 的计算机的系统要求。

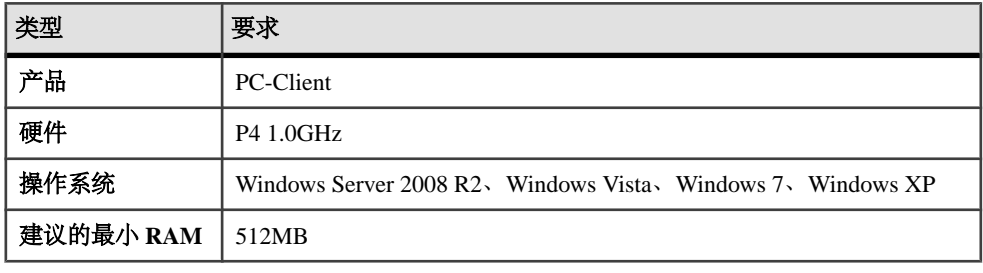

注意: 如果要使用 ODBC、OLE DB 或 ADO.NET 驱动程序,请确保 Microsoft .NET Framework 2.0 Service Pack 1 已安装在您的 Windows 计算机上。要确认它已安装,请 选择"控制面板" **>** "添加或删除程序",检验 .NET Framework 是否显示在当前安 装程序列表中。

## 安装目录内容和布局

Adaptive Server 包括安装到特定目录中的服务器组件。

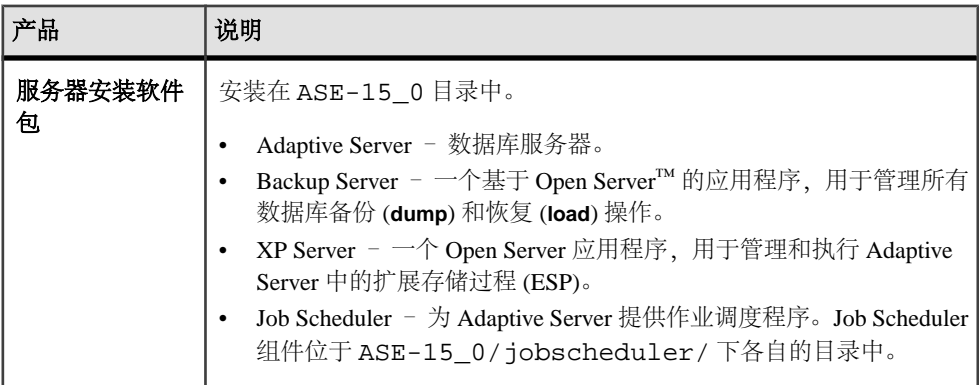

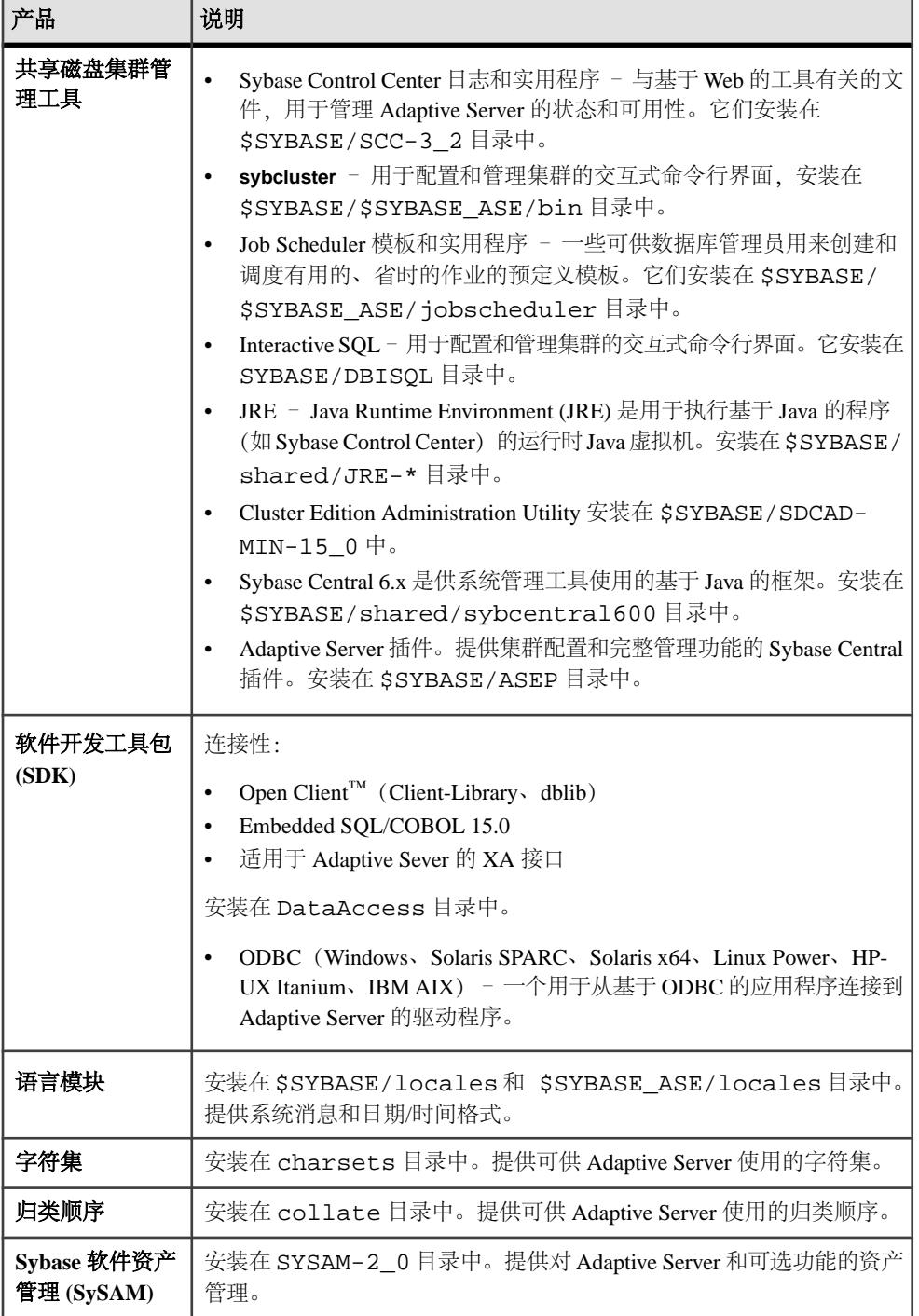

<span id="page-24-0"></span>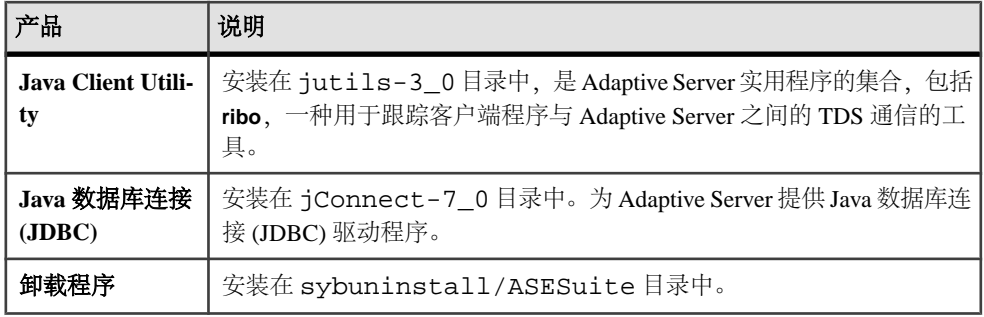

注意: Sybase 建议:

- 将 ECDA DirectConnect 选件或 MainframeConnect™ DirectConnect™ for z/OS (包括 DirectConnect 管理器)安装到其自己的目录中。
- 不要将 Sybase IQ 15.1 安装到包括 Adaptive Server Enterprise 15.7 Cluster Edition 的 目录中。

### **PC-Client** 产品说明和布局

Adaptive Server 安装包括安装到特定目录中的其它产品。

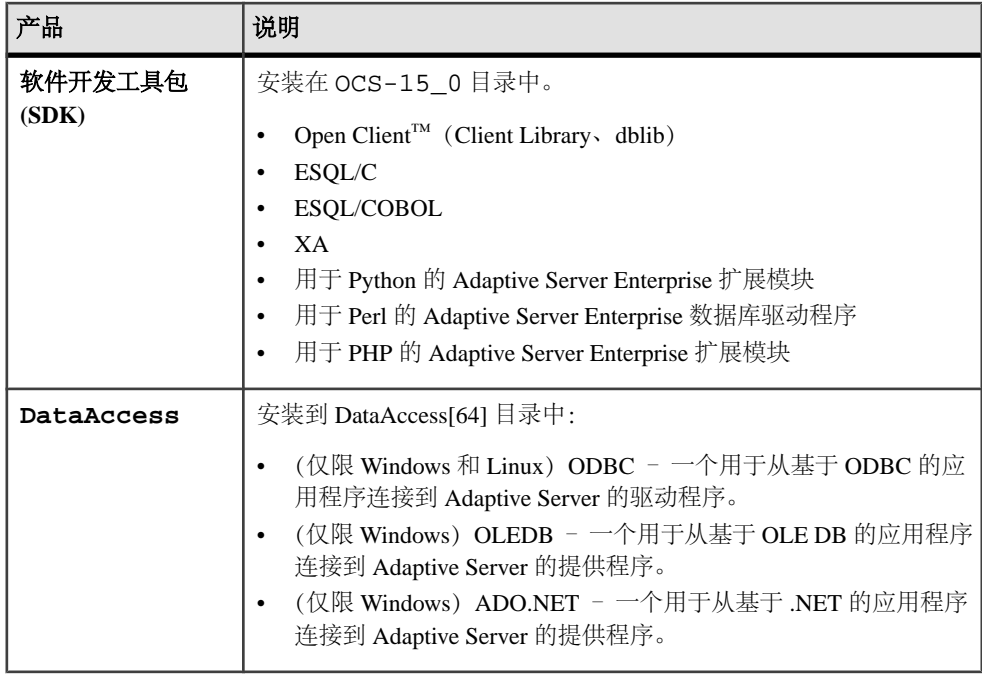

<span id="page-25-0"></span>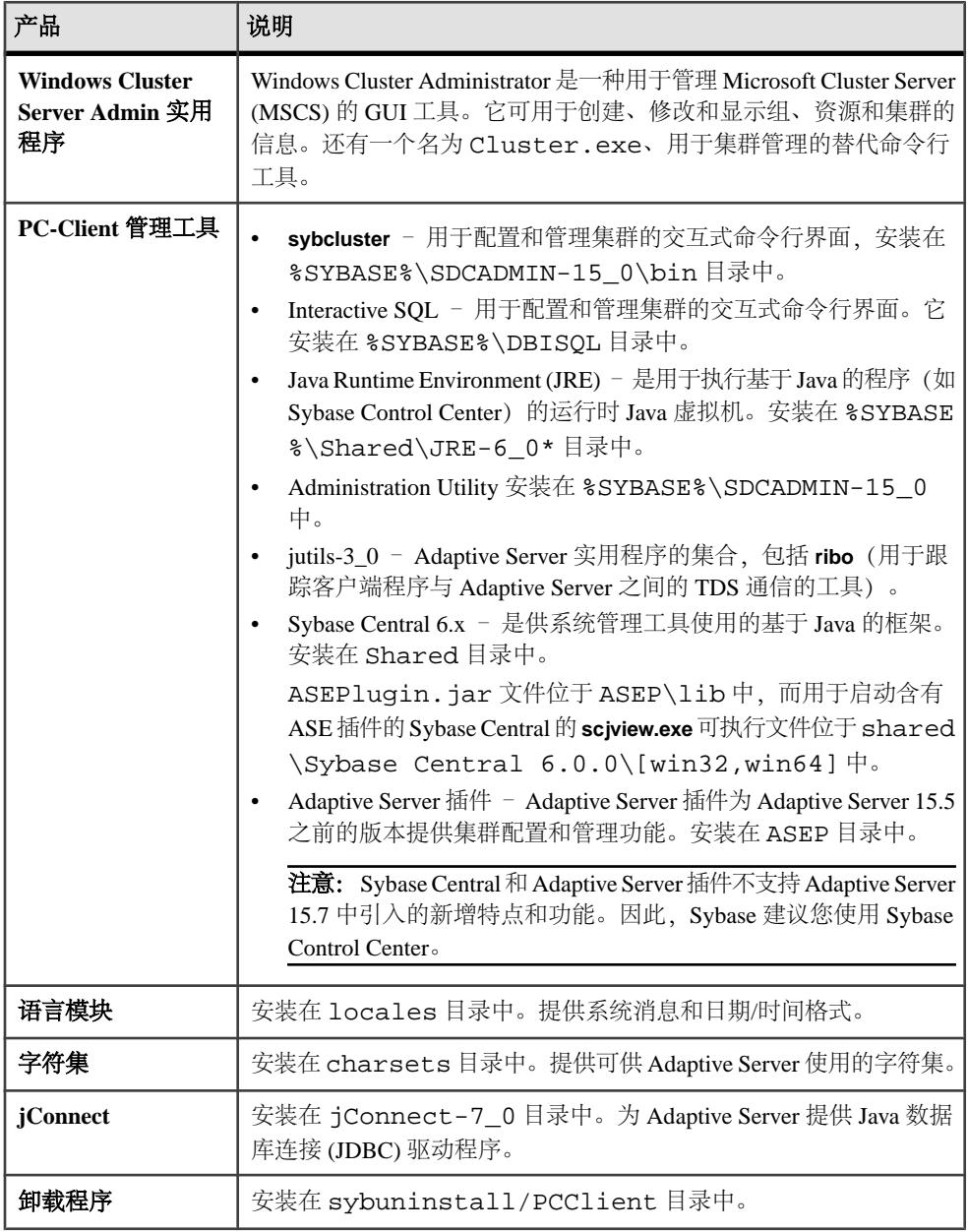

## 执行管理任务

在开始安装过程之前先完成管理任务。

- <span id="page-26-0"></span>**1.** 备份您的当前系统。
- **2.** 创建"sybase"用户帐号,并确保该帐号具有 read、write 和 execute 权限。
- **3.** 检验用于 Sybase 安装的目录位置是否有足够的空间。
- **4.** 检验您是否配置了网络软件。

Sybase 软件将会用到网络软件, 即使安装 Adaptive Server 和 Sybase 客户端应用程 序的计算机上没有在连接到网络上也是如此。

#### 创建 **Sybase** 用户帐户

创建一个 Sybase 用户帐户可确保使用一致的所有权和权限来创建 Sybase 产品文件和 目录。

应该由一个用户(通常是 Sybase 系统管理员,具有读、写和执行权限的)来执行所 有安装、配置和升级任务。

**1.** 若要创建 Sybase 系统管理员帐户,请选择现有帐户,或者创建新帐户并为其分配 用户 ID、组 ID 和口令。 此帐户有时候称作"sybase"用户帐户。有关创建新用户帐号的说明,请参见操 作系统文档。

如果您已安装了 Sybase 的其它软件, 则应该已经存在"sybase"用户。

**2.** 请检验您是否能使用此帐号登录计算机。

## 准备安装 **Adaptive Server**

在开始安装之前对系统进行准备。

- **1.** 在开始安装之前,先确保 temp 目录中有至少 1GB 的空间可用。
- **2.** 管理权限和特权:
	- a) 确保当前 shell 具有适当的可继承特权:

```
sudo lssecattr -p $$
     487528 eprivs= mprivs= iprivs=PV_KER_RAS lprivs=PV_ROOT 
uprivs=
     > $SYBASE/ASE-15_0/bin/iofenceutil /dev/rhdisk2
     /dev/rhdisk2
```
如果它不是可防护的,请向当前 shell 授予适当的可继承特权。

sudo setsecattr -p iprivs=+PV\_KER\_RAS \$\$ Then restart SCC agent

- b) 使用 **ls -l** 命令检验路径和文件权限。
- c) 使用 **dd** 实用程序检验 sybase 帐户是否可以对设备进行读取和写入。
- d) 如果您需要更改这些权限,请使用 **chmod** 或 **chown** 来更正 /dev/sg\* 文件的 写入权限。只有在重新启动计算机后,才可以将这些文件的访问权限更改为 根。
- e) 以"sybase"用户身份登录到计算机上。对于所有文件和目录保持一致的所有 权和权限。应该由单个用户(即具有读取、写入和执行权限的 Sybase 系统管 理员)执行所有的安装、升级和设置任务。
- **3.** 取消设置 LD\_ASSUME\_KERNEL 变量。
- **4.** 检查 SySAM 许可过程,并使用所用平台的配置指南来规划您的服务器配置。
- **5.** 创建一个具有管理特权的 Sybase 帐户以确保一致性和安全性。此用户帐户可以 是"sybase"或任何其它用户名。使用此帐户可执行所有安装和设备创建任务。
	- 此帐户应拥有所有设备和文件,而且必须具有读取和写入集群使用的所有设备 的权限。
	- 确保所有磁盘设备都可从集群中的所有节点上访问到。
	- 确保用于启动集群的帐户具有读取和写入所有磁盘设备的权限。
	- 确保集群和 SCSI 一般驱动程序对与所配置的数据库设备对应的 /dev/sg\* 文 件具有写入权限。
	- SCSI 驱动程序应该对 I/O 防护中使用的 SCSI-3 PGR 命令的 /dev/sg\* 文件具 有写入访问权限。

此用户必须具有的权限不仅要涵盖磁盘分区或操作系统目录的顶级目录(或根目 录),还要涵盖特定的物理设备或操作系统文件。对于所有文件和目录保持一致 的所有权和权限。应该由单个用户(即具有读取、写入和执行权限的 Sybase 系统 管理员)执行所有的安装、升级和设置任务。

如果要在多台计算机上安装 Adaptive Server, 请在每台计算机上都创建"svbase" 用户帐户。

- **6.** 以"sybase"用户身份登录到打算在其上安装服务器的第一个实例的节点上。
- **7.** 如果您没有开放式管理特权,请在运行 InstallAnywhere 之前先创建目标目录。
- **8.** 确定 Adaptive Server 的安装位置:
	- 应确保有足够的磁盘空间和临时目录空间可用。
	- 确保目录的路径名中没有空格。
	- 如果这是共享安装,则 \$SYBASE 位置必须在共享文件系统上,可使用同一路 径从所有集群节点访问到。
	- 如果这是专用安装,则在集群的每个节点上都安装 Adaptive Server 软件。
	- 集群中的每个实例都必须有自己的 \$SYBASE 目录。
	- 专用安装模式不使用网络文件系统 (NFS) 或集群文件系统。
- **9.** 确定是否希望许可事件触发电子邮件警报,还必须决定将生成电子邮件消息的事 件的严重级。

如果选择包含针对许可证事件的电子邮件通知,则您应知道:

- SMTP 服务器主机名
- SMTP 服务器的端口号

注意: 如果 Sybase 向您分配任何端口号以便用于 Adaptive Server,则请确保 将这些端口号从您运行的所有端口扫描软件中排除。Adaptive Server 会尝试将 每次扫描视为一次登录尝试,从而导致性能下降。

- 电子邮件返回地址
- 通知的收件人
- 触发邮件的事件的消息严重级。其中的选项有:
	- 无
	- 信息性消息
	- 警告
	- 错误
- **10.** 检验您是否配置了网络软件。

Sybase 软件将会用到网络软件,即使安装 Adaptive Server 和 Sybase 客户端应用程 序的计算机没有连接到网络上也是如此。

Cluster Edition 要求您针对要包括在集群中的节点配置网络。

如果出现连接问题,或者要检验网络配置,可对主机执行 ping 操作。

- **11.** 在要运行安装程序的节点上创建一个 \$HOME 目录。
- **12.** 确保所有节点都在同一操作系统版本上运行。 处理器数和内存量可以根据节点的不同而不同,但操作系统版本不可以。
- **13.** 确保仲裁位于自己的设备上。
- **14.** 使用 Adaptive Server 插件或 **sybcluster** 在共享设备上创建本地系统临时数据库。 在最初启动集群和在稍后每当为该集群添加实例时,对每个实例都这样做。 您可以从任何实例创建或删除本地系统临时数据库,但是,只能从拥有相应本地 系统临时数据库的实例访问该数据库。
- **15.** 确保所有数据设备(包括仲裁设备)都位于裸分区上。不要使用网络文件系统  $(NFS)$

警告! 不要对集群使用文件系统设备。Cluster Edition 不用于在文件系统上运行; 在多个节点上装入非集群文件系统将会立即导致损坏,使得集群及其所有数据库 全都丢失。因此,当在多个节点上运行时,Sybase 不支持文件系统设备。

**16.** 确保可使用同一访问路径从每个节点访问到裸分区。Sybase 建议使用存储区域网络 (SAN) 连接的设备。

注意: 本地用户临时数据库不需要共享存储,可以使用作为专用设备创建的本地 文件系统 – 不同于本地系统临时数据库,它需要共享存储。

对于测试环境,请使用单个节点或计算机来运行集群配置中的多个 Cluster Edition 实例。当您执行此操作时, 必须对数据库设备使用本地文件系统(非NFS)或SAN 存储。

- **17.** 确保所有硬件节点都使用网络时间协议 (NTP) 或类似的机制来保证时钟同步。
- **18.** 如果您使用的是共享安装,则要确保所有 Adaptive Server Enterprise 软件和配置文 件(包括 SSYBASE 目录、interfaces 文件)都安装在可使用同一访问路径从集群

<span id="page-29-0"></span>中的每个节点访问到的网络文件系统 (NFS) 或集群文件系统 (CFS 或 GFS) 上。 有关支持的集群文件系统版本,将在下一节中详述。

如果要使用专用安装,则每个节点都必须在集群文件系统上有自己的安装。

- **19.** 确保您有高速网络互连(例如,千兆以太网),提供一个将参与集群的所有硬件 节点连接起来的本地网络。
- **20.**Sybase 建议集群中的每个节点都有两个在物理上独立的网络接口:主网络和辅助 网络,二者都用于集群互连通信。 主网络和辅助网络应彼此在物理上独立,这是安全性、容错和性能原因所必需的。 为了实现容错,两个网卡应位于不同结构中,以使集群能经受住网络故障。
- **21.** 专用互连结构不应包含指向任何不参与集群的计算机(即,所有集群节点都应让 主互连与同一交换机连接,而且该交换机不应与任何其它交换机或路由器连接)。 **22.** 调整操作系统的共享内存。

#### 调整操作系统的共享内存参数

如果 Adaptive Server 无法获取较大内存作为单个内存段,或者如果 Backup Server 条 带由于内存段不足而失败,请调整共享内存段。

根据用于备份 (**dump**) 和恢复 (**load**) 的设备数量和类型的不同,您可能需要调整操作 系统配置文件中的共享内存段参数,以满足并发的 Backup Server 进程的要求。可用 于进程附件的缺省共享内存段为 6 个。

如果通过 **sp\_configure** 进行的任何重新配置需要额外的内存,则 Adaptive Server 会在 启动后分配共享内存段。若要将这些额外的段计算在内,请通过使用 **allocate max shared memory** 配置参数来分配可供 Adaptive Server 使用的最大内存。请参见《系统 管理指南》。

- **1.** 使用 **sysctl(8)** 方法检查和调整操作系统共享内存参数。
	- 要检查当前共享内存大小,请输入:
		- # /sbin/sysctl kernel.shmmax
	- 要在运行时调整共享内存的大小,请输入以下内容(其中 nnn 为 1073741824, 表示 1GB 的共享内存):
		- # /sbin/sysctl -w kernel.shmmax=nnn

注意: 对于一些较低版本的 Linux 而言,操作系统共享内存缺省值为 32MB。对 于具有 2K 页的缺省服务器, Adaptive Server 要求的最小操作系统共享内存为 64MB。如果打算增加 Adaptive Server 的 total memory, 则要求更高的值。

- **2.** 若要保证每次系统启动时都应用此值,请编辑 /etc/sysctl.conf 文件。
- 3. 在 Linux RHEL Update 4.0 和更高版本上, 在多个引擎上运行的 Adaptive Server 15.x 版会要求您禁用 Exec-Shield 安全性功能:
	- a) 在 /etc/sysctl.conf 中添加以下行:

```
kernel.exec-shield=0
kernel.exec-shield-randomize=0
```
 $\pm$  RHEL Update 5.0  $\pm$ 

```
kernel.exec-shield=0
kernel.randomize va space=0
```
b) 作为超级用户 (root),要想使操作生效,请输入:

/sbin/sysctl -P

有关详细信息,请参见 [http://www.redhat.com/f/pdf/rhel/](http://www.redhat.com/f/pdf/rhel/WHP0006US_Execshield.pdf) [WHP0006US\\_Execshield.pdf](http://www.redhat.com/f/pdf/rhel/WHP0006US_Execshield.pdf)。

- **4.** 将堆栈大小设为 **unlimited** 以避免共享内存附加问题。进行此设置时在 BourneShell 上使用 **ulimit -s unlimited**,在 C Shell 上使用 **limit stacksize unlimited**。
- **5.** 如果调整 **schmmax** 参数后服务器无法重新启动,则可能还需要增大另一个 Kernel 参数 **schmall**(可分配的最大共享内存)的值。可以在 /etc/sysctl.conf 文件 中修改它的值。

增大 **shmall** 的语法为:

# /sbin/sysctl -w kernel.shmall=nnn

#### 安装和升级过程中在数据库中管理 **Java**

如果您在数据库功能中启用了 Java,请在安装或升级到 Adaptive Server 15.7 版之前先 创建 sybpcidb 数据库。

**1.** 创建 sybpcidb 数据库。sybpcidb 数据库存储着可插入组件接口 (PCI) 和所有 可插入组件适配器 (PCA) 组件的配置信息。该数据库被 installpcidb 脚本使 用。例如:

```
1> disk init
2> name = "sybpcidb_dev",
3> physname = "${SYBASE}/data/sybpcidb_dev.dat",
4 > 24M''5> go
1> create database sybpcidb on sybpcidb_dev = 24
2> go
```
设备和数据库大小取决于 Adaptive Server 页大小:

- 2K 页大小 24MB
- 4K 页大小 48MB
- 8K 页大小 96MB
- 16K 页大小 192MB

installpcidb 脚本必须仅在集群中的第一个节点上运行,不得在任何其它节点 上运行。此外,必须仅在第一个节点上创建 PCI 设备。一个集群的各个节点之间 共享单个 PCI 配置实例。

**2.** 在数据库功能中禁用 Java:

```
1> sp_configure 'enable java', 0
2> go
```
**3.** 在成功安装或升级到 Adaptive Server 15.7 之后重新启用该功能:

```
1> sp_configure 'enable java', 1
2> go
```
#### <span id="page-31-0"></span>多路径

多路径是指服务器能够在服务器中的主机总线适配器 (HBA) 和设备的存储控制器之 间跨多个物理路径与同一物理或逻辑块存储设备通信,通常是在光纤通道(FC)或iSCSI SAN 环境中。您还可以在有多个通道可用时与直接相连的存储实现多个连接。

多路径可跨活动连接提供连接容错、故障切换、冗余、高可用性、负载平衡以及更高 的带宽和吞吐量。当配置并运行多路径时,它会自动分离并确定设备连接故障,并重 新将 I/O 路由到备用连接。

典型的连接问题包括发生故障的适配器、电缆或控制器。当您为设备配置多路径时, 多路径驱动程序会监控设备之间的活动连接。由于多路径是在设备级进行管理的,因 此,当多路径驱动程序检测到活动路径的 I/O 错误时,它会将通信故障切换到设备的 指定辅助路径。当首选路径恢复正常后,控制可以返回到首选路径。因此,多路径可 在任何高可用性系统中防止单点故障。

常见的多路径连接示例是SAN连接的存储设备。通常,来自主机的一个或多个光纤通道 HBA 将连接到光纤交换机,存储控制器将连接到同一交换机。简单的多路径示例可 以是:两个与交换机连接的 HBA, 而该交换机与存储控制器连接。这种情况下, 可 以从任何一个 HBA 访问存储控制器, 因此我们有多路径连接。

所有操作系统平台都提供自己的解决方案来支持多路径。此外,还有许多其他供应商 为所有可用平台提供多路径应用程序,如:

- AIX Multiple Path I/O (MPIO)
- HP-UX 11.31 Native MultiPathing (nMP)
- Linux Device-Mapper Multipath (DM)
- Solaris Multiplexed I/O (MPxIO)
- AntemetA Multipathing Software for HP EVA Disk Arrays
- Bull StoreWay Multipath
- NEC PathManager
- EMC PowerPath
- FalconStor IPStor DynaPath
- Fujitsu Siemens MultiPath
- Fujitsu ETERNUS Multipath Driver
- Hitachi HiCommand Dynamic Link Manager (HDLM)
- HP StorageWorks Secure Path
- NCR UNIX MP-RAS EMPATH for EMC Disk Arrays
- NCR UNIX MP-RAS RDAC for Engenio Disk Arrays
- ONStor SDM multipath
- IBM System Storage Multipath Subsystem Device Driver (SDD)
- Accusys PathGuard
- Infortrend EonPath
- OpenVMS
- FreeBSD GEOM\_MULTIPATH 和 GEOM\_FOX 模块
- Novell NetWare
- Sun StorEdge Traffic Manager Software
- 适用于 QLogic HBA 的 ATTO 技术多路径驱动程序 Fibreutils 软件包
- 适用于 LSI 磁盘控制器的 RDAC 软件包
- 适用于 Emulex HBA 的 lpfcdriver 软件包
- Veritas Dynamic Multi Pathing (DMP)
- Pillar Data Systems
- Axiom Path
- iQstor MPA

#### 设置多路径

如果您选择在系统上使用多路径,请在安装 Adaptive Server 之前先设置多路径。

有多个多路径应用程序可用。本机 Linux 设备映射程序多路径支持 (DM) 通过 2.6.13 的发布添加到 Linux 2.6 内核树中,并纳入 Red Hat Enterprise Linux 4 的 Update 2 中以及 Novell SUSE Linux Enterprise Server 9 的 Service Pack 2 中。若要在 Linux 上设置多路 径,请执行以下操作:

**1.** 编辑 /etc/multipath.conf 文件,做法是在文件顶部注释掉以下行。配置文 件的这一部分在初始状态会将所有设备列入黑名单。您必须注释掉它才能启用多 路径:

```
blacklist {
       devnode "*"
}
```
**2.** 运行以下命令:

```
# modprobe dm-multipath – 向 Linux 内核添加多路径模块
# modprobe dm-multipath – 向 Linux 内核添加多路径循环模块
# /etc/init.d/multipathd start – 启动多路径服务
# multipath – 自动检测设备的多个路径并配置多路径
```
# chkconfig multipathd on – 开启多路径服务 # multipath -1 - 显示设备的所有路径

/dev/mapper/mpathN 设备是持久的,它们是在引导过程的早期创建的。因此, 它们是访问多路径设备时应使用的设备名称。

例如:

- /usr2/sybase/ASE1503/dev/wdb\_data–是指向/dev/raw/raw73的 符号链接
	- /dev/raw/raw73 是映射到 /dev/mapper/mp\_wdb\_data 的字符设 备
		- /dev/mapper/mp\_wdb\_data 是包含两个路径 /dev/sdbf & / dev/sds 的多路径设备。
- /dev/sdbf 是与 SCSI 通用原始字符设备 /dev/sg61 对应的块 设备
- /dev/sds 是与 SCSI 通用原始字符设备 /dev/sg20 对应的块设 备

## <span id="page-34-0"></span>安装 **Adaptive Server**

使用您选择的方法安装 Adaptive Server。

#### 前提条件

完成安装规划任务。

#### 过程

**1.** 选择安装方法:

- GUI 向导(推荐)
- 主控台模式
- 响应文件
- **2.** 按照您所选方法的说明进行操作。
- **3.** 执行安装后步骤。

## 装入 **CD**

如果是使用 CD 安装, 则装入 CD。

**mount** 命令的位置是特定于地点的,并且可能会与此处介绍的说明不同。如果无法使 用所示的路径装入 CD 驱动器, 请查阅操作系统文档或与系统管理员联系。

以"sybase"身份登录并发出:

# mount -t iso9660 /dev/cdrom /mnt/cdrom

## 使用 **GUI** 向导安装 **Adaptive Server**

使用 GUI 模式安装 Adaptive Server 以及要使用的相关产品。

#### 前提条件

在运行安装程序之前,先关闭所有程序。

#### 过程

注意: Adaptive Server Enterprise 15.7 包括 Adaptive Server 的主要新版本及许多支持 组件。将 Adaptive Server 15.7 版安装到与现有产品相同的目录中应当不会对现有产品 产生影响。不过,在 Adaptive Server 15.7 版之上安装其它产品很可能会导致一个或多 个产品无法正常工作。

Sybase 强烈建议您尽可能将 Adaptive Server 15.7 版安装到它自己的目录中。如果必须 将其它产品安装到相同的目录中,请最后安装 Adaptive Server 15.7 版。

如果系统上有正在工作的 Adaptive Server,请不要将 Cluster Edition 安装到相同的 \$SYBASE 目录中。如果必须将其它产品安装到相同的目录中,请最后安装 Cluster Edition。

如果要在专用安装模式下安装 Cluster Edition,Sybase 建议您将 Adaptive Server 安装 在集群中每个节点上其各自的目录下,并对集群中的每个实例都使用安装程序。这可 确保每个实例的环境变量、软链接等都设置得当。

Sybase 建议您以系统管理员身份安装产品;但不是必须具有 root 权限才能运行安装 程序。安装程序会创建目标目录(如果需要),并将选定的组件安装到该目录中。在 安装结束时,可以检验产品的安装情况。但是,在可以使用该产品之前可能还需要执 行其它一些配置过程。

警告! Adaptive Server 15.5 版和更高版本使用 InstallAnywhere 来进行安装, 而低于15.5 版的 Adaptive Server 以及其它 Sybase 产品使用 InstallShield Multiplatform。不要使用 这两个安装程序将产品安装到相同的目录中,因为这会创建无法正确安装或不加警告 就被覆盖的文件。

如果将 Cluster Edition 安装到相同组件的较低版本所在的目录中,Cluster Edition 会覆 盖较低版本。在 Cluster Edition 之上安装其它产品很可能会导致一个或多个产品无法 正常工作。

InstallAnywhere 支持"第 508 节"功能,在向导中有以下限制:

- 选择安装集 **(Choose Install Set)** 安装程序不支持使用热键来选择安装类型。必 须使用 Tab 键来更改焦点,使用空格键来进行选择。
- 选择产品功能部件 **(Choose Product Features)** 不允许您使用键击来选择选项。 必须使用鼠标来选择功能。

在安装结束时,可以检验产品的安装情况。但是,在使用某些产品之前可能还需要执 行其它一些配置过程。

- 1. 从 Sybase 产品下载中心 (SPDC) 下载并提取 Adaptive Server 安装程序映像, 或者将 Adaptive Server CD 或 DVD 插入相应的驱动器。
- **2.** 装入磁盘:

mount -v "cdrfs" -r <device> /cdrom

**3.** 启动安装程序:

/cdrom/setup.bin

- **4.** 选择所需语言。
- 5. 在简介屏幕上单击"下一步"。
- 6. 接受缺省目录或输入新路径, 然后单击"下一步"。
如果看到"选择更新安装"**(Choose Update Installation)** 面板,则意味着您有服务 器的较低版本, 您需要执行升级, 而不是执行新安装。请参见 Adaptive Server 升级 (第 85 页)。

**7.** 选择安装类型:

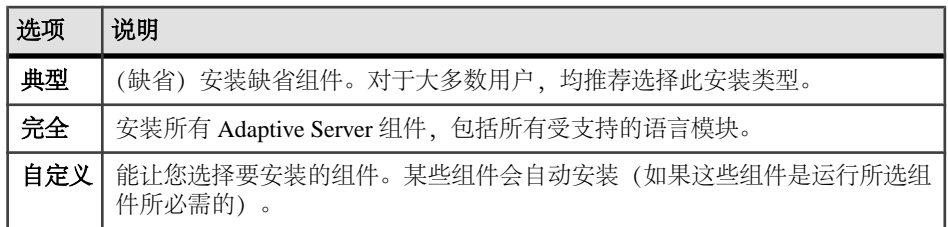

- **8.** 选择 Adaptive Server 套件的安装类型。如果要更新预先存在的服务器,将不会看 到此步骤。可供选择的类型对于不同平台是不同的。
	- Adaptive Server Enterprise Cluster Edition 套件的许可副本 (Licensed copy of Adaptive Server Enterprise Cluster Edition Suite) - 如果您拥有 Adaptive Server 的 许可副本,请选择此选项。
	- Adaptive Server Enterprise Cluster Edition 套件的评估版本 (Evaluation Edition of Adaptive Server Enterprise Cluster Edition Suite) – 如果您喜欢评估 Adaptive Server,请选择此选项。如果您选择评估版本,软件将在自初始安装之日起 30 天内正常运行。
- 9. 选择最活当的区域, 阅读许可协议, 然后单击"我同意"。单击"下一步"。
- **10.** 如果要安装 Adaptive Server Enterprise Cluster Edition 的许可副本,请选择许可证 类型:
	- **CP** CPU 许可证
	- **SF** 备用 CPU 许可证
	- **DT** 开发和测试许可证
	- **AC** OEM 应用程序配置 CPU 许可证
	- **BC** OEM 应用程序配置备用 CPU 许可证
	- 未知 没有许可证

如果您选择评估版本,您会看到一条通知,显示许可协议。可继续到协议结尾, 然后单击 Y 同意条款。

- **11.** 针对电子邮件通知配置服务器后,指定的用户会收到有关需要注意的许可证管理 事件的信息。请提供以下信息: 如果您选择安装评估版本,则不会看到此步骤。
	- SMTP 服务器主机名
	- SMTP 服务器端口号(O)
	- 电子邮件返回地址
	- 收件人的电子邮件地址
- 触发电子邮件消息的消息严重级
- 12. 在预安装摘要中, 验证安装类型并检验是否有足够的磁盘空间用于安装。单击"下 一步"。

安装状态窗口将显示安装进程的结果。

- 13. 选择"启用"或"禁用"以记住 Adaptive Server 口令, 然后单击"下一步"指定 是否让 ASE 插件记住口令。
- **14.** 如果选择了典型安装或者在自定义安装中为 Adaptive Server 选择了 Sybase Control Center 远程命令与控制代理,安装程序会询问您是否配置 SCC。如果您选择配置 SCC,就会看到一条有关发现服务的消息,您可以配置 UDP 或 JINI 适配器。 如果您选择 JINI 适配器,则输入主机名、端口号和心跳周期。
- **15.** 启动并订购安全登录模块。
- **16.** 输入 RMI 端口。
- **17.** 选择是否要启用 SCC 共享磁盘模式。如果要启用,则输入 SCC 实例名称。
- 18. 查看为 SCC 所做的选择的摘要,然后单击"下一步"。安装程序会配置 SCC 代 理。
- **19.** 在退出安装程序之后,通过运行 SYBASE.csh 脚本文件来设置 Adaptive Server 产 品所需的环境变量。

#### 下一

您已安装了 Adaptive Server 及其相关产品。请参见《用户指南》来设置集群, 参见 《Sybase Control Center 安装指南》在服务器上安装 SCC 管理 UI,参见《系统管理指 南》来获取更多高级主题。

# 在主控台模式下安装 **Adaptive Server**

如果您喜欢非窗口化界面或者希望开发自定义安装脚本,请选择命令行安装。

#### 前提条件

在主控台模式下启动安装程序。如果安装程序自动启动, 请单击"取消"以取消 GUI 安装,然后从终端或主控台中启动 **setup** 程序。

#### 过程

在交互式文本模式下安装组件的步骤与在 GUI 模式下安装中描述的步骤大体相同, 只不过您是使用 **setup -i console** 从命令行执行安装程序并且输入文本来选择安装选 项。

**1.** 在命令行上输入: setup.bin -i console

安装程序随即启动。

**2.** 安装流程与 GUI 安装基本相同,所不同的是,输出将写入到终端窗口中并且使用 键盘来输入响应。按照其余提示来安装 Adaptive Server,然后在中指定安装的基 本设置。

### 使用响应文件安装 **Adaptive Server**

通常使用无人值守或无提示安装在整个企业中更新多个系统。

要执行无提示安装(或称为"无人值守安装"),请运行安装程序,并提供包含首选 安装配置的响应文件。

#### 创建响应文件

通过在初始 GUI 安装期间将安装配置信息保存到响应文件中,可以使用无提示(或 无人值守) 方法执行 Adaptive Server 的后续安装。

要在 GUI 模式或主控台模式下安装时创建响应文件,请指定 **-r** 命令行参数。**-r** 参数 记录您对安装向导提示的响应,并在 InstallAnywhere 向导退出时创建响应文件。响 应文件是一个文本文件,在任何后续安装中使用响应文件之前,可以对其进行编辑以 更改任何响应。可以在 installer image/sample\_response.txt 中找到示例 响应文件。

通过指定 **-r** 命令行参数(还可以同时指定响应文件的名称)在 GUI 安装期间创建响 应文件:

setup.bin -r response file name

其中:

- **-r** 指定命令行参数。
- (可选) response file name 是用于存储安装信息的文件的绝对路径, 如 /tmp/ responsefile.txt。

注意: 指定的目录路径必须已经存在。

#### 在无提示模式下进行安装

若要执行无提示安装(或称为无人值守安装),请运行安装程序并提供包含首选安装 配置的响应文件。

#### 前提条件

使用 setup.bin -r responseFileName 在主控台或 GUI 安装过程中生成安装 响应文件。

#### 过程

运行以下命令(其中 responseFileName 是包含选定安装选项的文件的绝对路径):

```
setup.bin –f responseFileName -i silent
-DAGREE TO SYBASE LICENSE=true -DRUN SILENT=true
```
注意: 在无提示模式下安装时,您必须同意 Sybase 许可协议。您可以:

- 在命令行参数中包括选项 -DAGREE TO SYBASE LICENSE=true, 或者
- 编辑响应文件以包括属性 AGREE\_TO\_SYBASE\_LICENSE=true。

除了缺少 GUI 屏幕外, InstallAnywhere 的所有操作都是相同的, 而且在无提示模式 下进行安装的结果与在 GUI 模式下进行安装 (使用相同的响应) 的结果完全相同。

# 命令行选项

在主控台模式下安装或卸载 Adaptive Server 的选项。

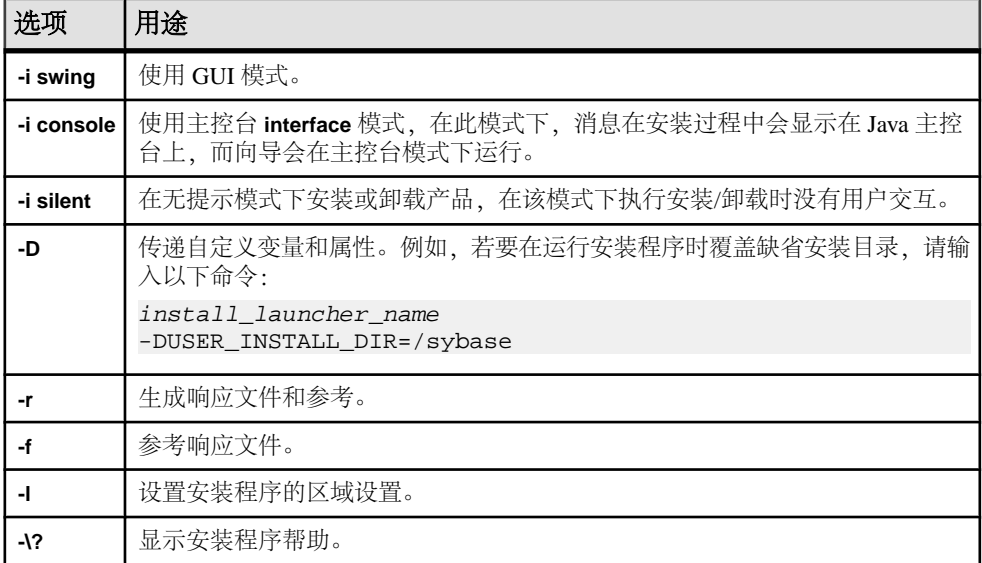

# 卸载 **Adaptive Server**

运行卸载程序可删除 Adaptive Server。

### 前提条件

在卸载 Adaptive Server 之前,先关闭所有服务器。

#### 过程

注意: 卸载过程仅倒转安装程序最初执行的那些操作,您在安装后创建的所有文件 或注册表条目都将保留不动。完成卸载后您需要删除这些文件或注册表条目。

**1.** 执行卸载程序:

\$SYBASE/sybuninstall/ASESuite/uninstall

2. 在"欢迎卸载"(Uninstall Welcome) 窗口中, 单击"下一步"。

- 3. 选择以下选项之一, 然后单击"下一步":
	- 完全卸载 卸载安装程序最初安装的所有内容。
	- 卸载特定功能 显示一个功能列表。如果有未选择的产品/组件依赖于要卸载 的选定功能,您仍可以继续卸载,但依赖功能不会被卸载。

您将看到一个窗口,指示正在执行卸载过程。没有进度条。

注意: 对于某些在安装后被修改过的文件的删除,您可能需要进行确认。

4. 看到最终窗口后,单击"完成"退出卸载程序。

### 删除现有 **Adaptive Server**

删除已有的 Adaptive Server。

**1.** 从 \$SYBASE 中,输入以下命令:

rm servername.\*

**2.** 更改为 \$SYBASE/\$SYBASE\_ASE/install 并运行:

rm RUN servername.\* rm servername.\*

- **3.** 编辑 \$SYBASE/interfaces 以删除对 Adaptive Server 的所有引用。
- **4.** 删除现有数据库设备的所有操作系统文件。

安装 Adaptive Server

# 安装 **PC-Client** 中的组件

PC-Client CD 中包含几种产品,每种产品都与它们自己的安装程序打包在一起。当您 插入 PC-Client CD 时, 将自动启动一个菜单程序。该菜单程序会显示可以从 CD 安装 的产品列表,并允许您一次一个地安装这些产品。在安装任何产品之前,请检查 readme.txt 文件,它包含每种产品的简要介绍,列出了相关性并且包含任何最新 的指导或更改。

PC-Client CD 中包含 32 位和 64 位 SDK。它会在 32 位 OS 上安装 32 位 SDK, 在 64 位 OS 上安装 64 位 SDK。

- **1.** 检验计算机是否有足够的磁盘空间用于每个产品。
- **2.** 如果卸载组件,请使用具有管理员权限的帐户登录。
- **3.** 关闭所有打开的应用程序或实用程序,以释放内存和系统资源。
- **4.** 转到"开始" **>** "运行"以启动安装程序,然后输入以下命令(其中,<sup>X</sup> 是 PC-Client 安装文件复制到的目录):

X:\autorun.exe

- **5.** 选择 **Client Components 15.7**。您会看到欢迎窗口。
- **6.** 选择国家/地区,并同意许可条款。
- 7. 输入目录路径。如果您指定的目标中包含服务器的较低版本, 则会看到"选择更 新安装"(Choose Update Installation), 然后可以选择要更新的功能。
- **8.** 如果要安装新服务器,请选择安装类型:

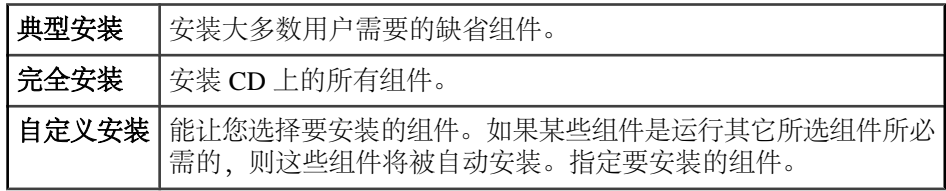

- **9.** "摘要"窗口显示安装程序将要安装的所有组件、需要的磁盘空间以及可用的磁盘 空间。
- 10. 如果目标目录没有足够的可用空间,则可用空间信息将显示为红色。单击"上一 步"**(Previous)** 以返回到以前的窗口,更改您的选择,或者单击"取消"**(Cancel)** 以退出安装程序。

# 创建响应文件

通过在初始 GUI 安装期间将安装配置信息保存到响应文件中,可以使用无提示(或 无人值守)方法执行 Adaptive Server 的后续安装。

要在 GUI 模式或主控台模式下安装时创建响应文件,请指定 **-r** 命令行参数。**-r** 参数 记录您对安装向导提示的响应,并在 InstallAnywhere 向导退出时创建响应文件。响

应文件是一个文本文件,在任何后续安装中使用响应文件之前,可以对其进行编辑以 更改任何响应。可以在 installer image/sample response.txt 中找到示例 响应文件。

通过指定 **-r** 命令行参数(还可以同时指定响应文件的名称)在 GUI 安装期间创建响 应文件:

setup.bin -r response file name

其中:

- **-r** 指定命令行参数。
- (可选) response file name 是用于存储安装信息的文件的绝对路径, 如 /tmp/ responsefile.txt。

注意: 指定的目录路径必须已经存在。

# 在无人值守、无提示模式下安装客户端

在 GUI 模式下运行安装程序并将响应记录到响应文件后, 编辑该文件以自定义响应。 要在无人值守、无提示模式下安装,请运行以下命令:

setupConsole.exe –f responseFileName -i silent -DAGREE\_TO\_SYBASE\_LICENSE=true

其中 responseFileName 是包含选定安装选项的文件的绝对路径。

在无提示模式下安装时,通过以下方式之一同意 Sybase 许可协议:

- 在命令行参数中包括以下文本: -DAGREE TO SYBASE LICENSE=true, 或者
- 编译响应文件以包括属性 AGREE TO SYBASE\_LICENSE=true。

在无提示模式下安装客户端时的唯一不同是没有 GUI 屏幕。所有操作和响应都和使用 InstallAnywhere 时相同。

警告! Sybase 建议您使用 setupConsole.exe 可执行文件, 运行无提示安装时将 在前台运行该文件。常规 setup.exe 可执行文件在后台运行,给您的印象是安装已 终止,并导致使用无提示安装进行额外的安装尝试。如果同时进行多个安装,则可能 会损坏 Windows 注册表并导致无法重新启动操作系统。

# 卸载 **PC-Client**

选择两种方法之一从 Windows 计算机中删除 PC-Client。

卸载过程中,安装程序执行的操作将被删除。在安装后创建的文件或注册表条目不会 被删除,必须在安装过程完成后手动将其删除。 要从 Windows 计算机中卸载 PC-Client,请执行以下操作:

• 在以下位置运行 **uninstall** 可执行文件:

%SYBASE%\sybuninstall\PCClient\uninstall.exe

• 使用"控制面板" **>** "添加**/**删除程序"。

安装 PC-Client 中的组件

# 创建和启动集群

在成功安装 Adaptive Server 后, 可以配置并启动集群服务器。

- **1.** 阅读[创建集群之前](#page-49-0) (第 42 页)。
- **2.** 在集群的每个节点上设置 \$SYBASE 环境并启动 Sybase Control Center 远程命令与 控制代理。
- **3.** 使用以下工具配置集群:
	- **sybcluster** 实用程序
	- Sybase Control Center
	- Adaptive Server 插件 Sybase 建议您使用这两个选项之一来创建和管理共享磁盘集群。但您还可以手动 配置和管理集群。
- 4. (可选) 配置辅助服务器: XP Server、Backup Server 和 Job Scheduler。

如果安装或启动失败,请参见"安装失败后进行清除"[\(Cleaning Up After a Failed](#page-56-0) [Installation\)](#page-56-0) (第 49 页)。

# 专用安装和共享安装之间的差别

专用和共享安装的安装过程不同。

无论安装类型如何,集群中的每个 Adaptive Server 实例都共享:

- 所有数据库和数据库设备(例如,所有实例共享同一 master 数据库)。
- 仲裁设备,用于将实例与集群协调。

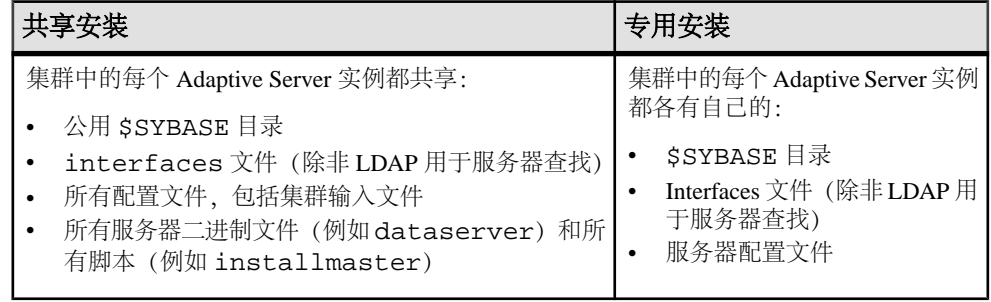

请参见《集群用户指南》。

## <span id="page-47-0"></span>**Cluster Edition** 安装前清单

开始安装过程前,先确定设置并决定如何设置环境。

使用此清单来确定 Adaptive Server Cluster Edition 安装的配置。

### 配置 值 集群安装支持共享 (NFS) 还是专用安装? 集群使用 LDAP (建议用于专用安装) 还是 interfaces 文件来获取服务器查找信息? 集群是否通过第三方 JVM 在数据库中支持 Java? 集群是否支持使用 Veritas Cluster Server (VCS) 在集群环境中管理应用程序服务器: 集群是使用单个还是多个 Backup Server? \$SYBASE 安装目录将位于哪里?(专用安装要求每个实例都有单独的 \$SYBASE 安装 目录。) 集群中将有多少实例? 实例中的集群的名称是什么? 运行集群的网络的域名服务是什么? (如果没有为每个节点输入正确的 DNS 条目, Svbase Control Center 代理和 **sybcluster** 实用程序将无法正常运行。) 每个数据库设备使用多少裸设备?(对于 Cluster Edition, 必须将所有设备(数据库设 备和仲裁设备)都创建为共享磁盘上的裸设备。) 集群中有多少代理? (Sybase 建议您对集群中的每个实例使用一个节点, 每个实例两个 或更多引擎。) 每个数据库设备使用什么裸设备?(必须将所有设备(数据库设备和仲裁设备)都创建 为共享磁盘上的裸设备。) 每个实例通过专用互连与其它实例交换消息时所使用的端口号范围是什么?(选择不被 其它应用程序使用的唯一端口号。) 本地用户临时数据库不需要共享存储,可以使用作为专用设备创建的本地文件系统。但 是,您在集群配置期间创建的本地系统临时数据库只能使用共享磁盘。请参见《集群用 户指南》中的"使用临时数据库"。 注意: 如果您的系统没有已有标准,Adaptive Server 插件 Sybase Control Center 和 **sybcluster** 将提供缺省值。 每个实例的查询或监听端口号是什么? (选择不被其它应用程序使用的唯一端口号。) 每个节点上的专用主网卡和专用复制网卡的 IP 地址或网络名称是什么? (当前唯一支 持的网络协议是 UDP。)

### 在单个节点上创建模拟集群

测试服务器配置和安装。

Sybase 建议您在不同节点上配置各个实例,即每个实例一个节点。但对于测试环境, 可以在所有实例运行于同一节点的情况下在该节点创建模拟集群。

- **1.** 为获得最佳性能,应确保在同一节点上运行的所有实例的引擎数不超过该节点的 CPU 数。
- **2.** 验证 **runnable process search count** 的值。Sybase 建议您使用值 3(缺省值)。可 以使用 **sp\_configure** 存储过程设置该值。

## 启动和停止 **Sybase Control Center** 代理

适用于 Adaptive Server Enterprise Cluster Edition 的 Sybase Control Center 代理启用集 群的分布式管理。设置 \$SYBASE 环境变量并在每个节点上启动 SCC 代理以承载集 群中的实例。

有多种方法运行 SCC。您可以:

- 在前台从命令行运行 SCC
- 在后台从命令行运行 SCC
- 设置守护程序将其作为服务运行

有关说明,请参见 SCC 联机帮助中的 **Get Started**(快速入门) **> Launching Sybase Control Center**(启动**Sybase Control Center**)**> Starting andStoppingSybase Control Center in UNIX**(在 **UNIX** 中启动和停止 **Sybase Control Center**)。

- **1.** 执行 SYBASE.csh 或 SYBASE.sh 环境脚本。
- **2.** 启动 SCC 代理:

\$SYBASE/SCC-3\_2/bin/scc.sh

SCC 代理创建并输出以下日志文件之一的输出:

- (缺省) 如果未启用 SCC 共享磁盘模式:\$SYBASE/SCC-3\_2/log/ agent.log
- 如果启用了 SCC 共享磁盘模式: \$SYBASE/SCC-3\_2/instances/ <hostname>/log/agent.log
- **3.** 检验 SCC 代理是否在运行。运行 SCC 脚本后,会显示 SCC 主控台提示。在此提 示符处,输入以下命令:

scc-console> status

将会看到类似如下的状态消息:

```
Agent Home:/remote/perf_archive/olwen/Install_Testing/157CE_C3/
SCC-3_2/instances/solstrs3 Connection URL:service:jmx:rmi:///
jndi/rmi://solstrs3:9999/agent Status:RUNNING
```

```
从 SCC 主控台中,还可以关闭该代理:
scc-console> shutdown
```
# 创建集群之前

安装 Sybase Control Center 之后,执行这些任务可创建集群。

**sybcluster** 实用程序在创建集群时不创建 run\_server 文件。创建集群后,必须使用 **sybcluster** 或 Sybase Control Center 启动该集群以及每个实例。不能使用 run\_server 文件从命令行启动该集群。

### 用 **Storage Foundation for Sybase Cluster Edition** 创建集群

有一些步骤是必须针对 Veritas Storage Foundation 和操作系统执行的。

在使用 Storage Foundation for Sybase Cluster Edition 创建集群之前, 先查看《集群用 户指南》中的"将 Cluster Edition 与 Veritas Cluster Server 结合使用"。

### 用于创建集群的工作表

在创建集群之前,先收集集群信息。

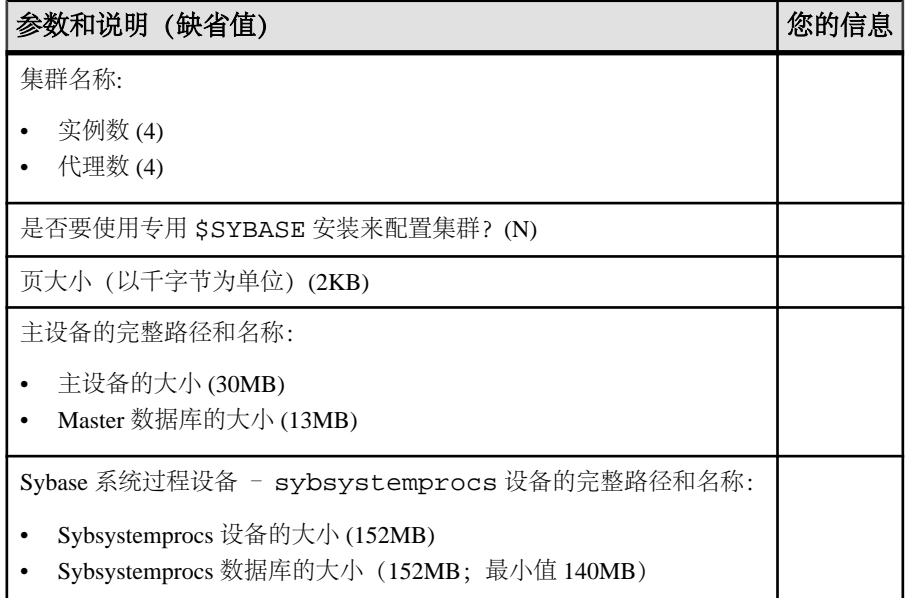

#### 表 **7.** 用于创建集群的配置值

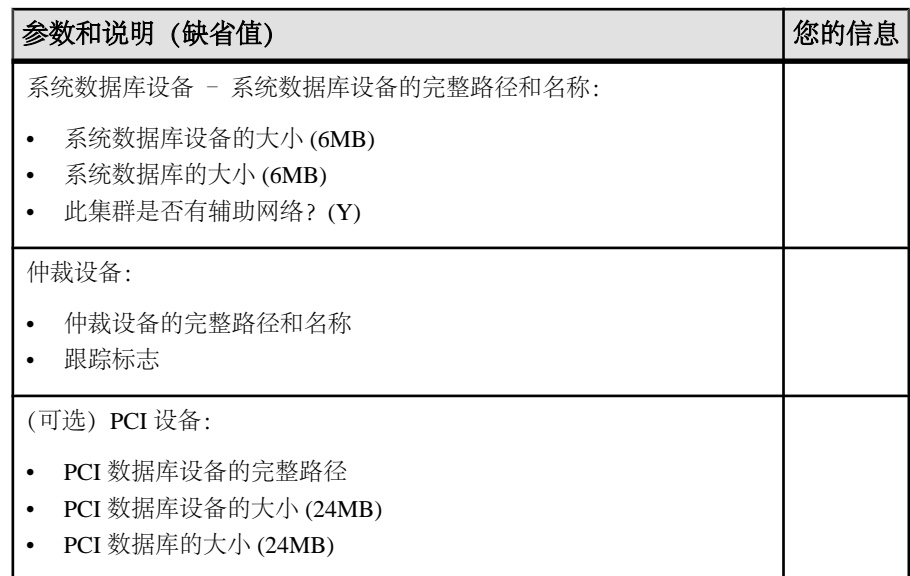

### 表 **8.** 检验共享安装的位置

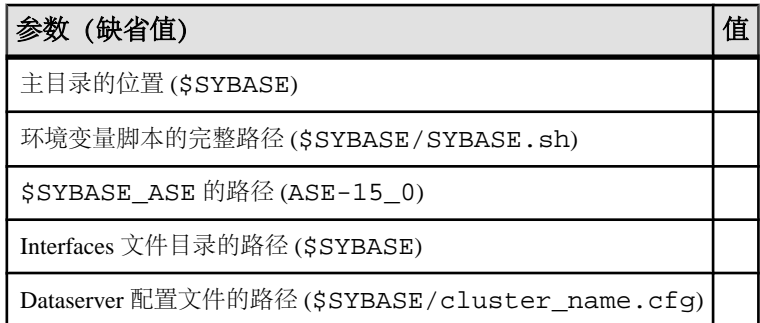

### 表 **9.** 有关共享安装的信息

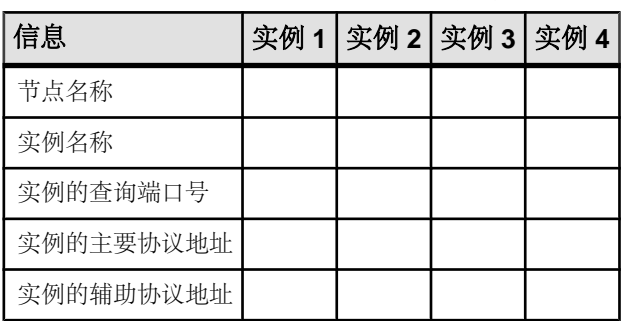

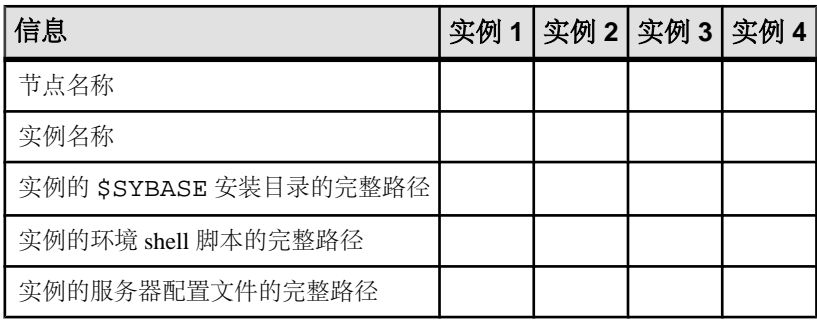

### 表 **10.** 有关专用安装的信息

### 表 **11.** 本地系统临时数据库信息

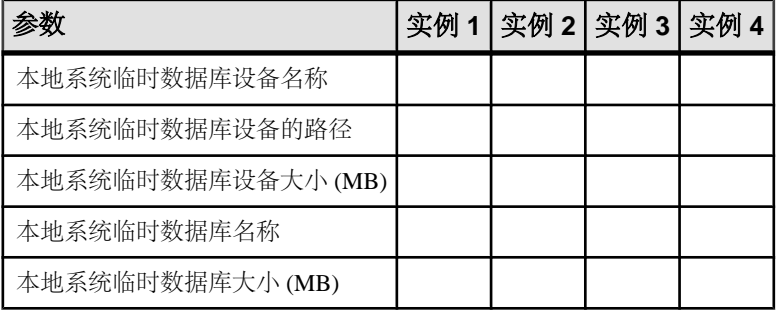

注意:对于本地系统临时数据库设备名称,输入本地系统临时数据库的AdaptiveServer 数据库设备的名称。本地系统临时数据库的设备必须是共享磁盘。

只有在系统支持 VCS 时, Veritas 集群服务器支持选项才会出现。

#### 表 **12. Veritas** 集群服务器支持

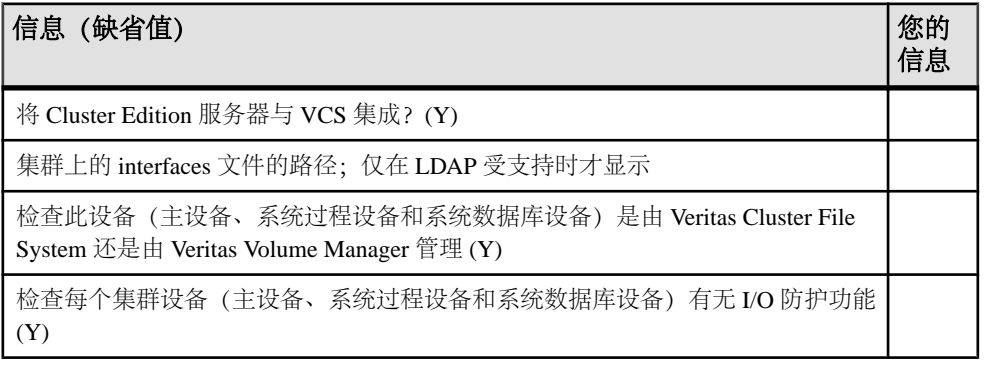

### 使用 **sybcluster** 创建集群

使用 **sybcluster** 创建并配置共享磁盘集群。

在使用 **sybcluster** 之前,先阅读"开始安装过程前"[\(Before You Begin the Installation\)](#page-47-0) (第 40 页)。

要查看完整的 **sybcluster** 会话,包括针对所有提示的应答,请参见示例 [sybcluster](#page-88-0) 会话 (第 81 页)。

若要创建逻辑集群,请参见《集群用户指南》中的"管理负载"。

#### 使用 **sybcluster** 配置集群

使用您为工作表收集的信息配置集群。

有关 **sybcluster** 的复杂语法和用法信息,请参见《集群用户指南》。

**1.** 使用 Unified Agent 管理登录名 **uafadmin** 启动 **sybcluster**:

sybcluster -U uafadmin -P -C clustername -F "hostname:9999"

**2.** 运行 **create cluster**。

**sybcluster** 提示您一次一个参数地输入所有必需信息。如果有缺省值,**sybcluster** 会在命令提示符处显示它。要接受缺省值,请按 **Enter**。否则,输入正确的值, 然后按 **Enter**。

3. 使用[用于创建集群的工作表](#page-49-0) (第42页)中的信息来完成 sybcluster 中的字段。

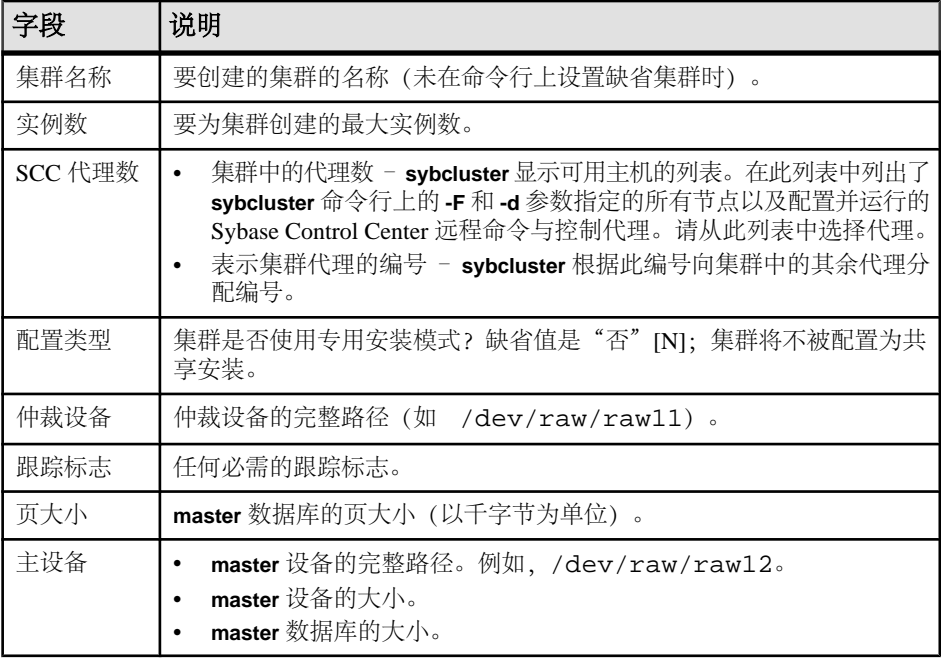

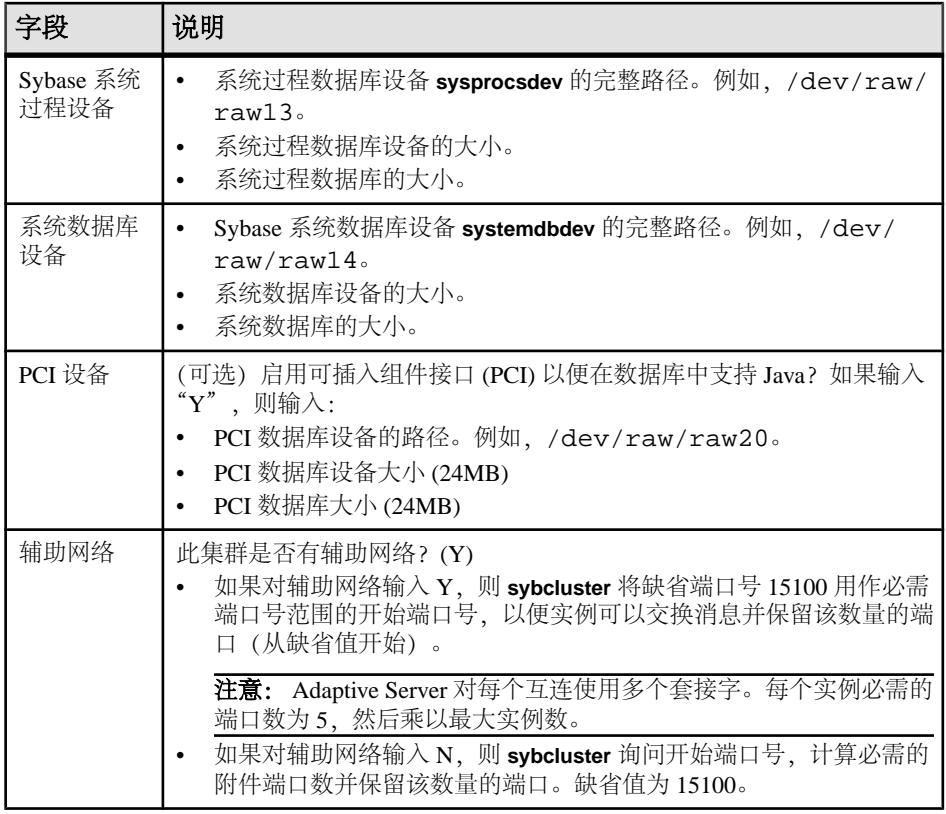

- **4.** 如果集群使用专用安装,则跳过此步骤。对于共享安装,提供:
	- \$SYBASE 主目录(如 /remote/var/sybase)。
	- ".sh"环境 shell 脚本的完整路径(如 /remote/var/sybase/ SYBASE.sh)。
	- Adaptive Server 主目录(如 /remote/var/sybase/ASE-15\_0)。
	- 包含 interfaces 文件的目录(如 /remote/var/sybase)。**sybcluster** 在配置 过程中添加正确的集群和实例信息。

注意: 请确保 interfaces 文件还未包含集群或实例信息。

- Dataserver 配置文件的完整路径(如 /remote/var/sybase/ mycluster.cfg)。**sybcluster** 必须能够在配置过程中找到该文件。
- **5. sybcluster** 显示节点名称并提示您输入每个实例的值(一次一个节点)。如果使用 的是:
	- 共享配置,提供:
		- 实例名称
		- 实例的查询端口号。确保该端口号可用且未被其它应用程序使用。
		- 实例的主协议地址。例如 10.0.1.1。
- 实例的辅助协议地址(前提是您针对是否具有辅助网络回答了 Y)。例如 10.0.1.2。
- 专用配置,提供:
	- 实例名称
	- \$SYBASE 主目录
	- 环境 shell 脚本路径
	- Adaptive Server 主目录
	- 服务器配置文件的完整路径

注意: 每个实例的服务器配置文件的路径可以相同,也可以不同。

- 用于服务器查找的 interfaces 文件, 提供:
	- 实例名称。
	- interfaces 文件杳询端口号
	- 主要协议地址
	- 辅助协议地址
- 本地系统临时数据库设备,提供:
	- 本地系统临时 (LST) 数据库的 Adaptive Server 数据库设备的名称。

注意: 必须在共享磁盘上创建本地系统临时数据库。

- LST 设备路径。例如 /dev/raw/raw15。
- LST 设备大小。

注意: 如果将所有 LST 数据库置于同一设备中,此设备大小必须足以容纳 所有 LST 数据库。

- LST 数据库名称。
- LST 数据库大小。

注意: **sybcluster** 询问您是否要添加其它实例。如果输入 Y,**sybcluster** 会为下一 个实例重复此步骤。

**6. sybcluster** 询问您是否要保存集群配置。

如果您输入 Y,**sybcluster** 会将配置存储在 XML 文件中,您可以使用 **sybcluster** 命令编辑并重播该 XML 文件:

create cluster cluster name file file name

**7. sybcluster** 会询问您是否要创建集群。

如果输入 Y,配置过程即会开始,而且 **sybcluster**:

- a) 检查系统上是否支持 VCS。如果支持,**sybcluster** 会询问您是否将集群数据库与 VCS 集成 [Y]。如果选择"是",**sybcluster** 会提示输入:
	- 每个实例的 interfaces 文件的路径,但如果 LDAP 受支持则例外。
	- 是否检查主数据库、系统过程设备和系统数据库设备是否由 VCS Volume Manager 或 Veritas Cluster File System 管理 [Y]。如果是,**sybcluster** 会报告 每个设备的状态并询问您是否要继续。
- b) 如果回答"否",**sybcluster** 会提示您输入每个实例的 interfaces 文件的路径 (除非 LDAP 受支持)。
- c) **sybcluster**询问您是否要检查每个集群设备是否支持I/O防护。如果回答"是", **sybcluster** 会检查所有设备并报告每个设备的 I/O 防护功能。

#### 使用 **sybcluster** 启动和停止集群

**sybcluster** 实用程序能让您启动和停止集群。

**1.** 启动 **sybcluster**(如果它还未运行)。

```
sybcluster -U uafadmin -P -C cluster name -F "node name[:port_num]
 [,node_name[:port_num]]..."
```
此语句用于标识缺省集群以及集群中的每个节点上的 Sybase Control Center 代理。 如果不在 **sybcluster** 命令行上输入此信息,则可以在后面的步骤中输入它。请参 见《集群用户指南》。

此实例在"blade1"、"blade2"和"blade3"上启动"mycluster":

sybcluster -U uafadmin -P -C mycluster -F "blade1,blade2,blade3"

**2.** 连接到集群:

connect

**3.** 启动集群: start cluster

#### 下一

要停止集群,请输入:

shutdown cluster

Adaptive Server 会等到所有语句和事务都完成,才关闭集群。

#### 检验集群配置

如果 sybcluster 正在运行,而且您连接到集群并启动它,则可以检验集群和集群配置。

**1.** 检验集群是否在运行:

```
show cluster status
```

```
lunch> show cluster status
INFO - Listening for the cluster heartbeat.This may take a 
minute.Please wait
... (lunch::AseProbe:434)
        Id Name Node State Heartbeat
        -- ------ ----------------- ----- ---------
```
 1 burger tigger.sybase.com Up Yes 2 fries tigger.sybase.com Up Yes

 -- ------ ----------------- ----- -------- lunch>

<span id="page-56-0"></span>**2.** 检验集群配置:

show cluster config

# 启动操作系统时启动集群

可以通过在主机系统上运行 Sybase Control Center 代理并使用 shell 脚本运行 **sybcluster** 命令,将主机系统配置为在操作系统启动时自动启动 Adaptive Server 集群。

- 1. 启动 Sybase Control Center, 然后检验它是否已成功启动。
- **2.** 使用 **sybcluster -i** 传递命令文件(名为 asece1\_startup 等),从而提供指令以 在系统上启动实例,如:

```
connect to asece15
start instance asece1
quit
```
**3.** 要启动集群,请使用如下所示的 **sybcluster** 命令:

```
sybcluster -U uafadmin -P -F host1:9999,host2:9999 -i 
asece1_startup
```
# 集群安装失败后进行清除

如果集群安装未成功,请删除所有残留文件或操作系统进程,以防止后续安装中发生 意外错误。

- **1.** 如果 **srvbuildres** 或 **dataserver** 进程仍在运行,则将其终止。
- **2.** 停止所有节点上的 SCC 代理。
- **3.** 删除 \$SYBASE/SCC-3\_2/instances/instance\_name。
- **4.** 从 interfaces 文件中删除集群或集群实例的所有条目。
- **5.** 删除 cluster name.cfg 文件(如果在最后一次尝试后它还存在)。
- **6.** 重新启动 Sybase Control Center 代理。

# 辅助服务器

可以使用 sybcluster 实用程序来配置辅助服务器, 如 Backup Server、XP Server 和 Monitor Server。

Cluster Edition 15.5 版和更高版本允许集群通过下列方法之一使用多个 Backup Server:

- 专用方法 为每个实例分配一个特定的 Backup Server。
- 循环方法 在运行 **dump** 或 **load** 命令时,Cluster Edition 根据可用性为实例分配 组中的一个 Backup Server。
- 单个名为 SYB\_BACKUP 的 Backup Server

请参见《集群用户指南》中的"在集群环境中使用 Backup Server"。

共享磁盘集群环境中的 Backup Server 在集群中的所有节点上都作为单个 Backup Server 可用,或者仅在集群中的一个实例上运行。可以在集群中的任何节点上配置 Backup Server,而且可以在当前节点发生故障时提供额外的主机和端口号以供 Backup Server 在其上启动。

从集群中的任意节点执行**dump**和**load**命令。发出这些命令后,本地实例会为**dump**和 **load commands** 提供服务并将其路由到集群的 Backup Server。实例会尝试使用 interfaces 文件中指定的顺序连接到 Backup Server。如果集群中的任何节点上都未运行 Backup Server, 则发出 **dump** 或 load 命令时所在的实例将启动 Backup Server, 前提 是已在 interfaces 文件中将 Backup Server 配置为在此节点上运行。如果配置了多个 Backup Server, 则根据配置采用的是专用模式还是循环模式来分配 Backup Server。

可以使用 **sybcluster** 安装和启动 Backup Server,它会提示您输入必需的信息。

当您安装 Adaptive Server 15.7 版 Cluster Edition 时,会安装 Backup Server 二进制文件 (\$SYBASE/\$SYBASE\_ASE/bin/backupserver)。

### 使用 **sybcluster** 配置 **Backup Server**

可以使用 **sybcluster** 配置 Backup Server。

**1.** 启动 **sybcluster**。

例如,若要启动 **sybcluster** 并在节点"blade1"、"blade2"和"blade3"上指定 Sybase Control Center 代理,请输入:

```
sybcluster -U uafadmin -P -F 
"blade1:1234,blade2:2345,blade3:3456"
```
注意: Sybase Control Center 代理必须在集群中的所有节点上运行,才能验证选定 的端口是否可用。

**2.** 连接到集群。例如,若要连接到"mycluster",请输入:

connect to mycluster

**3.** 如果集群未运行,请将其启动。输入:

```
start cluster
```
- **4.** 若要为集群创建一个或多个 Backup Server,请输入: create backupserver
- **5. sybcluster** 提示您:

Do you want to create multiple Backup Servers?

- a) 如果回答 Y, 则 sybcluster 会提示您输入:
	- 多个 Backup Server 的路由策略。选项有:
		- 1 专用
		- 2 循环
- 每个 Backup Server 名称。缺省值为" cluster\_name\_BS"。例如, "mycluster\_BS".
- 每个 Backup Server 日志文件的路径。
- 每个 Backup Server 的监听端口。
- b) 如果回答 N, 则 sybcluster 会提示您在主机上(逐个主机地) 配置 Backup Server。
	- Backup Server 名称。缺省值为"cluster name BS"。例如, "mycluster\_BS"。
	- 集群中每个节点的 Backup Server 监听端口。

Sybase 建议在所有节点上配置 Backup Server,以便可以在任何节点上启动 Backup Server。在某些情况下,未在所有节点上配置 Backup Server, 此时如果 Backup Server 未运行, 则 Adaptive Server 无法启动 Backup Server。在未配置 Backup Server 的节点上启动 **dump** 命令时会发生这种情况。

可以稍后在节点中添加或删除 Backup Server。

### 安装 **Job Scheduler**

集群中的所有实例都共享一个 Job Scheduler。设置 Job Scheduler, 以便运行 Job Scheduler 的实例出现故障时,Job Scheduler 可以故障切换到另一节点。

- **1.** 在可被集群中的所有实例访问到的共享裸设备上创建一个名为 **sybmgmtdev**、大小 至少为 90MB 的设备。
- **2.** 运行 installjsdb 脚本:

```
isql –Usa –Psa_password –Sservername
–i $SYBASE/$SYBASE_ASE/scripts/installjsdb
```
注意: 必须在路径中包含 **isql** 可执行文件所在位置的目录 (\$SYBASE/ \$SYBASE\_OCS/bin)

installjsdb 脚本将查找 sybmgmtdb 数据库。如果该数据库存在,脚本将创建 Job Scheduler 表和存储过程。如果该数据库不存在,脚本将查找要在其上创建 sybmgmtdb 数据库、表和存储过程的 sybmgmtdev 设备。

注意: 如果 install jsdb 脚本既没有找到 sybmgmtdev 设备, 也没有找到 sybmgmtdb 数据库, 则它将在 master设备上创建 sybmgmtdb 数据库。但是, Sybase 强烈建议您从 master 设备中删除 sybmgmtdb 数据库,以使磁盘故障更容 易恢复。

3. 使用 dscp、dsedit 或文本编辑器(如果适当) 在 interfaces 文件中为 JSAGENT 创 建目录服务条目。Sybase 建议您将该条目命名为"clustername JSAGENT"。 若要启用高可用性故障切换,JSAGENT条目必须针对集群中的每个节点包含master 和 query 行。例如, 若要为具有两个节点的集群"mycluster"添加 JSAGENT 条 目,语法可以是:

```
mycluster_JSAGENT
   master tcp /dev/tcp node name1 17780
```

```
 query tcp /dev/tcp node_name1 17780
   master tcp /dev/tcp node name2 16780
    query tcp /dev/tcp node_name2 16780
节点名称必须与在 UNIX 提示符处执行的 uname -n 命令返回的名称匹配。例如,
在主机"myxml1"上,uname -n 返回值"myxml1.sybase.com",在主机
"myxml2"上,uname -n 返回值"myxml2.sybase.com"。JSAGENT 的正确条目
是:
mycluster_JSAGENT
    master tcp /dev/tcp myxmll.sybase.com 17780
    query tcp /dev/tcp myxmll.sybase.com 17780
    master tcp /dev/tcp myxml2.sybase.com 16780
    query tcp /dev/tcp myxml2.sybase.com 16780
mycluster_JSAGENT
    master tcp /dev/tcp hostname1 17780
    query tcp /dev/tcp hostname1 17780
    master tcp /dev/tcp hostname2 16780
    query tcp /dev/tcp hostname2 16780
JSAGENT 条目的主机名必须与这些实例的主机名一致。例如,实例 1 具有条目
"asekernel1.sybase.com",实例具有"asekernel2":
INSTANCE_1
    master tcp /dev/tcp asekernel1.sybase.com 17700
    query tcp /dev/tcp asekernel1.sybase.com 17700
INSTANCE_2
    master tcp /dev/tcp asekernel2 16700
    query tcp /dev/tcp asekernel2 16700
JSAGENT 的正确条目应该具有:
mycluster_JSAGENT
    master tcp /dev/tcp asekernel1.sybase.com 17780
    query tcp /dev/tcp asekernel1.sybase.com 17780
```
注意: 您必须指定一个当前没有使用的端口。

 master tcp /dev/tcp asekernel2 16780 query tcp /dev/tcp asekernel2 16780

有关目录服务的详细信息,请参见《系统管理指南》中的"目录服务"。

**4.** 使用 **sp\_addserver** 在 sysservers 表中为集群创建目录。例如:

```
sp_addserver SYB_JSAGENT, null, mycluster_JSAGENT
```
有关 sp\_addserver 的详细信息,请参见《参考手册:命令》。

**5.** 启用 Job Scheduler:

sp\_configure "enable job scheduler", 1

**6.** 若要启动 Job Scheduler,您可以重新启动服务器或者执行:

```
use sybmgmtdb
go
sp_js_wakeup "start_js", 1
go
```

```
7. 若要确定运行 Job Scheduler 的实例,请查询全局变量 @@jsinstanceid:
  select @@jsinstanceid
  go
```
### 使用 **sybcluster** 配置 **XP Server**

可以使用 sybclustercreate xpserver 命令为集群中的每个实例配置一个 XP Server, 该 命令为您执行配置步骤。

**1.** 启动 **sybcluster**。

例如,若要启动 **sybcluster** 并在节点"blade1"、"blade2"和"blade3"上指定 Sybase Control Center 代理,请输入:

sybcluster -U uafadmin -P -F

- "blade1:1234,blade2:2345,blade3:3456"
- **2.** 连接到集群。例如,若要连接到"mycluster",请输入:

connect to mycluster

**3.** 启动集群。输入:

start cluster

**4.** 若要配置 XP Server,请输入:

create xpserver

Adaptive Server 将提示您提供每个实例的 XP Server 端口号。有关 **xp server** 实用 程序的详细信息,请参见《实用程序指南》。

创建和启动集群

# 安装后任务

安装服务器后,对其进行设置。

Adaptive Server 安装包括含有示例客户端库应用程序的目录。示例程序仅用于培训, 不是为了安装在生产环境中。

如果要设置生产环境,请删除以下目录:

- \$SYBASE/OCS-15\_0/sample
- \$SYBASE/DataAccess/ODBC/samples
- \$SYBASE/jConnect-7 0/sample2
- \$SYBASE/jConnect-7\_0/classes/sample2
- \$SYBASE/ASE-15\_0/sample
- \$SYBASE/WS-15\_0/samples

# 检验服务器是否在运行

检验哪些服务器正在运行。

#### 前提条件

启动服务器之前,先确保已停止了与该服务器有关的服务,并随后启动了它们。

#### 过程

如果已经启动了服务器,请不要再次运行该命令。多次运行它可能会导致问题。

- **1.** 从 UNIX 命令行中设置 Sybase 环境变量。
	- $\hat{\pi}$  C-shell  $\hat{\pi}$ . source ASE install location/SYBASE.csh •  $\bar{A}$  Bourne shell  $\bar{B}$
	- ASE install location/SYBASE.sh
- **2.** 显示系统上所有与 Adaptive Server 有关的进程: \$SYBASE/\$SYBASE\_ASE/install/showserver

# 检验服务器连接

检验与服务器的连接。

使用 **isql** 执行快速测试:

• 在命令提示符处输入以下命令 (其中 *instance name* 是 Adaptive Server 名称): isgl -Usa -P<password or leave it blank> -Sinstance name

如果登录成功,将会看到 **isql** 提示符。

• 在 **isql** 提示符处,输入: 1> select @@version

```
2 > qo
```
输出应显示 Adaptive Server 的版本为 15.7。 如果遇到错误,请参见《故障排除指南》。

## 测试安装和网络连接

安装 Adaptive Server、Sybase Central 和 Java 运行环境后,请对安装和网络连接进行 测试。Adaptive Server 可与您的网络上的其它 Adaptive Server、Open Server 应用程序 (如 Backup Server) 和客户端软件通信。通过远程过程调用, 客户端可以与一个或多 个服务器对话,服务器可以与其它服务器通信。

为了使 Sybase 产品之间能进行交互,每个产品都必须知道其它产品在网络中的位置。 Sybase 将此信息存储在 Windows 上的 interfaces 文件中或轻量目录访问协议 (LDAP) 服务器中。

- **1.** 选择"开始" **>** "程序" **>** "**Sybase**" **>** "**Sybase Central 6.0.0**"。
- **2.** 从 Sybase Central 菜单栏中选择"工具" **>** "连接",以激活 Adaptive Server 登录 窗口。
- 3. 使用不带口令的缺省用户 ID "sa"登录。如果更改了该口令, 请使用新口令。
- **4.** 选择要连接到的 Adaptive Server。
- 5. 要断开服务器的连接, 请选择"工具" > "断开连接", 或者右键单击所连服务 器的图标,然后选择"断开连接"。
- **6.** 退出 Sybase Central。

### 创建测试环境

要创建测试环境,请在运行着所有实例的单个节点上创建模拟集群。

Sybase 建议您将每个实例配置在不同节点上,也就是说,一个节点一个实例。但是, 对于测试环境,可以在单个节点上创建一个模拟集群,让所有实例都在该节点上运 行。为实现最佳性能,请确保在单个节点上运行的所有实例中的引擎数不超过该节点 上的 CPU 数。

**runnable process search count** 参数的缺省设置为 3。Sybase 建议您使用此缺省设置, 您可以使用 **sp\_configure** 存储过程进行设置。

### 针对 **LDAP** 配置 **libtcl.cfg**

使用 libtcl.cfg 文件指定 LDAP 服务器名称、端口号、DIT 基址、用户名和口令 以连接 LDAP 服务器。

当在 libtcl.cfg 文件中指定了 LDAP 服务器时,只能从该 LDAP 服务器中获得服 务器信息;会忽略 interfaces 文件。在启动时使用 **-i** 选项的 Open Client 和 Open Server 应用程序会覆盖 libtcl.cfg 文件并使用 interfaces 文件。有关详细信 息,请参见适用于您的平台的 Adaptive Server 配置指南。

- **1.** 使用标准 ASCII 文本编辑器配置 libtcl.cfg 文件以使用目录服务:
	- 从libtcl.cfq文件中 [DIRECTORY]条目下的LDAP URL行开头删除分号(:) 注释标记。
	- 在 [DIRECTORY] 条目下添加 LDAP URL。有关支持的 LDAP URL 值,请参 见《配置指南》。

对于 32 位 LDAP 驱动程序中最简单的形式, libtcl.cfq 文件的格式如下:

[DIRECTORY] ldap=libsybdldap.dll

警告! 确保 LDAP URL 仅占一行。

ldap=libsybdldap.dll ldap://host:port/ditbase??scope?? bindname=username?password

例如(只是为了方便阅读,才多行显示):

```
[DIRECTORY]
ldap=libsybdldap.dll
ldap://huey:11389/dc=sybase,dc=com??one??
bindname=cn=Manager,dc=sybase,dc=com?secret
```
注意: 在 Windows x64 上,名为 libsybdldap64.dll 的 .dll 文件。

**2.** 检验相应的环境变量是否指向必需的第三方库。Netscape LDAP SDK 库位于 %SYBASE%\%SYBASE\_OCS%\dll 中。

Windows PATH 环境变量必须包含该目录。

#### 向目录服务中添加服务器

使用 **dsedit** 实用程序向目录服务添加服务器。

- **1.** 从 Windows 中,选择"开始" **>** "程序" **>** "**Sybase**" **>** "连接性" **>** "**Open Client** 目录服务编辑器"。
- 2. 从服务器列表中选择"LDAP", 然后单击"确定"。
- **3.** 单击"添加新服务器条目",然后输入:
	- 服务器名

安装后任务

- 安全性机制 (可选) 在 %SYBASE%\ini\objectid.dat 中有一个安全性 机制 OID 列表。
- **4.** 单击"添加新的网络传输",然后:
	- 选择传输类型。
	- 输入主机名。
	- 输入端口号。
- **5.** 单击"确定"两次以退出 **dsedit** 实用程序。

# 设置系统管理员口令

在安装 Sybase 软件时, Sybase 会创建一个名为"sa"的系统管理员帐户,该帐户可以在 Adaptive Server 上使用任何数据库 (包括 master), 并具有全部权限。

刚完成新的安装后; "sa"口令的初始缺省值为空值, 能让任何人以"sa"身份登 录。为安全起见,请确保在生产环境中使用 Adaptive Server 之前为"sa"分配口令。 Sybase 系统管理员应该以"sa"身份登录到 Adaptive Server, 然后设置口令:

```
$SYBASE/$SYBASE_OCS/bin/isql -Usa -P -Sserver_name
1> sp_password null, new_password
2> go
```
其中:

- **null** 是缺省口令。
- new password 是要分配给"sa"帐户的口令。

为了获得最高的安全性, Sybase 建议您创建一个至少包含六个字符的口令, 并结合 使用字母和数字。

# 安装样本数据库

样本数据库中包含虚构信息,旨在帮助您了解如何使用 Adaptive Server。

注意: 样本数据库仅用于培训。不要在 Adaptive Server 生产环境中安装它们。

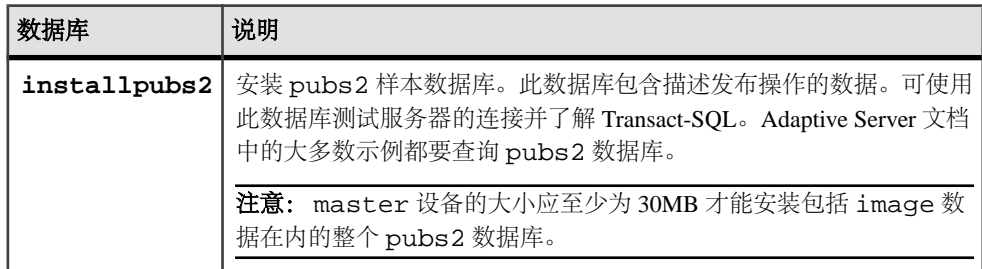

安装后任务

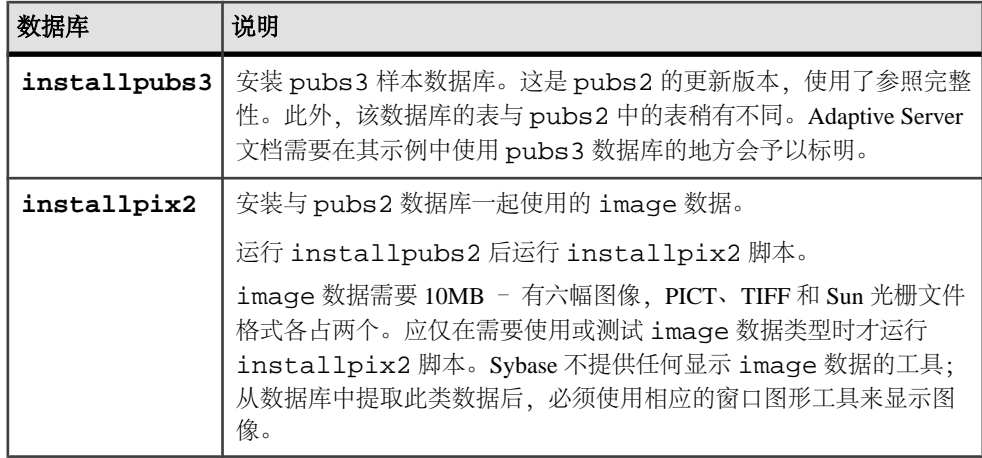

### 用于样本数据库的缺省设备

Adaptive Server 安装包括用于在缺省设备上安装美国英语样本数据库、其它语言样本 数据库以及与美国英语 pubs2 样本数据库关联的图像数据的脚本。

这些脚本位于 \$SYBASE/\$SYBASE\_ASE/scripts 中。

缺省情况下,这些脚本将样本数据库安装在 master 设备上。因为这些数据库使用 为系统表保留的master设备上的宝贵空间(在您的数据库设备上,每个样本数据库在 2K 服务器上需要 3MB, 在 4K、6K、8K 和 16K 服务器上需要 3MB 的倍数), Sybase 建议您将缺省值更改为 master 设备以外的设备。

要更改脚本安装这些数据库的缺省位置,请使用 **sp\_diskdefault**。请参见《参考手册: 过程》中的 sp\_diskdefault。另外,还可使用文本编辑器直接修改脚本。

### 运行数据库脚本

确定缺省设备后,运行这些脚本安装样本数据库。

#### 前提条件

确定要在其中存储 pubs2 和 pubs3 数据库的设备的类型(裸分区、逻辑卷、操作系 统文件等)和位置。

备份原始 installpubs2 和 installpubs3 脚本,以备编辑后的脚本遇到问题时 使用。

#### 过程

有关运行这些脚本的详细信息,请参见《配置指南》。

**1.** 启动服务器实例。

- **2.** 转到 Adaptive Server 脚本目录 \$SYBASE/\$SYBASE\_ASE/scripts。
- **3.** 使用 **isql** 登录到 该实例,并运行脚本: isql -Usa -P\*\*\*\*\*-Sserver\_name -iscript\_name 其中:
	- server name 是数据库的目标服务器。

```
• script_name - 是要运行的脚本的完整路径和文件名。
例如,要在名为 VIOLIN 的服务器上安装 pubs2,请输入:
isql -Usa -P***** -SVIOLIN -i $SYBASE/$SYBASE_ASE/scripts/
installpubs2
```
**4.** 安装与 pubs2 关联的 image 数据:

```
isql -Usa -Ppassword -Sservername
 -i$SYBASE/$SYBASE_ASE/scripts/installpix2
```
pubs3 数据库不使用 image 数据。

#### 安装 **interpubs** 数据库

interpubs 数据库与 pubs2 类似,包含法文和德文数据。

#### 前提条件

备份原始 installintpubs 脚本,以备编辑后的脚本遇到问题时使用。

#### 过程

- **1.** 设置终端以显示 8 位的字符。
- **2.** 检验是否将 ISO\_1、ISO\_15、Roman8、Roman 9 或 UTF-8 作为缺省字符集或作为 附加字符集安装。

The interpubs 数据库包含 8 位字符,并且可以在使用 ISO 8859-1 (iso\_1)、ISO 8859-15 (iso\_15)、Roman8 或 Roman9(用于 HP-UX)字符集安装 Adaptive Server 时使用。

- **3.** 确定要存储 interpubs 数据库的设备的类型(原始分区、逻辑卷、操作系统文 件等)和位置。稍后将需要提供这些信息。
- **4.** 执行该脚本,使用 **-J** 标志确保安装数据库时安装正确的字符集:

```
isql -Usa -Ppassword -Sservername -Jiso_1 \
 -i $SYBASE/$SYBASE_ASE/scripts/iso_1/installintpubs
```
### 安装 **jpubs** 数据库

如果通过服务器安装了日文模块,则可以运行 installjpubs 脚本来安装 jpubs, 它是一个与pubs2类似的数据库,其中包含日文数据。installjpubs使用EUC-JIS (eucjis)、UTF-8 (utf8) 或 Shift-JIS (sjis) 字符集。

#### 前提条件

复制原始 installjpubs 脚本,以备编辑后的脚本遇到问题时使用。

#### 过程

- **1.** 设置终端以显示 8 位的字符。
- **2.** 确认 EUC-JIS、Shift-JIS 或 UTF-8 字符集已安装为 Adaptive Server 的缺省字符集 或附加字符集。
- **3.** 确定要存储 jpubs 数据库的设备的类型(原始分区、逻辑卷、操作系统文件等) 和位置。稍后将需要提供这些信息。
- **4.** 执行 installjpubs 脚本,使用 **-J** 标志确保安装数据库时安装正确的字符集:

```
isql -Usa -Ppassword -Sservername -Jeucjis \
 -i $SYBASE/$SYBASE_ASE/scripts/eucjis/installjpubs
```
isql -Usa -Ppassword -Sservername -Jeucjis \ -i %SYBASE%\%SYBASE ASE%\scripts\eucjis\installjpubs

或者:

```
isql -Usa -Ppassword -Sservername -Jsjis \
 -i $SYBASE/$SYBASE_ASE/scripts/sjis/installjpubs
```

```
isal -Usa -Ppassword -Sservername -Jsjis \
-i %SYBASE%\%SYBASE ASE%\scripts\sjis\installjpubs
```
有关 **isql** 中的 **-J** 选项的详细信息,请参见《实用程序指南》。

#### 维护样本数据库

样本数据库包含一个 guest 用户选项,以允许已授权的用户访问该数据库。Guest 用 户拥有很大范围的特权,包括对用户表执行 **select**、**insert**、**update** 和 **delete** 操作的 权限。

Sybase 建议从生产系统上的用户数据库中删除 guest 用户选项。有关 guest 用户以及 guest 权限列表的详细信息, 请参见《系统管理指南》。

- **1.** 如果可能并且空间允许,请为每个新用户提供一份样本数据库的原始副本,这样 每个用户就不会混淆其他用户所做的改动。
- **2.** 如果空间不足,可指导用户在更新样本数据库之前执行 **begin transaction** 命令。
- **3.** 用户完成对一个样本数据库的更新后,可以指示他们发出 **rollback transaction** 命 令来撤消更改。

# **I/O** 防护

Svbase 不能保证数据的完整性,除非您启用 I/O 防护。如果您不使用 I/O 防护, 则在 极少数情况下会发生数据丢失或其它数据损坏。应仅在部署能够接受这种风险的测试 和开发环境时才不使用 I/O 防护。

共享磁盘集群可检测是否存在不合作实例,并可将其从集群删除。不过,在极少数情 况下, 集群无法阻止不合作实例写入共享磁盘, 尽管该实例不再属于集群。例如, 如 果某实例已从集群删除,但并未释放资源和关闭,则它可能还能够写入共享磁盘。使用 I/O 防护可防止不合作实例进行数据写入。

在 Cluster Edition 中,Sybase 支持 SCSI-3 设备的 SCSI-3 持久性组保留 (PGR) 功能以 提供 I/O 防护。PGR 是 SCSI-3 标准,用于对多个主机共享一个磁盘进行读取和写入 访问环境下的磁盘访问进行管理。

由 SCSI-3 PGR 功能提供的 I/O 防护只能在设备上运行, 不能在分区上运行。例如, / dev/sda1 和 /dev/sda2 是设备 /dev/sda 的分区。以绑定到 /dev/sda1 的原 始设备为目标的防护操作将影响 /dev/sda 的所有分区,因此,使用该设备上的分 区的任何文件系统或其它应用程序(包括其它 Adaptive Server)也都会受到影响。由 于这个原因,设备必须由集群实例独占使用。

### 准备设置 **I/O** 防护

启用 I/O 防护。

- **1.** 若要在 Linux 上启用 I/O 防护,请使用操作系统命令在运行共享磁盘集群的每个 节点上装载 SCSI Generic (sg) 驱动程序。装载该驱动程序将自动创建 /dev/sg\* 文件。
- **2.** 授予每个实例对 sg 驱动程序在该节点上创建的所有 /dev/sg\* 文件的读取和写 入权限。

例如,如果裸分区 /dev/raw/raw1 上的数据库设备映射到 /dev/sg3,请授予 对 /dev/sg3 文件的写入权限。

**3.** 确保 Cluster Edition 对与配置的数据库设备相对应的 /dev/sg 文件具有写入权 限。此外,防护设备必须对包含 SCSI-3 PGR 命令的 /dev/sg 文件具有写入权 限。

防护设备的路径可能不同于相应的物理设备路径。例如,数据库设备可能为 /dev/ raw/raw1,物理设备为 /dev/sda,防护设备为 /dev/sg0。

注意: 在启动期间(或通过用户命令)装载 sg 驱动程序时,系统将重新创建 / dev/sg\* 文件。确保在启动过程中正确地授予对这些文件的权限。否则,系统管 理员必须在每次系统启动时手动重新设置权限。

### 启用 **I/O** 防护

配置 I/O 防护会在系统范围内影响所有具有 I/O 防护功能的设备。

- **1.** 集群中的每个实例都必须在单独的节点上运行。
- **2.** 持有数据库设备的所有存储设备(磁盘)必须支持 SCSI-3 标准并且不能分区。

注意: SCSI-3 PGR 功能仅可用于物理 SCSI 磁盘设备或由存储区域网络 (SAN) 导 出的虚拟磁盘设备。在操作系统级对这种设备进行分区不会在每个分区上提供 SCSI-3 PGR。SCSI-3 PGR, 也可以说是防护支持, 在设备上的所有分区之间共 享。Adaptive Server 无法独立地防护数据设备。

- 仲裁必须位于它自己的设备上。Adaptive Server 不允许在仲裁设备上创建数据 库设备。
- 此外,如果设备分区在集群外使用,则集群执行的任何防护将拒绝对外部应用 程序或其上放置的文件系统的其它分区进行访问。
- 3. I/O 防护基于一个设备驱动程序 API, 该 API 面向特定设备驱动程序。该设备驱动 程序通常叫做防护设备。使用操作系统命令可在运行集群的每个节点上创建防护 设备。要开启 **enable i/o fencing** 配置参数,请输入:

```
sp_configure "enable i/o fencing", 1
```
**4.** SCSI-3 PGR 功能因平台而异,Cluster Edition 使用的所有设备都应该具有此功能。 有关完整语法和设置信息,请参见操作系统文档。在创建集群的过程中,Adaptive Server插件和**sybcluster**都允许您检查是否对每个设备启用了I/O防护。还可以运行 **qrmutil** 实用程序:

qrmutil -Qquorum path --fence-capable=device path

# **Linux** 上的裸分区

可以在原始绑定设备上创建和装入它的数据库设备以用于原始磁盘 I/O。原始磁盘 I/O 支持从用户地址空间对磁盘上的物理扇区直接进行内存访问,省却了从用户地址空间 到内核缓冲区的不必要的内存复制操作。

原始磁盘 I/O 还假定逻辑 I/O 和物理 I/O 是同时进行的,当系统 **write** 调用返回时,可 保证将写操作刷新到磁盘上。准备裸分区设备时,请遵循以下准则:

- 不要在包含 Sybase 安装软件的分区上初始化数据库设备。这样做会破坏该分区上 所有已有的文件。
- 指定由 Sybase 使用的裸分区不得由操作系统装入用于其它目的,如用于文件系统 或交换空间。
- 在 Sybase 配置实用程序或 **disk init** 命令将分区的一部分初始化为数据库设备之后, 整个分区就不能用于任何其它目的了。可以通过 **disk resize** 命令,重新利用该分 区上为设备指定的大小之外的所有剩余空间。
- 要避免任何使用包含分区映射的分区的可能性,请不要使用 0 柱面。

安装后任务

- 将数据库设备放置在一个字符设备上,原因是服务器恢复系统需要不经缓冲的系统 IO。
- 要确定一个设备是块设备还是字符设备,请运行: ls -l <device path>

### 选择原始分区

选择在其上创建并装入数据库设备的裸分区。

- **1.** 确定可用的原始分区。
- **2.** 确定原始分区的大小。
- **3.** 从可用的裸分区列表中,为每个设备选择一个裸分区。
- **4.** 向操作系统管理员确认您选择的分区是可用的。
- 5. 确保"sybase"用户具有对裸分区的读取和写入特权。

注意: 有关如何选择原始分区的详细信息,请参见操作系统文档。

### 创建裸分区的示例

在可以启用和使用裸设备之前要求进行特定的系统管理。可用来配置设备的工具取决 于分配配置。

必须在磁盘上您要设置裸设备的分区上分配物理磁盘空间。物理 IO 子系统可以位于 SCSI 或 EIDE 设备上。

注意: 可以使用 Linux 缺省 **fdisk(8)** 实用程序创建分区。您必须具有"root"特权才可 以使用命令 **fdisk**。有关该命令的完整说明,请参见 **fdisk(8)** 帮助页。

以下示例说明了如何在系统中的 4 个 SCSI 磁盘上设置分区作为裸设备, 这 4 个磁盘 分别为: sda、sdb、sdc 和 sdd。

**1.** 在 /dev/sdd 上启动 **fdisk**:

# fdisk /dev/sdd 系统返回: The number of cylinders for this disk is set to 8683 .... Command (m for help):

**2.** 输入 p 以显示当前的分区布局情况。输出为:

Disk /dev/sdd:64 heads, 32 sectors, 8683 cylinders Units = cylinders of 2048 \* 512 bytes Device Boot Start End Blocks Id System /dev/sdd1 1 7499 7678960 83 Linux 525312 82 Linux swap<br>687104 5 Extended /dev/sdd4 8013 8683

此示例表明扩展分区 (sdd4) 有 687104 个可用块,其范围从 8013 到 8683。余下的分 区可以以后再行分配。此示例分配一个附加的分区以用于裸绑定磁盘 I/O:
1. 使用 **n** 命令创建一个新分区, 并在以下的提示符处输入表示"逻辑"的 1:

```
Command (m for help):n
Command action
l logical (5 or over)
p primary partition (1-4)
```
**2.** 出现以下提示时按键盘上的 **Enter** 键以接受缺省值: First cylinder (8013-8683, default 8013):

```
3. 出现以下提示时再次按键盘上的 Enter 键以接受缺省值:
  Last cylinder or +size or +sizeM or +sizeK
  (8013-8683, default 8683):8269
```
**4.** 使用 **t** 命令,在以下提示符处输入 5:

Partition number (1-8):5

**5.** 在以下提示符处输入 60:

Hex code (type L to list codes):60

输出为:

Changed system type of partition 5 to 60 (Unknown)

- **6.** 重复步骤 1–5,创建 4 个分区用于裸设备 I/O。
- **7.** 在写出分区表之前,请使用 **p** 命令显示整个分区表以检验设置是否正确。确保各 分区之间没有重叠,而且未分配的分区的类型应为未知的类型 60。

现在就可以将此分区表写入到磁盘并退出 **fdisk(8)** 实用程序了。

## **Red Hat** 裸设备管理

Red Hat Enterprise Linux 配备了足够多的工具,它们不仅可以设置裸设备,而且可以 在系统启动期间管理这些设备。使用/etc/sysconfig/rawdevices 文件设置 Red Hat Enterprise Linux 系统使其管理分区。

这是一个纯文本文件,其中包含注释和可能的配置的示例:

```
# raw device bindings
# format:rawdevmajorminor
         rawdevblockdev
# example:/dev/raw/raw1 /dev/sda1
# /dev/raw/raw2 8 5
/dev/raw/raw1 /dev/sdd1
/dev/raw/raw2 /dev/sdd2
/dev/raw/raw3 /dev/sdd3
/dev/raw/raw4 /dev/sdd4
```
创建裸设备后,通过从 /etc/rc.d/init.d/rawdevices 中启动它们将它们绑定。

```
[root@legolas init.d]# cd /etc/rc.d/init.d
[root@legolas init.d]# sh rawdevices start
Assigning devices:
/dev/raw/raw1 --> /dev/sdd5
      /dev/raw/raw1: bound to major 3, minor 5
/dev/raw/raw2 --> /dev/sdd6
     /dev/raw/raw2: bound to major 3, minor 6
/dev/raw/raw3 --> /dev/sdd7
```
安装后任务

```
 /dev/raw/raw3: bound to major 3, minor 7
/dev/raw/raw4 --> /dev/sdd8
                      bound to major 3, minor 8
done
```
要保证在每次重新启动时都会绑定裸设备,请使用:

# /sbin/chkconfig rawdevices on

### **SuSE** 裸设备管理

在 /etc/raw 文件中管理原始磁盘分区,该文件是一个纯文本文件,其中包含注释 和有可能进行的配置的示例:

```
# /etc/raw 
# 
# sample configuration to bind raw devices 
# to block devices 
# 
# The format of this file is: 
# raw<N>:<blockdev> 
# 
# example: 
# --------- 
# raw1:hdb1 
# 
# this means: bind /dev/raw/raw1 to /dev/hdb1 
# 
# ... 
raw1:sda7 
raw2:sda8 
raw3:sda9
创建裸设备后,通过使用脚本 /etc/init.d/raw 启动这些设备来绑定它们:
# cd /etc/init.d
```
# sh raw start bind /dev/raw/raw1 to /dev/sdb1... done bind /dev/raw/raw2 to /dev/sdb2... done bind /dev/raw/raw3 to /dev/sdb3... done ...

为了确保每次重新启动时都会绑定裸设备,请使用 **chkconfig(8)** 实用程序:

# /sbin/chkconfig raw on

## 从服务器访问裸设备

创建分区并针对原始磁盘 I/O 绑定设备后,Adaptive Server 便可以使用它们。

### 前提条件

```
确认您具有根用户特权,可以在系统上执行 raw -qa 命令,否则会看到一条消息,如:
Cannot open master raw device '/dev/rawctl'
(Permission denied)
```
### 过程

如果正在以"sybase"用户身份运行 Adaptive Server, 则可以为"sybase"用户将读、 写和所有者权限应用到 /dev/raw/raw# 设备条目和原始绑定的控制设备 /dev/ rawctl。请参见 **chown(1)**、**chgrp(1),** 和 **chmod(1)** 命令以应用正确的权限。

**1.** 通过使用 **raw** 命令查询设备绑定情况来检验设置:

```
# raw -qa
您应会看到:
/dev/raw/raw1:bound to major 3, minor 5
/dev/raw/raw2:bound to major 3, minor 6
/dev/raw/raw3:bound to major 3, minor 7
/dev/raw/raw4:bound to major 3, minor 8
```
**2.** 在使用原始设备时,Adaptive Server 和安装与配置实用程序 **srvbuild** 可以自动检测 和显示它们的大小。在创建 master、sybsystemprocs、sybtempdb 等设备 时,输入裸设备的绝对路径。

## 手动设置和管理集群

如果手动设置集群,则无法使用 Adaptive Server 插件或 **sybcluster** 来管理集群,直到 创建并部署 Sybase Control Center 代理为止。

## 设置环境

设置 Sybase 环境。在 Sybase 版本目录中,获取 SYBASE.sh 或 SYBASE.csh 文件。 从环境变量脚本可以位于的 \$SYBASE 目录,执行环境变量。例如:

```
. SYBASE.sh
```
或者

source SYBASE.csh

## 裸设备

必须能够使用相同路径从各节点访问各原始设备。有关设置原始设备的帮助,请咨询 您的操作系统存储管理员或参考相关文档。

本地系统临时数据库设备和仲裁磁盘设备是特定于 Cluster Edition 的。其它必需设备 和所有 Adaptive Server 的必需设备相同。

- Master 数据库设备
- **sybstemprocs** 数据库设备
- 系统数据库设备
- 本地系统临时数据库设备(您可以创建多个设备,以便为每个设备各设置一个本 地系统临时数据库)。

### 注意: 本地系统临时数据库必须使用共享磁盘。

- 仲裁磁盘设备(至少 4 MB)
- 所有其它数据库设备

## 集群输入文件

在配置集群之前,创建一个集群输入文件,该文件指定集群名称、该集群中的实例 数、指向含有 interfaces 文件、日志文件和仲裁磁盘设备的目录的路径,以及其它所 需配置信息。为集群输入文件选择任何名称(例如,mycluster.inp)。

当配置集群时,Adaptive Server 读取集群输入文件中的信息,并将其安全地存储到仲 裁设备中。Adaptive Server 随后从仲裁设备中检索集群配置信息。

有关在初始化集群后更改配置信息的信息,请参见[重新配置集群](#page-83-0) (第 76 页)。

#### 注意: 您可以使用不同的集群输入文件配置各个集群。

集群输入文件不同于服务器配置文件, 后者存储与 **sp\_configure** 关联的 Adaptive Server 配置值。

集群输入文件的语法为:

```
# all input files must begin with a comment
[cluster]
name = cluster name
max instances = numbermaster device = path_to_the_master_device
configuration file = common_path_to_all_server_configuration_files
primary protocol = udp | tcp | other
secondary protocol = udp | tcp | other
installation mode = shared | private
configuration file = Adaptive_Server_configuration_file_name
interfaces path = interfaces_file_path
traceflags = trace_flag_number, trace_flag_number, .. . 
additional run parameters = any additional run parameters
[management nodes]
hostname = node_name
hostname = node_name
hostname = node_name
hostname = node_name
[instance]
id = instance_ID
name = instance_name
node = name_of_node_on_which_this_instance_runs
primary address = primary_interconnect_address
primary port start = port_number
secondary address = secondary interconnect address
secondary port start = port_number
errorlog = file nameinterfaces path = interfaces_file_path
config file = path_to_server_configuration_file_for_this_instance
traceflags = trace_flag_number, trace_flag_number, .. .
```

```
additional run parameters = any_additional_run_parameters
[instance]
id = instance_ID
name = instance_name
node = name of node on which this instance runs
primary address = primary interconnect address
primary port start = port_number
secondary address = secondary interconnect address
secondary port start = port_number
errorlog = file_nameinterfaces path = interfaces file path
configuration file = 
path to server configuration file for this instance
traceflags = trace flag number, trace flag_number, \ldotsadditional run parameters = any_additional_run_parameters
```
其中:

- **name** = *cluster name* 是集群的名称。
- **max instances** = number 您的 Adaptive Server 版本支持的集群内最大实例数。有 关您的 Adaptive Server 版本支持的最大实例数,请参见发行公告。
- **master device** = path 是主设备的路径。
- **configuration file** = *common\_path* 是所有服务器配置文件的公用路径。
- **primary protocol = udp | tcp | other** 指定用于主互连的协议。
- **secondary protocol= udp | tcp | other** 指定用于辅助互连的协议。
- **installation mode = shared | private** 指定安装模式是共享还是专用。
- **config file** = filename 是 Adaptive Server 配置文件的路径。该文件由集群中的所 有实例使用,除非单个实例覆盖该设置。 在所有配置文件共享相同路径名称的私有安装中,该路径为公用路径。
- **interfaces path** = *file\_path* 是 interfaces 文件的路径。如果您使用的是 LDAP 环 境,则省略此参数。此 interfaces 文件由所有实例使用,除非单个实例覆盖该设 置。
- **traceflags** = trace flag\_number, trace flag\_number, ... 是用逗号分隔的跟踪标志列 表,在实例启动时使用。
- **additional run parameters** = parameters 是在启动过程中传递到实例的附加参数。
- **hostname** = node\_name 是节点的名称。此名称应和在该节点上运行的主机名命 令返回的名称相同。必须注册的每个节点都应有一个主机名字段。仅在管理节点 部分指定该节点一次。
- **ID** = name  $-$  是实例的 ID。
- **name** = *instance* name 是实例的名称。
- **node** = name 是运行实例的节点的名称。
- **primary address** = address 是该实例在主互连上的地址。
- **primary port start** = number 是主互连上的开始端口号。
- **secondary address** = address 该实例在辅助互连上的地址。如果在互连部分定义 了辅助互连或者指定了辅助协议,则是必需的。如果未定义辅助互连,则会被忽 略。
- **secondary port start** = port\_number 是辅助互连上的开始端口号。如果指定了辅 助地址或辅助协议,则是必需的。
- error log = file\_name 是该实例的错误日志的完整路径。
- **interfaces path** = path 是服务器范围 interfaces 文件的路径。该文件在集群 输入文件的 **cluster** 部分覆盖 interfaces 文件字段。不要在路径中包括 interfaces 文件名。如果您使用的是 LDAP, 则省略此参数。
- **config file** = path–是 AdaptiveServer 配置文件的路径。该文件覆盖集群输入文件的 **cluster** 部分指定的配置文件字段。 在各个服务器配置文件的路径名不同的私有安装中,该路径为指向当前服务器配 置文件的路径。
- traceflags = trace\_flag\_number, trace\_flag\_number, ... 是用逗号分隔的跟踪标志列 表,在实例启动时使用。它们添加到但不替换集群输入文件的 **cluster** 部分指定的 跟踪标志。
- **additional run parameters** = **parameter\_name** 是在启动过程中传递到实例的附加 参数。

用于查找套接字端口范围的计算公式为:

start port number + (max instances  $* 5$ ) – 1

注意: 如果不使用 ADO.NET,请确保任何其它进程未使用您选择的端口号。

在此示例中,集群输入文件定义一个名为"mycluster"、有两个实例的集群,实例 'ase1"位于节点"blade1"上,实例"ase2"位于节点"blade2"上。专用互连上的 地址为 192.169.0.1 和 192.169.0.2。服务器配置文件的名称为 mycluster.cfg。最 大实例数为 2。"ase1"具有开始端口范围 15015, "ase2"具有开始端口范围 16015。 这会向 mycluster 集群中添加更多信息:

```
#input for a 2 node / 2 instance cluster
[cluster]
name = mycluster
max instances = 2
master device = /opt/sybase/rawdevices/mycluster.master
config file = /opt/sybase/ASE-15_0/mycluster.config
interfaces path = /opt/sybase
primary protocol = udp
secondary protocol = udp
[management nodes]
hostname = blade1.sybase.com
hostname = blade2.sybase.com
[instance]
id = 1name = ase1
node = blade1.sybase.com
primary address = 192.169.0.1
```

```
primary port start = 15015
secondary address = 192.169.1.1
secondary port start = 15015
errorlog = /opt/sybase/ASE-15_0/install/ase1.log
additional run parameter = -M/opt/sybase/ASE-15 0
[instance]
id = 2
name = ase2node = blade2.sybase.com
primary address = 192.169.0.2
primary port start = 16015
secondary address = 192.169.1.2
secondary port start = 16015
errorlog = /opt/sybase/ASE-15_0/install/ase2.log
additional run parameter = -M/opt/sybase/ASE-15_0
```
有关所有实例都位于单个节点上的集群输入文件的示例,请参见《集群用户指南》。

## 手动配集群

Sybase 强烈建议所有实例中的引擎总数不超过 CPU 数。

设置环境并创建裸设备和集群输入文件后,便可以开始配置集群。手动配置集群包括 多组步骤:

- **1.** 为集群服务器和所有实例配置 interfaces 文件。
- **2.** 在共享磁盘存储空间中的裸设备上创建仲裁设备和主设备。
- **3.** 使用 disk init 初始化并创建 sybsystemprocs 数据库。
- **4.** 运行 InstallAnywhere 安装系统存储过程。
- **5.** 创建主设备和仲裁设备后,为集群中的每个实例创建一个 runserver 文件。
- **6.** 设置本地系统和临时数据库。

### 配置 **Interfaces** 文件

如果使用 interfaces 文件,它必须包含与集群服务器和所有实例对应的条目。

Interfaces 文件的语法为:

```
instance_name:
master network protocolmachine nameport number
    query network_protocolmachine_nameport_number
. . . 
cluster_server_name
   query network protocol ether machine nameport number
```
其中:

- **instance\_name** 是为其创建 interfaces 文件条目的实例。
- **network\_protocol** 是对实例使用的网络协议。
- machine name 是运行实例的计算机的名称。

安装后任务

- port number 是用于连接到该实例的端口号。
- **cluster server name** 是集群服务器的名称。

下面的示例包括集群"mycluster"中运行的计算机"blade1"、"blade2"和 "blade3" 上的实例 "ase1"、 "ase2" 和 "ase3": ase1 master tcp ether blade1 19786 query tcp ether blade1 19786 ase2 master tcp ether blade2 19786 query tcp ether blade2 19786 ase3 master tcp ether blade3 19786 query tcp ether blade3 19786 mycluster query tcp ether blade1 19786 query tcp ether blade2 19786 query tcp ether blade3 19786

### 构建主设备和仲裁设备

在共享磁盘存储的裸设备上创建仲裁设备和主设备。

创建仲裁设备时,请在所有计算机上使用同样的设备名以及主要和次要编号。每个裸 设备都必须可从每个节点使用相同的路径访问到。此示例对仲裁磁盘使用 raw11。 例如:

dataserver

```
--quorum-dev /dev/raw/raw11
```
用于创建 Cluster Edition 主设备和仲裁设备的语法为:

```
dataserver
--cluster-input= cluster_input_filename_and_path
--quorum-dev= quorum device and path
--master-device-size= master_device_size
--logical-page-size= page_size
--instance= instance_name
--buildquorum
```
其中:

- **--master-device-size=<size spec>** 指定主设备的大小。
- **--cluster-input=<cluster input file>** 将输入文件中指定的集群配置装载到仲裁设备 上。
- **--quorum-dev= path\_to\_quorum\_device** 指定仲裁设备的完整路径。
- **--instance=instance\_name** 指定实例的名称。
- **--logical-page-size= page\_size** 指定页大小。
- **--buildquorum** 指定应该构建新仲裁设备。

使用 **dataserver** 创建主设备和仲裁设备。此示例创建一个名为"ase1"的实例,配置了 4K 的页、500MB 的主设备以及仲裁设备:

```
/opt/sybase/ASE-15_0/bin/ dataserver\
--quorum-dev=/dev/raw/raw11\
--instance=ase1
--cluster-input=/opt/sybase/mycluster.inp
--master-device-size=500M
--logical-page-size=4k
--buildquorum
```
有关 **dataserver** 实用程序的详细信息,请参见《集群用户指南》和《实用程序指 南》。

### 系统存储过程

从 \$SYBASE/\$SYBASE\_ASE/scripts 目录运行 InstallAnywhere 以安装系统存储过 程。可以从任何实例运行 **installmaster**。

isql -U sa -P sa\_password -S server\_name -n -i \$SYBASE/\$SYBASE\_ASE/scripts/installmaster -o output\_file

#### 初始化和创建 sybsystemprocs

使用 **disk init** 初始化 sybsystemprocs 的设备,然后创建 sybsystemprocs 数据 库。

**1.** 为 sybsystemprocs 初始化一个至少 150MB 的裸设备:

disk init name = "sysprocsdev", physname = "/dev/raw/raw13", size = "150M"

**2.** 创建 sybsystemprocs 数据库:

create database sybsystemprocs on sysprocsdev = 150

## 创建 **runserver** 文件

创建主设备和仲裁设备后,请为集群中的每个实例创建一个 runserver 文件。稍后, 将使用这些文件启动实例。

**1.** 创建 runserver 文件。

以下示例为实例 ase1 创建 RUN\_ase1。在单行中输入 runserver 文件。"\"表示 在没有空格的情况下续行。

```
$SYBASE/ASE-15_0/bin/dataserver 
--quorum-dev=/dev/raw/raw11
--instance=ase1
```
注意: 在共享磁盘上将所有设备、数据库设备和仲裁设备创建为裸设备。

**2.** 制作集群中每个 Adaptive Server 的 runserver 文件的副本。例如,集群"mycluster" 的三个实例的 runserver 文件的名称分别为 RUN\_ase1、RUN\_ase2 和 RUN\_ase3。 确保所有实例包含相同的仲裁设备。**--instance** 应该在每个文件中更改,以指向相 应的实例名称。

### 设置本地系统和临时数据库

在共享磁盘集群中,每个实例都必须具有本地系统临时数据库。

在 Cluster Edition 中,如果实例没有本地系统临时数据库,则只有在它是集群中第一 个启动的实例时才会启动。

**1.** 启动 Adaptive Server。例如:

startserver -f \$SYBASE/\$SYBASE\_ASE/install/RUN\_ase1\_coord

- **2.** 登录到 Adaptive Server。
- **3.** 如果不想将主设备用于临时数据库,请为本地系统临时数据库创建设备。只能在 共享磁盘上创建本地系统临时数据库。请参见《集群用户指南》中的"使用临时 数据库"。

Sybase 建议对这些数据库使用单独的日志设备和单独的数据设备。例如:

```
disk init name="tempdbdev1",
physname="/dev/raw/raw14",
size="400M"
```

```
对于日志设备:
```

```
disk init name="temp_log_dev1",
physname="/dev/raw/raw15",
size="200M"
```
**4.** 为集群中的每个实例创建一个本地系统临时数据库。例如,若要为实例"ase1"、 "ase2"和"ase3"分别创建三个本地系统临时数据库"ase1\_tdb1"、"ase2\_tdb1" 和"ase3\_tdb1",请输入:

```
create system temporary database ase1_tdb1 for instance ase1 on 
tempdbdev1 = 100log on temp log dev1 = 50
create system temporary database ase2_tdb1 for instance ase2 on 
tempdbdev1 = 100
log on temp_log_dev2 = 50
create system temporary database ase3_tdb1 for instance ase3 on 
tempdbdev1 = 100log on temp log dev3 = 50
```
**5.** 使用 **shutdown cluster** 命令关闭集群。

## 自动接管集群

将集群配置为自动从严重的突发性集群故障中恢复。

如果实例尝试连接到集群并且满足以下条件,自动集群接管会被触发:

- 已经启用 **automatic cluster takeover**。
- 仲裁设备指示集群正在运行,但是实例检测不到心跳。

**automatic cluster takeover** 配置参数允许尝试连接到集群的实例构成新集群,同时启 动集群协调器和恢复数据库。**automatic cluster takeover** 的语法为:

sp\_configure "automatic cluster takeover",  $[1 \mid 0]$ 

将 **automatic cluster takeover** 设置为 1 可启用自动集群接管(缺省值)。将它设置为 0 可禁用 **automatic cluster takeover**。

在启用了I/O防护的环境中,可确保**automatic cluster takeover**是安全操作。在没有I/O 防护的环境中,算法故障可能会导致数据损坏。如果算法发生故障,该配置参数会禁 用它。没有 I/O 防护的环境存在数据损坏的风险,而禁用自动集群接管并不能减轻所 有这些风险。

## 启动集群

通过在集群中每个节点上启动与集群相关联的所有实例来启动集群。

可以在以下情况下启动集群:

- 通常,在正常关闭后。
- 在系统发生故障后。

注意: Sybase 建议不要修改用于正常启动集群的 runserver 文件。

- **1.** 从运行每个集群实例的节点上启动该集群实例: 例如, 启动"ase1"实例: startserver -f \$SYBASE/\$SYBASE\_ASE/install/RUN\_ase1
- **2.** 登录到运行其它实例的每个节点,并执行 **startserver**。 例如, 在 "blade2"" 上启动 "ase2":
	- 1. 在"blade2"上,移动到 \$SYBASE 目录。
	- **2.** 发出: startserver -f \$SYBASE/\$SYBASE\_ASE/install/RUN\_ase2

### 系统故障后启动集群

在系统发生故障后启动服务器的方法取决于是否启用了 **automatic cluster takeover** 配 置参数。

如果集群由于系统故障而失败,并且您:

- 启用了 **automatic cluster takeover** 尝试连接到集群的实例会重新启动集群,充 当集群协调器并恢复数据库。
- 未启用 **automatic cluster takeover** 必须用 **dataserver . . . --cluster-takeover** 参数重 新启动集群。例如,此示例向最初启动集群的runserver文件中添加**-cluster-takeover** 参数:

```
$SYBASE/ASE-15_0/bin/dataserver \
--quorum-dev=/dev/raw/raw11\
--instance=ase1\
--cluster-takeover
```
如果集群在运行,请按正常方式重新启动所有实例。

## <span id="page-83-0"></span>配置后任务

确定配置的实例在运行后,执行其它任务。

若要确定您配置的实例是否在运行,请登录到集群并输入 sp\_cluster show,然后检验 能否连接到这些实例:

- **1.** 获取 SYBASE.sh。
- **2.** 使用 **isql** 连接到服务器。在命令提示符处,输入:

isql -Usa -P -Sserver\_name

其中 server name 是实例名称。如果登录成功, 将显示命令提示符。

**3.** 若要显示 Adaptive Server 的版本号,请输入:

```
1> select @@version
2 > qo
```
如果遇到任何错误,请参见《错误消息和故障排除指南》。

## 关闭集群或实例

关闭集群会关闭与该集群相关联的所有实例。

**1.** 登录到任一实例。例如:

```
isql –Usa –P –Sase2 –I$SYBASE/interfaces
```
**2.** 发出: shutdown cluster

### 关闭实例

可以使用 **shutdown** 命令关闭集群中的各个实例。还可以从集群中的一个实例关闭另 一实例。

**1.** 登录到任一实例。例如:

```
isql –Usa –P –Smycluster –I$SYBASE/interfaces
```
**2.** 发出: shutdown ase2

## 重新配置集群

可以重新配置集群以添加实例、更改跟踪标志等。编辑集群输入文件,然后为要先启 动的实例创建新的运行文件,并在 **dataserver** 中包括 **cluster-input** 选项。该参数告诉 Adaptive Server 向仲裁设备写入新的配置信息。

登录到任一实例,然后关闭集群。

注意: 如果使用 **sybcluster** 或 Adaptive Server 插件,则在重新配置集群之前不需要关 闭集群。

- **1.** 对 **qrmutil** 实用程序使用 **-extract-config** 命令将当前配置提取到文件中。请参见《集 群用户指南》。
- **2.** 编辑集群输入文件。
- **3.** 复制要启动的实例的运行文件,并将 **--cluster-input** 选项添加到 **dataserver** 语句。 例如,按以下方式更改 RUN\_ase1:

```
$SYBASE/$SYBASE_ASE/bin/dataserver\
--cluster-input=/<input_file>\
--quorum-dev=/dev/raw/raw11\
--instance=ase1\
```
**4.** 启动集群。

## 手动配置后启用 **sybcluster** 和 **Sybase Control Center**

若要在手动配置后使用 **sybcluster** 或 Sybase Control Center 管理集群,请在集群中的 每个节点上启动 Sybase Control Center 远程命令与控制代理, 然后向每个节点部署连 接代理。

**1.** 在集群使用的每个节点上启动 Sybase Control Center。从 \$SYBASE 目录,输入:

SCC-3\_2/bin/scc.sh

**2.** 启动 **sybcluster**。例如,输入:

sybcluster -U uafadmin -P -C mycluster -F "blade1,blade2,blade3"

**3.** 执行 **deploy plugin**。例如:

deploy plugin agent "blade1,blade2,blade3"

有关**sybcluster** 的完整语法和用法信息,请参见《集群用户指南》中的"sybcluster 实用程序"一章,以及 Sybase Control Center for Adaptive Server。

### **sybcluster** 示例会话配置值

使用 **sybcluster** 配置典型的共享磁盘集群。

下面的示例采用主网络和辅助网络。如果未指定辅助网络,**sybcluster** 则需要开始端 口号,并计算在各实例之间进行通信所需的端口数。确保其它应用程序未使用您提供 的端口号和以下所需端口号。有关 **sybcluster** 如何计算所需端口数的信息,请参见 "使用 **sybcluster** 创建集群服务器"主题。

### 表 **13.** 为示例会话启用的 **sybcluster** 提示和配置值

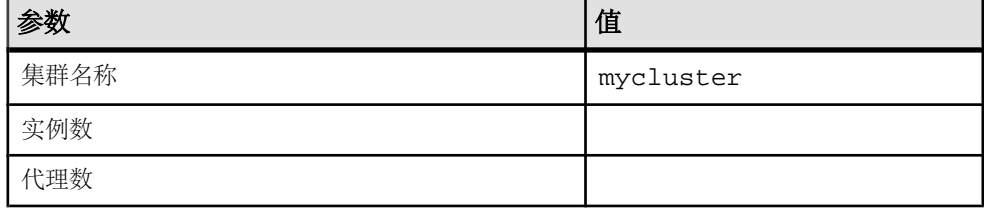

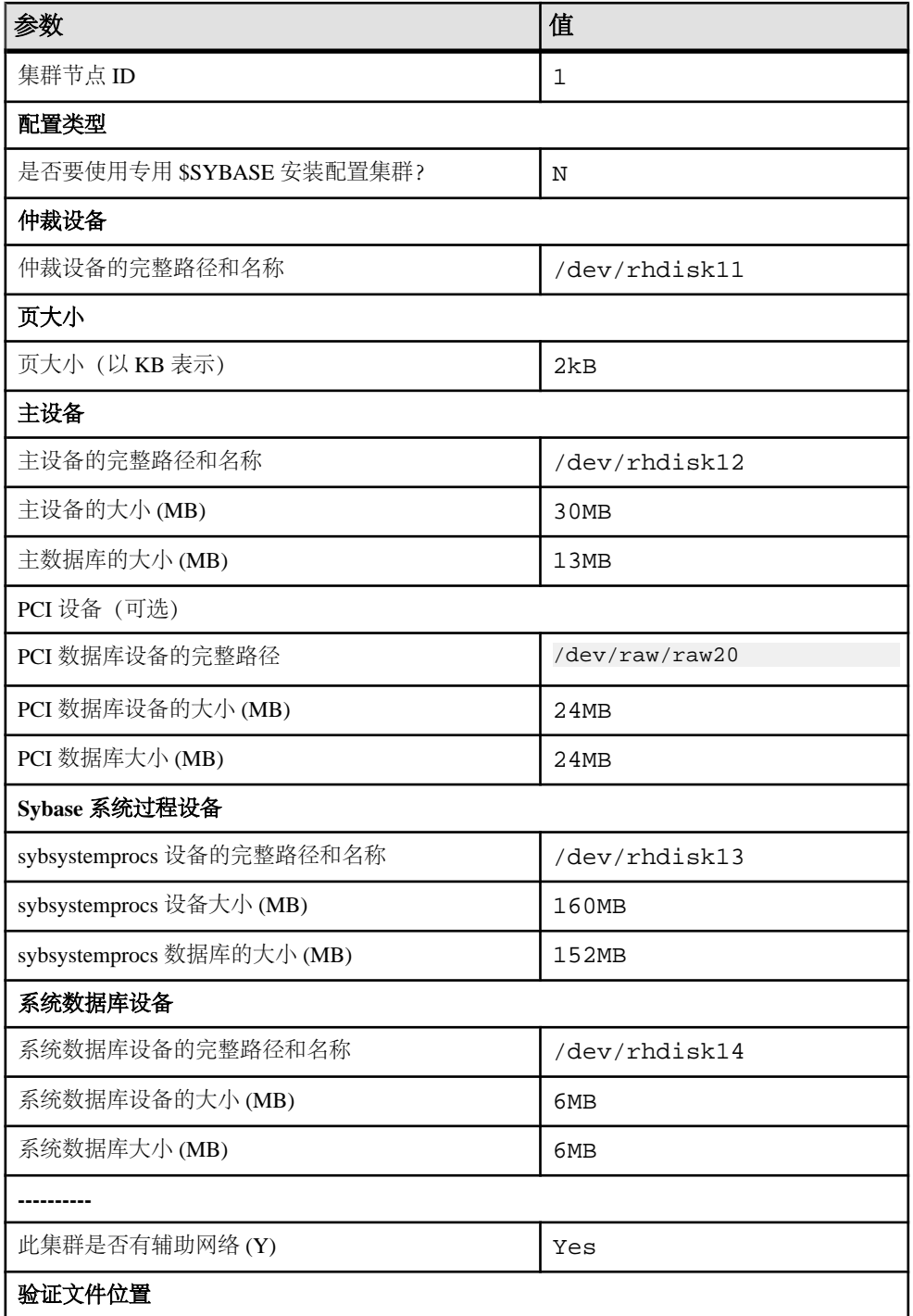

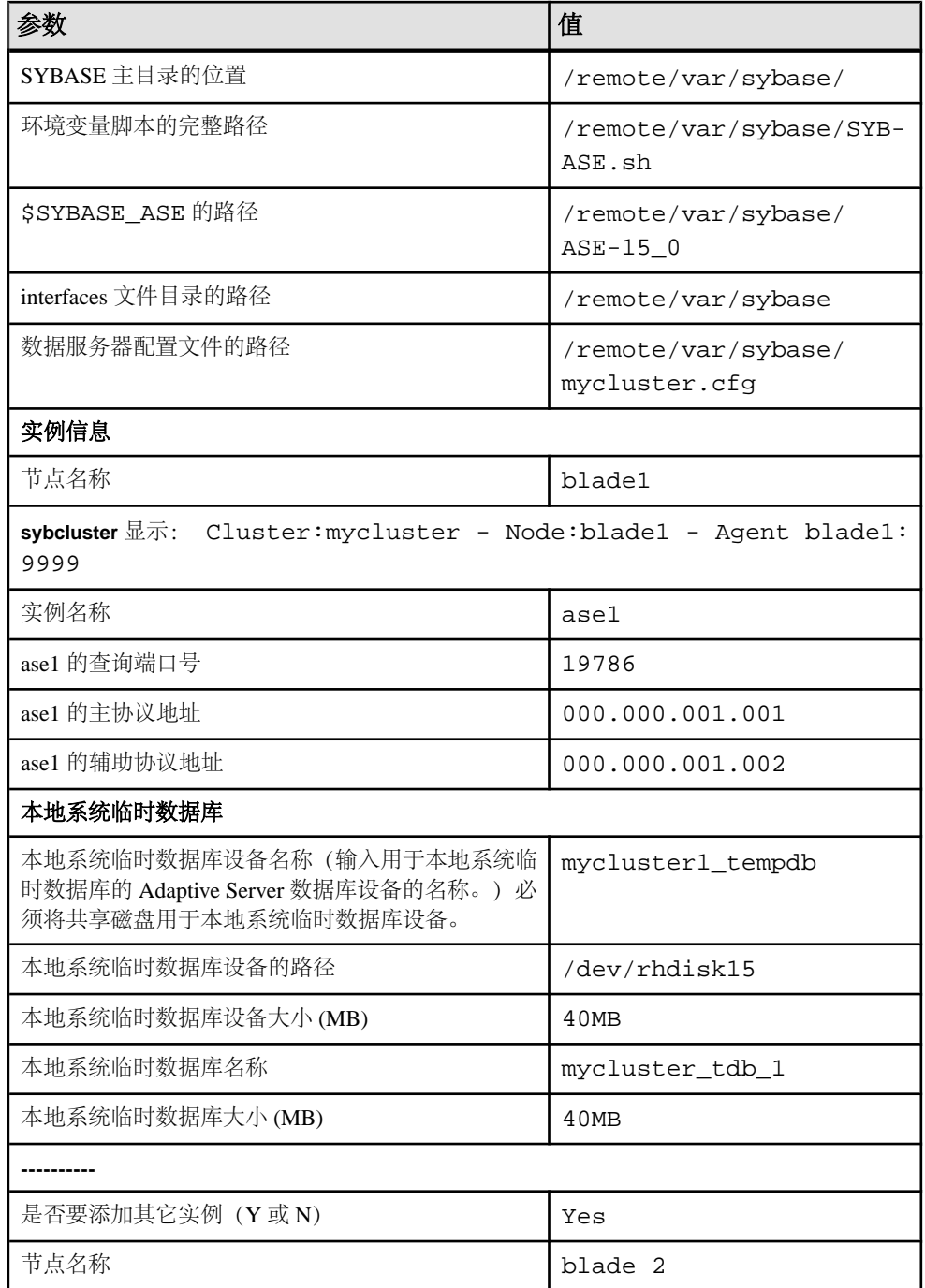

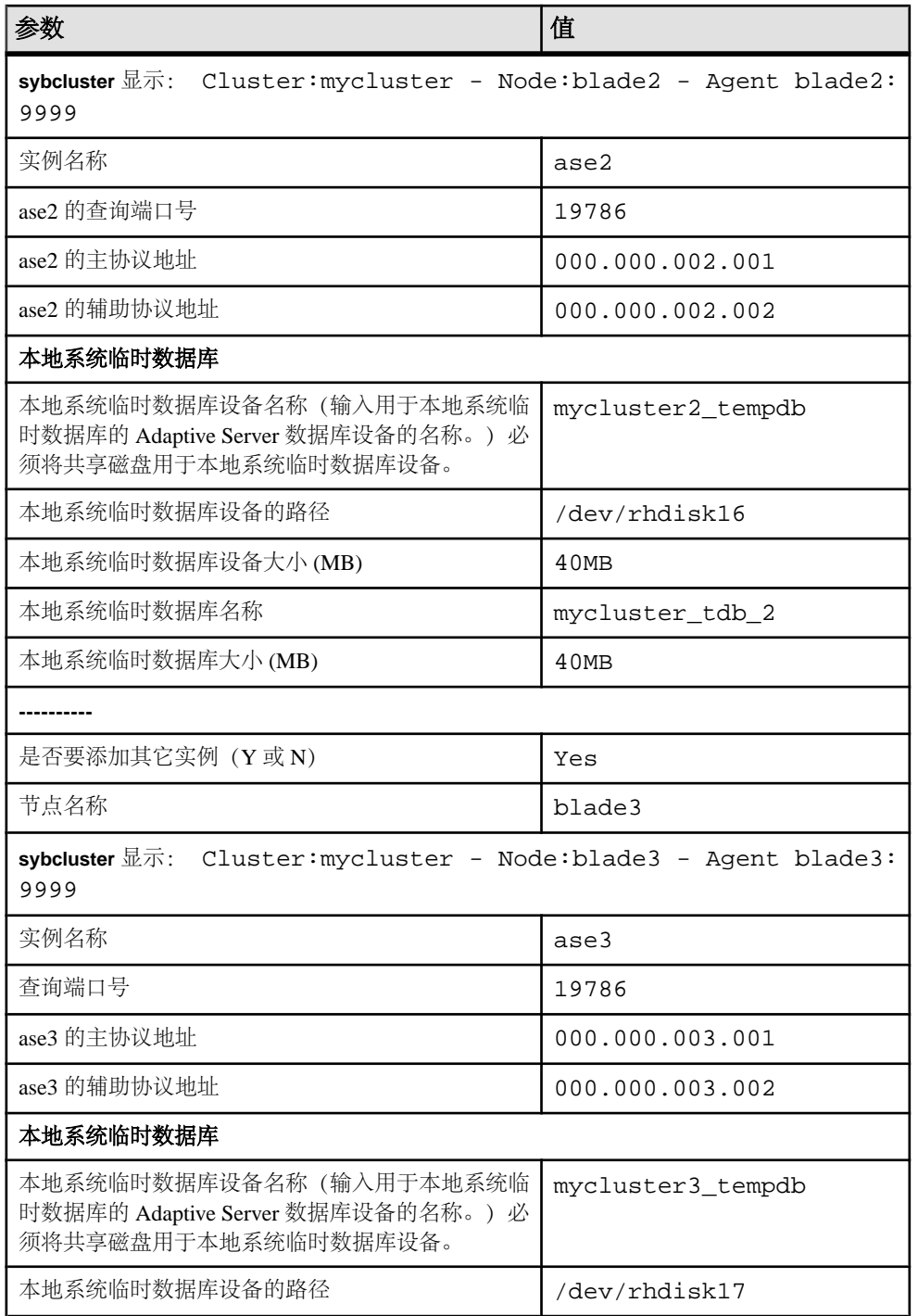

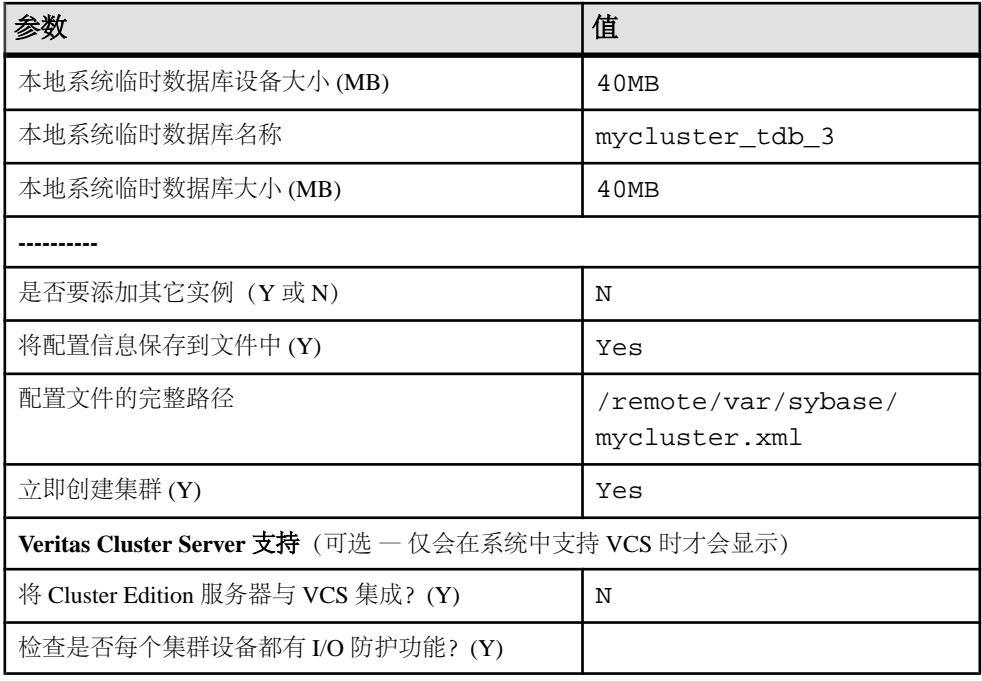

示例 sybcluster 会话

**一个 sybcluster** 示例会话, 采用共享配置, 使用 interfaces 文件进行服务器查找, 并 在数据库中支持 Java。

```
sybcluster -U uafadmin -P -F 
hpcblade2:9009,hpcblade1:9009,hpcblade3:9009,hpcblade4:9009
> create cluster
Enter the name of the cluster:mycluster
Cluster mycluster - Enter the maximum number of instances:[ 4 ] 
How many agents will participate in this cluster:[ 4 ] 4
Verifying the supplied agent specifications...
1) hpcblade1.sybase.com 9009 2.5.0 Linux
2) hpcblade2.sybase.com 9009 2.5.0 Linux
3) hpcblade3.sybase.com 9009 2.5.0 Linux
4) hpcblade4.sybase.com 9009 2.5.0 Linux
Enter the number representing the cluster node 1:[ 4 ] 1
2) hpcblade2.sybase.com 9009 2.5.0 Linux
3) hpcblade3.sybase.com 9009 2.5.0 Linux
4) hpcblade4.sybase.com 9009 2.5.0 Linux
Enter the number representing the cluster node 2:[ 4 ] 2
3) hpcblade3.sybase.com 9009 2.5.0 Linux
4) hpcblade4.sybase.com 9009 2.5.0 Linux
Enter the number representing the cluster node 3:[ 4 ] 3
4) hpcblade4.sybase.com 9009 2.5.0 Linux
Enter the number representing the cluster node 4:[ 4 ] 4
Will this cluster be configured using private SYBASE installations?
```

```
安装后任务
```
 $(Y/N):$ [ N ] ------------------ Quorum Device --------------------- The quorum device is used to manage a cluster.It contains information shared between instances and nodes. Enter the full path to the quorum disk:/hpcblade  $cfs/q/pd16218942/$ d3.dbs Enter any traceflags: -------------------- Page Size -------------------- Enter the page size in kilobytes:[ 2 ] 8 -------------- Master Database Device ----------The master database device controls the operation of the Adaptive Server and stores information about all user databases and their associated database devices. Enter the full path to the master device:/hpcblade  $cfs/q/pd16218942/$ d4.dbs Enter the size the Master Device (MB):[ 120 ] 500 Enter the size the Master Database (MB):[ 52 ] 100 ------------ Sybase System Procedure Device -------- Sybase system procedures (sybsystemprocs) are stored on a device. Enter the System Procedure Device path:/hpcblade  $cfs/q/pd16218942/$ d5.dbs Enter System Procedure Device size (MB):[ 152 ] 200 Enter the System Procedure Database size (MB):[ 152 ] 200 -------------- System Database Device ------------------ The system database (sybsystemdb) stores information about distributed transactions. Enter the System Database Device path:/hpcblade\_cfs/q/pd16218942/ d6.dbs Enter the System Database Device size (MB):[ 24 ] 100 Enter the System Database size (MB):[ 24 ] 100 --------------- PCI Device ---------------- Pluggable Component Interface (PCI) provides support for Java in database by loading off-the-shelf JVMs from any vendor.If you want to use JVM, create a device for it. Enable PCI in Adaptive Server  $(Y/N):$  [ N ] y Enter the full path to the PCI device:/hpcblade  $cfs/q/pd16218942/$ pci.dbs Enter the size the PCI Device (MB):[ 96 ] Enter the size the PCI Database (MB):[ 96 ] -------------------------------------------------------- Does this cluster have a secondary network:[ Y ] n Enter the port number from which this range will be applied:[ 15100 ] 17005 -------------------------------------------------------- Enter the SYBASE home directory:[ /remote/quasr5/adong/aries/ release/lamce\_s1 ] Enter the environment shell script path:[ /remote/quasr5/adong/ aries/release/lamce\_s1/SYBASE.sh ] Enter the ASE home directory:[ /remote/quasr5/adong/aries/release/  $lamee$   $s1/ASE-15$  0 ] Enter path to the dataserver configuration file:[ /remote/quasr5/ adong/aries/release/lamce\_s1/mycluster.cfg ] -------------------------------------------------------- You will now be asked for the instance information on a node by node basis. -- Cluster:mycluster - Node:hpcblade1.sybase.com -

```
Agent:hpcblade1.sybase.com:9009 --
Enter the name of the cluster instance:instance1
Enter the interface file query port number for instance 
instance1:10665
Enter the primary protocol address for instance1:
[ hpcblade1.sybase.com ]
    --------------- Local System Temporary Database ---------
The Local System Temporary Database Device contains a database for 
each instance in the cluster.
Enter the LST device name:LST
Enter the LST device path:/hpcblade_cfs/q/pd16218942/d7.dbs
Enter LST device size (MB):200
Enter the LST database name:[ mycluster_tdb_1 ]
Enter the LST database size (MB):[ 200 ] 50
Do you want to add another instance to this node?(Y or N):[ N ]
-- Cluster:mycluster - Node:hpcblade2.sybase.com - 
Agent:hpcblade2.sybase.com:9009 --
Enter the name of the cluster instance: instance2
Enter the interface file query port number for instance 
instance2:15465
Enter the primary protocol address for instance2:
[ hpcblade2.sybase.com ]
       --------------- Local System Temporary Database ---------
The Local System Temporary Database Device contains a database for 
each instance in the cluster.
Enter the LST device name:[ LST ]
Enter the LST database name:[ mycluster_tdb_2 ]
Enter the LST database size (MB):[ 150 ] 50
Do you want to add another instance to this node?(Y or N): [ N ]
-- Cluster:mycluster - Node:hpcblade3.sybase.com - 
Agent:hpcblade3.sybase.com:9009 --
Enter the name of the cluster instance:instance3
Enter the interface file query port number for instance 
instance3:16730
Enter the primary protocol address for instance3:
[ hpcblade3.sybase.com ]
--------------- Local System Temporary Database ---------
The Local System Temporary Database Device contains a database for 
each instance in the cluster.
Enter the LST device name:[ LST ]
Enter the LST database name:[ mycluster_tdb_3 ]
Enter the LST database size (MB):[ 100 ] 50
Do you want to add another instance to this node?(Y or N): [ N ]
-- Cluster:mycluster - Node:hpcblade4.sybase.com - 
Agent:hpcblade4.sybase.com:9009 --
Enter the name of the cluster instance: instance4
Enter the interface file query port number for instance 
instance4:15220
Enter the primary protocol address for instance4:
[ hpcblade4.sybase.com ]
--------------- Local System Temporary Database ---------
The Local System Temporary Database Device contains a database for 
each instance in the cluster.
Enter the LST device name:[ LST ]
Enter the LST database name:[ mycluster_tdb_4 ]
Enter the LST database size (MB):[ 50 ]
```
Would you like to save this configuration information in a file?[ Y ] Enter the name of the file to save the cluster creation information: [ /hpcblade\_cfs/q/s16218942/mycluster.xml ]

--------------------------------------------------------

Create the cluster now?[ Y ] --------------------------------------------------------

使用输入文件配置集群

在 **sybcluster** 会话结束时,可以将当前会话中的值保存到外部文件中。可以使用此文 件重新创建同样的集群,或者编辑此文件中的值创建另外的集群。 语法为:

create cluster cluster\_name file xml\_input\_file

此示例使用名为 mycluster.xml 的输入文件创建"mvcluster2":

create cluster mycluster2 file ./mycluster.xml

# **Adaptive Server** 升级

可以从 15.5 及更高版本的非集群 Adaptive Server 升级到 15.7 版的 Cluster Edition。

可以从以下非集群版本的 Adaptive Server 升级到 Cluster Edition:

- 15.0  $\overline{4}$  15.5
- 12.5  $\overline{\oplus}$  12.5.4 ESD #10

可以从以下较低版本的 Cluster Edition 升级到当前 Cluster Edition:

- 15.0.3  $\hat{F}$  Cluster Edition
- 15.0.1  $\dot{B}$  Cluster Edition  $\dot{\Xi}$  15.0.1  $\dot{B}$  Cluster Edition ESD #4

一旦升级到 15.5 或更高版本 Cluster Edition, 便无法降级到非集群 15.x 或更低版本服 务器。但可以降级到 15.0.1 Cluster Edition 至 15.0.1 Cluster Edition ESD #4、Cluster Edition 15.0.3 和 Cluster Edition 15.5。

注意: **sybcluster** 实用程序没有内置工具用于在两个版本的 Adaptive Server Cluster Edition 之间执行升级或降级。

使用 Adaptive Server 插件或 sybcluster, 或者手动升级 Adaptive Server。

如果您的服务器装有复制数据库,请在开始执行预升级任务之前先查阅《Replication Server 配置指南》。

仅支持升级到相同页大小或从相同页大小升级。使用 **sybmigrate** 重新创建模式并将 数据从一个页大小装载到另一个页大小。请参见《实用程序指南》。

要在 Adaptive Server 15.5 Cluster Edition 中从共享安装模式升级到专用安装模式,请 参见《发行公告》中的特定升级说明。

Adaptive Server 15.7 版中包括可能会影响现有应用程序的新系统目录和更新系统目 录。有关完整列表,请参见《Adaptive Server Enterprise 新增功能指南》。Sybase 建 议您不要使用 Adaptive Server 15.7 版中提供的新功能,除非您确定要一直使用 15.7。

注意: 将 12.5.4 或更低版本的数据库升级到 Cluster Edition 时,请确保从同一节点执 行升级序列中的所有步骤。也就是说,必须在同一节点上装载数据库和执行联机数据 库。

# 升级 **Adaptive Server**

对集群和非集群版本的 Adaptive Server 15.5 和更高版本中的日志记录的格式进行了较 小更改。

此更改使 Adaptive Server 不会在升级的服务器中所含的数据库是要复制的主数据库的 情况下误解更改后的日志记录。

此更改应该不会影响升级过程,但它需要您在从 Adaptive Server 15.0.x 或更低版本迁 移到 Adaptive Server 15.5.x 或更高版本(非集群版本)时严格执行某些步骤。有关所 有可能的升级组合,请参见下表。

升级是通过以下操作完成的:

- 通过切换二进制来升级整个安装。
- 使用 **online database** 升级单个数据库,先是用从装有较低版本的服务器上获取的 数据库转储和事务日志来装载它。

| 当前版本                                                                 | 升级到                                                             | 特殊升级信息                                                                                                    |  |  |
|----------------------------------------------------------------------|-----------------------------------------------------------------|----------------------------------------------------------------------------------------------------|--|--|
| <b>Adaptive Server</b><br>15.0.x 或早期版<br>本                           | <b>Adaptive</b><br>Server $15.7x$                               | 如果要在将要升级的版本中使用 Replication Server 来复制<br>一个或多个数据库, 请确保在正常关机之前所有事务都已<br>复制。请参见所用平台的《Replication Server 配置指南》<br>中的"升级复制系统中的 Adaptive Server"。另请参见所<br>用平台的《Adaptive Server 安装指南》中的"使用复制型<br>数据库升级服务器"。 |  |  |
| <b>Adaptive Server</b><br>15.0.x                                     | <b>Adaptive</b><br><b>Server Clus-</b><br>ter Edition<br>15.7.x | 如果要在将要升级的版本中使用 Replication Server 来复制<br>一个或多个数据库, 请确保在正常关机之前所有事务都已<br>复制。请参见所用平台的《Replication Server 配置指南》<br>中的"升级复制系统中的 Adaptive Server"。另请参见所<br>用平台的《Adaptive Server 安装指南》中的"使用复制型<br>数据库升级服务器"。 |  |  |
| <b>Adaptive Server</b><br>15.5.x 或更高版<br>本                           | <b>Adaptive</b><br><b>Server Clus-</b><br>ter Edition<br>15.7.x | 不支持。                                                                                                    |  |  |
| <b>Adaptive Server</b><br><b>Cluster Edition</b><br>15.5.x 或更高版<br>本 | <b>Adaptive</b><br>Server $15.7x$                               | 不支持将任何版本的 Adaptive Server Cluster Edition 升级到<br>非集群版本。                                                                                                    |  |  |
| <b>Adaptive Server</b><br>15.5.x                                     | <b>Adaptive</b><br><b>Server 15.7.x</b>                         | 无特殊升级说明。                                                                                                    |  |  |
| <b>Adaptive Server</b><br><b>Cluster Edition</b><br>15.5.x           | <b>Adaptive</b><br><b>Server Clus-</b><br>ter Edition<br>15.7.x | 在安装程序目标目录面板中, 输入 15.5.X 路径, 然后选<br>择"更新"。<br>安装后, 请安装新的系统过程(从\$SYBASE/ASE-15_<br>0/scripts/installmaster 中) 并按照"升级后<br>(第109页)中的说明进行操作。<br>任务"                                                        |  |  |

表 **14.** 升级整个安装

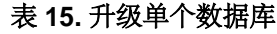

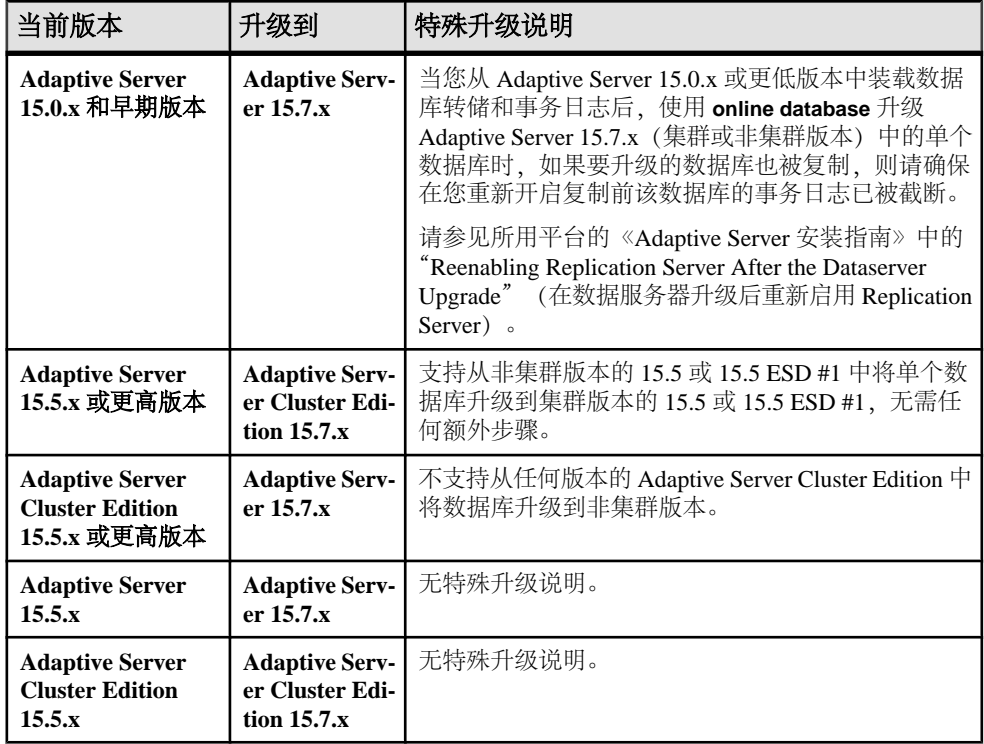

# 组件集成服务的考虑事项

如果您有在 Adaptive Server 15.x 版上运行的本地服务器和远程服务器,而且要将二者 都升级到 15.7 版, 请先升级本地服务器。如果您仅计划升级一个服务器, 而不升级 另一个,则请升级本地服务器。

Sybase 不认证在较低版本的 Adaptive Server 上运行的组件集成服务是否能连接到更高 版本。如果较低版本的 Adaptive Server 将代理表映射到更高版本,而且远程表使用较 低版本中不可用的功能,则可能会遇到错误。

Sybase 认证了 Adaptive Server 的每个版本都能通过组件集成服务连接到较低版本。组 件集成服务经过了测试和认证,可连接到较低版本的 Adaptive Server。

## 准备升级

升级前,先运行 **preupgrade** 实用程序。必须具有系统管理员特权才能执行升级。

如果服务器的级别为 15.x,请不要使用 **sqlupgrade** 或 **sqlupgraderes** 升级实用程序。

每个新服务器版本中都包含引入参数、命令、保留字等的功能。**preupgrade** 通过确保 升级的所有必需目录和设置都正确,来为旧版本服务器做好升级准备。当运行 **preupgrade** 时,手动停止并启动服务器。无需在运行 **sqlupgrade** 升级实用程序之前 启动服务器,该实用程序会在需要时启动服务器。

- 如果要从以下版本升级:
	- 在 **sybsystemdb** 上包含高速缓存绑定的 12.5.3 版 在运行 **preupgrade** 之前先 删除 **sybsystemdb** 的高速缓存绑定(它们绑定到用户定义的高速缓存)。
	- 低于 15.x 版但高于 12.5.3 版 从 Adaptive Server 15.7 安装目录中, 使用 **preupgrade** 实用程序 (位于 \$SYBASE/ASE-15\_0/upgrade 中) 对旧版本服 务器执行升级前检查。
- 在首次执行过程前,先手动删除对象。升级后首次运行服务器时,服务器会根据 syscomments 中的文本在内部重新生成过程。如果该过程中包含用于先删除, 然后重新创建现有对象的代码,则它将无法正确执行。

# **Adaptive Server** 目录中的更改

Adaptive Server 安装的目录结构根据版本的不同而不同。

| 组件                     | 12.5.4 位置                                               | 15.0.2 位置                                           | 15.0.3 位置                                              | 15.5 和 15.7 位置                                       |
|------------------------|---------------------------------------------------------|-----------------------------------------------------|--------------------------------------------------------|------------------------------------------------------|
| <b>Adaptive Server</b> | <i><b>\$SYBASE/</b></i>                                 | <i><b>\$SYBASE/</b></i>                             | <b>\$SYBASE/</b>                                       | <i><b>\$SYBASE/</b></i>                              |
|                        | ASE-12 5                                                | ASE-15 0                                            | ASE-15 0                                               | ASE-15 0                                             |
| 共享目录                   | <i><b>\$SYBASE/</b></i>                                 | <i><b>\$SYBASE/</b></i>                             | <i><b>\$SYBASE/</b></i>                                | <i><b>\$SYBASE/</b></i>                              |
|                        | shared                                                  | shared                                              | shared                                                 | shared                                               |
| <b>Sybase Central</b>  | <i><b>\$SYBASE/</b></i><br>shared/<br>sybcen-<br>tral43 | <i><b>\$SYBASE/</b></i><br>shared/syb-<br>central43 | <i><b>\$SYBASE/</b></i><br>$shared/syb-$<br>central600 | <i><b>\$SYBASE/</b></i><br>shared/syb-<br>central600 |
| JRE                    | <i><b>\$SYBASE/</b></i>                                 | <i><b>\$SYBASE/</b></i>                             | <b>\$SYBASE/</b>                                       | <i><b>\$SYBASE/</b></i>                              |
|                        | shared/                                                 | shared/                                             | shared/                                                | shared/JRE-6                                         |
|                        | ire142                                                  | $jrel42$ *                                          | JRE-6 0*                                               | $0*$                                                 |
| 共享的 JAR 文件             | <i><b>\$SYBASE/</b></i>                                 | <i><b>\$SYBASE/</b></i>                             | <i><b>\$SYBASE/</b></i>                                | <i><b>\$SYBASE/</b></i>                              |
|                        | shared/lib                                              | shared/lib                                          | shared/lib                                             | shared/lib                                           |

表 **16. UNIX** 平台的目录更改

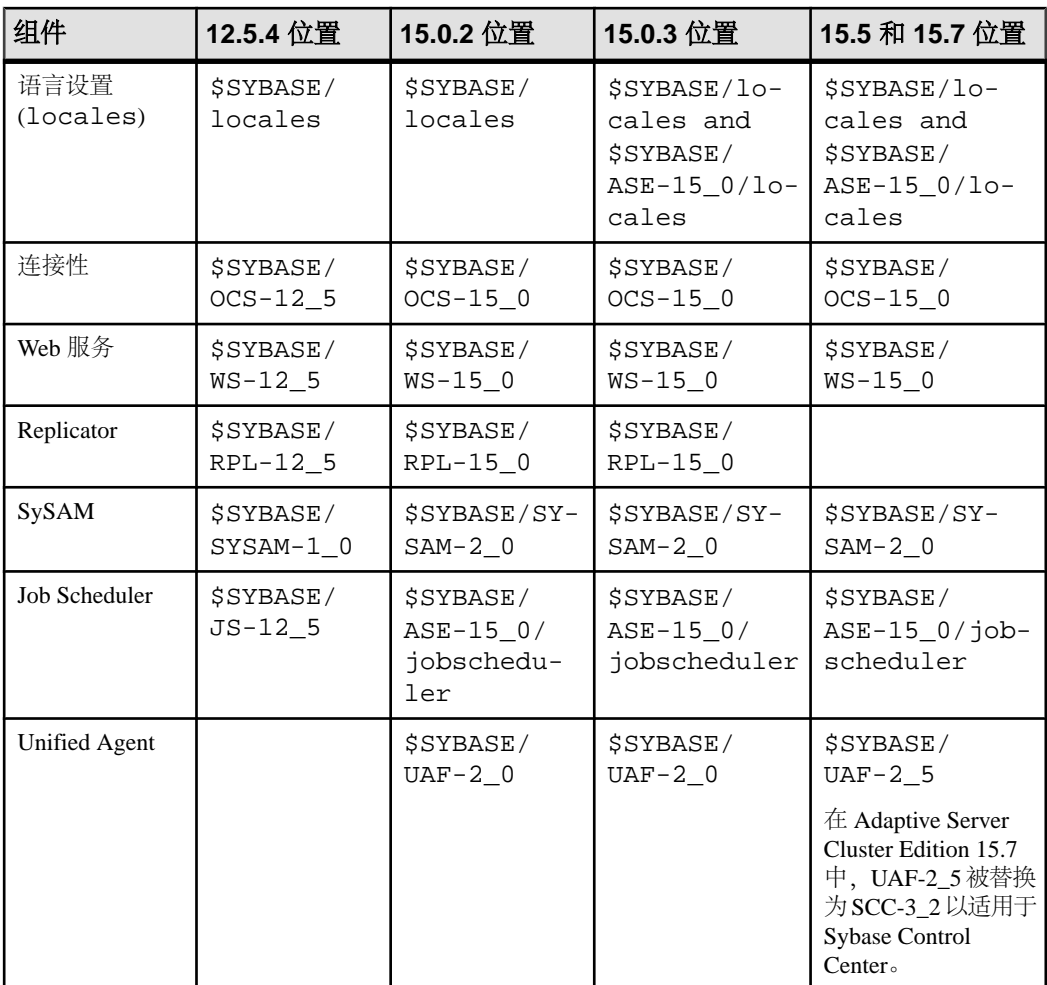

# 检查系统和升级要求

检验系统是否满足升级要求。

- **1.** 若要在一台计算机上升级 Sybase 产品,请检验它是否满足系统要求。
- **2.** 确定服务器版本可否升级到 Cluster Edition。
- **3.** 检验 Adaptive Server 的卸载目录是否不同于以前的 Adaptive Server 安装目录。但 是,如果覆盖以前的安装:
	- a) 用最新的备份恢复。
	- b) 在另一个不同的目录中重新安装 Adaptive Server 的产品文件。
	- c) 继续升级。

**4.** 检验操作系统是否适合 Cluster Edition。

# 执行升级前任务

要确保成功升级,应检查升级前任务并在必要时执行它们。根据旧版本服务器的配置 情况,可能不必执行所有预升级任务。

### 前提条件

如果要升级 Adaptive Server:

- 升级过程会修改 sybsecurity 数据库中的 sysaudits 表。Sybase 建议您在升 级之前先存档所有审计数据并截断这些表。这会降低由于 sybsecurity 数据库 中空间缺乏而导致升级失败的可能性。
- 升级时需要使用 syscomments 表中的存储过程文本。
- 要升级到专用安装,请参见"升级到专用安装"[\(Upgrading to a Private Installation\)](#page-101-0) (第 94 页)。

### 过程

- **1.** 关闭使用较低版本 Cluster Edition 的集群。
- **2.** 将 Cluster Edition 安装到系统上的新位置中。
- **3.** 检查系统和升级要求。
- 4. 检验 runserver 文件的名称和位置, 以及是否将其重命名为 RUN\_servername (其中, servername 是旧版本服务器的名称, 和其在 interfaces 文件中所显示 的一样)。

服务器 SYBASE 的缺省 RUN\_servername 文件叫做 RUN\_SYBASE。如果当前服 务器的 RUN\_servername 文件具有别的名称,请在升级过程中使用服务器的实 际名称。

- 5. Adaptive Server 的升级过程要求以前安装的服务器版本正在运行,而 Backup Server、Historical Server 和 XP Server 的升级过程要求这些服务器关闭。
- **6.** 通过以下方式之一检验所升级的所有存储过程的文本是否都在 syscomments 中可 用:
	- 重新安装这些包含文本的过程,或
	- 升级后删除并重新安装这些过程。

此步骤能让您检查存储过程有无任何隐藏或不需要的文本。

- **7.** 确保保留字使用带引号的标识符。
- **8.** 检验用户是否已注销。
- **9.** 使用 **dbcc** 检查数据库完整性。
- **10.** 备份数据库。

**11.** 转储事务日志。

**12.** 检查 master 是否是"sa"用户的缺省数据库。

**13.** 使用 **preupgrade** 实用程序准备用于升级的数据库和设备。

- a) 创建 sybsystemdb 数据库(如果它还不存在)。
- b) 通过运行 **sp\_configure 'auditing', 0** 禁用审计。
- c) 禁用 Job Scheduler。
- d) 使用 **sp\_displayaudit** 获取 15.7 之前的 Adaptive Server 的当前审计设置;完成 安装后,可使用这一保存的信息来重新启用审计。请参[见"重新启用审计"](#page-118-0)(第 111 页)。
- e) 禁用磁盘镜像。

注意: Cluster Edition 15.7 版不支持磁盘镜像。

f) 检验 SYBASE 环境变量是否指向刚安装的新服务器软件文件的位置。

修复 **preupgrade** 实用程序报告的任何问题。

可以放心地忽略 Adaptive Server 发出的任何有关配置参数未设为缺省值的警告, 因为这些警告仅供您参考。

- 14. 如果升级是从非集群 12.5.4、15.0.2 或 15.5 服务器开始, 而且已经在较低版本的 服务器中应用了存档数据库访问,请在升级之前禁用相关的功能。
- **15.** 如果要从在 sybsystemdb 上有高速缓存绑定的 12.5.3 安装升级,请在运行 **preupgrade** 之前先删除 sybsystemdb 的高速缓存绑定(它们绑定到用户定义的 高速缓存)。

如果不这样做,将会看到以下错误:

```
Current process... infected with 11
```
如果收到此错误,请在删除高速缓存绑定后重新运行 **preupgrade**。

- **16.** 确保过程高速缓存大小至少为缺省过程高速缓存大小的 150% 或介于 53,248 和 2,147,483,647 个 2K 页之间。
- **17.** 将以下文件从较低版本的服务器复制到其对应的 Adaptive Server 15.x 安装位置:
	- \$SYBASE/interfaces
	- SSYBASE/\$SYBASE ASE/*serverna*me.cfg 其中 *servername* 是服务器名 称。
	- \$SYBASE/\$SYBASE\_OCS/config/libtcl.cfg
	- \$SYBASE/SYSAM-2\_0/licenses/license.lic
- 18. 如果您在数据库功能中启用了 Java, 请创建 sybpcidb 数据库并在安装过程中禁 用该功能。
- **19.** 将 OLDSYBASE\_ASE 变量设置为适用于早期版本服务器的 SYBASE\_ASE。例 如, 如果要从 12.5 进行升级, 则应该为 ASE-12\_5。
- 20. 如果将服务器升级到 Cluster Edition, 索引和表级统计信息变得不准确了, 则必须 进行更新。在以下表上执行 **update index statistics**:
- sysobjects
- sysindexes
- syscolumns
- systypes
- syslogins
- sysusers

## 升级系统表和存储过程

当您升级 Adaptive Server 时,请删除并重新创建 syscomments 以包括新的和变更 的表。

当您升级 Cluster Edition 时,系统表也会升级,这可能会影响现有应用程序。有关受 影响目录的完整列表,请参见《集群用户指南》中的"系统更改"。

如果您从 **syscomments** 系统表中删除了文本,则必须删除并重新创建存储过程,才 能将该文本添加回来。Sybase 建议您使用 **sp\_hidetext** 存储过程来隐藏文本,而不要 删除文本。

如果您修改了系统存储过程而未变更其名称,请在升级 Adaptive Server 之前先对其进 行备份。升级过程会用缺省版本覆盖这些修改过的过程。

## **runserver** 文件位置

确保您当前服务器的 runserver 文件位于 \$SYBASE/\$SYBASE\_ASE/install/ RUN\_servername 中。

检验该文件的名称是否仍为 RUN\_servername, 其中 servername 是旧服务器的名 称。servername 显示必须与 interfaces 文件中显示的一致。服务器 SYBASE 的 RUN\_Servername 文件名为 RUN\_SYBASE。如果当前 Adaptive Server 的 RUN\_servername 文件已命名, 在升级进程中就必须更改其名称。

## 保留字

保留字在作为命令的一部分使用时,是具有特定意义的 SQL 语法部分。

Transact-SQL 不允许将构成命令语法的字词用作标识符,除非将它们用引号引起来。 如果要升级 Adaptive Server, 则在与新保留字匹配的用户数据库中运行使用这些标识 符的查询、存储过程或应用程序时,将会看到错误。

注意: 在升级之前,使用 **sp\_renamedb** 更改用保留字命名的所有用户数据库的名称。

如果更改了对象名,引用该对象的应用程序和存储过程也要更改。对象名之间的冲突 不会阻碍升级过程的完成。但是,引用冲突对象名的应用程序在升级后可能无法正常 工作。应重命名所有使用保留字的对象。

有关完整的保留字列表,请参见《参考手册:构件块》。

## 运行保留字检查

在旧版本 Adaptive Server 上运行保留字检查。

**1.** 安装 installupgrade 的 Cluster Edition 版本 (其中 \$SYBASE 和 \$SYBASE\_ASE 是 Cluster Edition 的值):

```
isql -Usa -Ppassword -Sserver_name
   -i$SYBASE/$SYBASE_ASE/scripts/installupgrade
```
**2.** 安装 usage.sql 的 Cluster Edition 版本:

```
isql -Usa -Ppassword -Sserver_name
    -i$SYBASE/$SYBASE_ASE/upgrade/usage.sql
```
**3.** 登录到旧版本 Adaptive Server 上,并在所有数据库上执行 **sp\_checkreswords**。例 如:

```
use sybsystemprocs
go
sp_checkreswords
go
```
**4.** 更正保留字检查查出的所有错误。

## 解决保留字冲突

更改所有与保留字相同的数据库名称。

- 1. 使用 sp\_dboption 将数据库设置为单用户模式, 然后运行 sp\_renamedb, 并指定新 名称。
- **2.** 如果有其它标识符是保留字,您可以使用:
	- **sp\_rename** 在升级之前或之后更改对象的名称。
	- 带引号的标识符。
	- 括号括住标识符。例如: create table [table] ( [int] int, [another int] int )
- **3.** 在 master 数据库和每个用户数据库中,运行 **sp\_checkreswords**,显示冲突标识 符的名称和位置。

有关 **sp\_dboption**、**sp\_rename** 和 **sp\_checkreswords** 的信息,请参见《参考手册: 过程》。

### 带引号的标识符

要避免保留字冲突,服务器上的所有用户都必须在包含保留字的所有存储过程和查询 中调用 **quoted\_identifier** 选项。

若要在包含保留字的过程和查询中调用 **set** 命令的 **quoted\_identifier** 选项,请将作为 标识符的保留字用双引号引起来。**set quoted\_identifier** 选项通知 Adaptive Server 将任 何在双引号中的字符串作为标识符对待。

## <span id="page-101-0"></span>升级到专用安装

从共享安装升级到专用安装。

在 Adaptive Server Cluster Edition 15.5 版和更高版本中, 可以将您的集群配置为"共 享"或"专用"安装。请参见《集群用户指南》中的"Cluster Edition 概述"。

要将 Adaptive Server 的对称多重处理 (SMP) 版本升级到 Cluster Edition 的专用安装, 必须手动执行。首先,将 Adaptive Server 升级到 Cluster Edition 共享安装, 然后使用 以下步骤切换到专用安装。由于专用安装是在 15.0.3 版中引入的, 用较低版本的 Adaptive Server Cluster Edition 创建的集群实例会自动继续是共享安装。

注意: 在确定 Adaptive Server Cluster Edition 15.7 的安装位置时, 请选择对该节点进 行专用安装的位置。此位置不必可从参与集群的其它节点访问到。

- **1.** 请确保集群中的每个参与节点都有自己的 \$SYBASE 环境变量。通常,专用安装 是在本地文件系统上执行的,因为不再需要其它节点参与集群来访问该安装。
- **2.** 在参与集群的每个节点上安装 Cluster Edition。只要其中某个节点满足需要,就可 以将该节点设置为使用现有安装,否则可以在此过程的最后放弃该节点。例如, 如果现有安装位于节点使用的 NFS 文件系统上,而您希望安装在本地文件系统 上, 则可能需要放弃现有安装。有关如何在每个节点上安装 Cluster Edition 的说 明,请参见所用平台的安装指南。
- **3.** 在每个节点上,关闭集群和 Sybase Control Center 代理。
- **4.** 在集群中的一个节点上,通过执行 SYBASE.csh 或 SYBASE.sh 来设置环境,具 体取决于您使用的 shell。如果 SYBASE 安装位置不同于共享安装和专用安装, 请 从共享安装区域设置环境。
- **5.** 从仲裁设备提取当前集群仲裁配置。例如:

```
% $SYBASE/$SYBASE_ASE/bin/qrmutil
      --extract-config=mycluster_shared.cfg
      --quorum-dev=/dev/raw/raw50m41
```
Executing command 'extract cluster configuration', argument 'mycluster\_shared.cfg'...

Extracted input file 'mycluster\_shared.cfg'

Command 'extract cluster configuration', argument 'mycluster\_shared.cfg' succeeded.

qrmutil execution completed.

- **6.** 创建新集群配置文件并更新所需信息:
	- a) 制作提取的配置文件的副本,然后编辑新文件以更改所需的配置,例如: cp mycluster\_shared.cfg mycluster\_private.cfg
	- b) 编辑新的配置文件; 在 [cluster] 部分, 将:

```
installation mode = shared
```
更改为:

```
installation mode = private
```
- c) 在 [instance] 部分:
	- **1.** 将配置文件和 interfaces 条目从 [cluster] 移动到 [instance] 部分
	- **2.** 如果 SYBASE 安装位置已从共享位置更改为专用位置,请调整错误日志、 配置文件和接口路径位置中的路径。
	- **3.** 如果配置文件中具有多个实例,请对每个实例执行这些操作。例如:

```
% cat mycluster_private.cfg
# All input files must begin with a comment
[cluster]
name = mycluster
max instances = 4
primary protocol = udp
secondary protocol = udp
master device = /dev/raw/raw1g2
traceflags =
additional run parameters =
installation mode = private
membership mode =
[management nodes]
hostname = nuno1hostname = nuno2
[instance]
name = mycluster_instance1
id = 1node = nuno1
primary address = nuno1
primary port start = 15100
secondary address = nuno1
secondary port start = 15181
errorlog = /mysybase1/mycluster_inst1.log
config file = /mysybase1/mycluster.cfg
interfaces path = /mysybase1
traceflags =
additional run parameters =
[instance]
name = mycluster_instance2
id = 2node = nuno2
primary address = nuno2
primary port start = 15100
secondary address = nuno2
secondary port start = 15181
errorlog = /mysybase2/mycluster_inst2.log
config file = /mysybase2/mycluster.cfg
interfaces path = /mysybase2
traceflags =
additional run parameters =
```
**7.** 将更新的集群配置文件装载到集群仲裁设备。例如:

```
% $SYBASE/$SYBASE_ASE/bin/qrmutil
--quorum-dev=/dev/raw/raw50m41
--cluster-input=mycluster private.cfg
Loaded a new quorum configuration.
qrmutil execution completed.
```
- **8.** 如果:
	- 在集群中有多个节点, 或者更改了 SYBASE 安装位置 将 Adaptive Server 配 置文件(通常名为 servername.cfg)以及 interfaces 文件从原始共享安装集 群复制到专用安装集群中的每个实例的对应 interfaces 路径和配置文件位置。 可以在更新的集群配置文件的 [instance] 部分找到这些位置。
	- 在集群中只有一个节点/实例,而且要更改 SYBASE 安装目录 更新 Sybase Control Center 代理配置信息。代理插件 XML 文件位于 \$SYBASE/SCC-3\_2/ instances/[machine\_name]/plugins/[cluster\_name]/agentplugin.xml 中。 在该文件中,将

```
<set-property property="ase.installation.mode" 
value="shared" />
```
替换为:

```
<set-property property="ase.installation.mode" 
value="private" />
```
- **9.** 使用专用安装目录在集群中的每个节点上重新启动 Sybase Control Center 代理。从 \$SYBASE 目录中,输入 **SCC-3\_2/bin/scc.sh**。
- **10.** 如果在集群中有多个节点,或者更改了 SYBASE 安装位置,请为每个节点部署

Sybase Control Center 代理:

- a) 启动 **sybcluster**。例如,输入:
	- sybcluster -U uafadmin -P -C mycluster -F "blade1, blade2,blade2"
- b) 在每个节点上单独配置插件。例如,输入:

deploy plugin agent "blade1" deploy plugin agent "blade2" deploy plugin agent "blade3"

有关 **sybcluster** 和 Adaptive Server 插件的完整语法和用法信息,请参见《集群用 户指南》中的"sybcluster 实用程序"。

11. 现在, 已经将共享安装升级为专用安装。可以使用 start cluster 命令启动集群, 或 者使用 **start instance <instance name>** 命令启动各个节点。

```
当发出任何一个命令时,可能会看到以下内容,包括一条消息指示仲裁设备上的
集群 ID 不与主设备匹配:
```

```
INFO - Starting the cluster mycluster instance 
mycluster_instance1 using the operating system command:
/mysybase1/ASE-15_0/bin/dataserver --quorum_dev= /dev/raw/
raw50m41 --instance_name= mycluster_instance1
INFO - 01:00:00000:00000:2009/06/07 23:09:35.46 kernel Quorum 
UUID:00000000-0000-0000-0000-000000000000
INFO - 01:00:00000:00000:2009/06/07 23:09:35.46 kernel Master
```
UUID:91f058aa-bc57-408d-854d-4c240883a6c9

INFO - 01:00:00000:00000:2009/06/07 23:09:35.46 kernel Unique cluster id on quorum device does not match master device.You may be using the wrong master device.If this is the correct master, pass 'create-cluster-id' on the command line to pair the devices.

发生此问题时,请重新发出相同的命令,但是要根据消息中的建议添加 **createcluster-id** 以与主设备配对,并手动启动节点。例如,发出:

**/mysybase1/ASE-15\_0/bin/dataserver --quorum\_dev= /dev/raw/raw50m41 - instance\_name= mycluster\_instance1--create-cluster-id**

现在,运行该命令时应该不会显示错误消息。

现在已经从共享安装升级到了专用安装。

若要向此集群中添加新节点,现在可以使用 Sybase Control Center 或 **sybcluster** 工具 来完成。请参见《集群用户指南》和 Sybase Control Center for Adaptive Server。

## **Sybprocsdev** 设备

Sybase 系统过程存储在 sybsystemprocs 数据库中,而该数据库存储在 sysprocsdev 设备中。在升级 Adaptive Server 之前可能需要增加 sysprocsdev 的大小。

对升级而言,建议的最小大小为 140MB,或者足以容纳现有 sybsystemprocs 数 据库和要升级的最大目录外加最大目录大小的10%的空间(两者中取其大者)。附加的 10% 用于记录升级变化。

如果增加用户定义的存储过程,可能需要更多空间。

如果 sybsystemprocs 数据库不能满足这些要求,而您的设备上有足够的空间将数 据库扩展到所需的大小,则可使用 **alter database** 命令来增加数据库大小。

使用 **sp\_helpdb** 来确定 sybsystemprocs 数据库的大小:

1> sp\_helpdb sybsystemprocs  $2 > qo$ 

使用 **sp\_helpdevice** 来确定 sysprocsdev 设备的大小:

1> sp\_helpdevice sysprocdev  $2 > qo$ 

如果 db\_size 设置小于所需的最小值, 则必须增加 sysprocdev 的大小。

### 增加 **sybsystemprocs** 数据库的大小

如果当前 sybsystemprocs 数据库没有升级所需的最小空间,请创建新的具有足够 空间的数据库。

### 前提条件

如果您没有最新的旧数据库备份,请立即创建一个。

### 过程

虽然您可以删除旧的数据库和设备,并创建新的 sysprocsdev 设备, 但 Sybase 建 议您使旧的数据库和设备保持独立,并增加一个足以容纳额外内存的新设备,将 sybsystemprocs 更改到该新设备上。

**1.** 在 **isql** 中,使用 **alter database** 增加 sybsystemprocs 数据库的大小。例如:

```
1> use master
2 > qo1> alter database sybsystemprocs on sysprocsdev=40
2 > q
```
在此示例中,"sysprocsdev"是现有系统过程设备的逻辑名,40 是要增加的空间 的兆字节数。如果系统过程设备太小,当试图增加 sybsystemprocs 数据库的 大小时,您可能会收到一条消息。

如果在另一个设备上有可用空间,可将 sybsystemprocs 扩展到第二个设备, 或者初始化另一个足够大的设备。

**2.** 检验 Adaptive Server 是否已经为 sybsystemprocs 分配了更多空间:

```
1> sp_helpdb sybsystemprocs
2 > qo
```
如果数据库足够大,可以容纳 sybsystemprocs 增加的大小,请继续执行其它预升 级任务。

### 增加系统过程的设备和数据库容量

如果系统过程设备不能容纳扩大的 sybsystemprocs 数据库,应增加设备的大小并 创建一个新的数据库。

### 前提条件

此过程将删除在站点中创建的所有存储过程。在开始之前,请先使用 **defncopy** 实用 程序保存本地存储过程。请参见《实用程序指南》。

### 过程

此过程包括删除数据库。有关 **drop database** 的详细信息,请参见《参考手册》。

**1.** 确定必须删除的设备:

```
select d.name, d.phyname
from sysdevices d, sysusages u
where u.vstart between d.low and d.high
and u.dbid = db id("syb system process")and d.status \& 2 = 2and not exists (select vstart
    from sysusages u2
   where u2.dbid != u.dbid
    and u2.vstart between d.low and d.high)
```

```
其中:
```
- d.name 是要从 sysdevices 中删除的设备的列表。
- d.phyname 是要从您的计算机上删除的文件的列表。

此查询中的 **not exists** 子句将排除 sybsystemprocs 和其它数据库所使用的设 备。

记下要在后续步骤中使用的设备的名称。

警告! 不要删除正在由 sybsystemprocs 以外的数据库使用的任何设备, 否则 会破坏该数据库。

**2.** 删除 sybsystemprocs:

```
1> use master
2 > qo1> drop database sybsystemprocs
2 > qo
```
注意: 在低于 15.x 版的 Adaptive Server Enterprise 中, 使用 sysdevices 确定哪 个设备具有步骤 2 中的 vstart 的从低到高的虚拟页范围。

在 15.x 版中, 从 sysusages 中选择与在步骤 1 中检索到的 dbid 相匹配的 vdevno。

**3.** 删除设备:

```
1> sp_configure "allow updates", 1
2> go
1> delete sysdevices
   where name in ("devname1", "devname2", ...)
2 > q1> sp_configure "allow updates", 0
2 > q
```
**where** 子句包含由步骤 1 中的查询返回的设备名的列表。

注意: 每个设备名都必须用引号引起来。例如,"devname1"、"devname2" 等。

如果任何这些命名设备是操作系统 (OS) 文件而非裸分区,可使用适当的 OS 命令 来删除这些文件。

**4.** 删除 d.phyname 列表中返回的所有文件。

注意: 文件名不必是完整路径名。如果使用相对路径,它们必须是相对于从中启 动服务器的目录。

**5.** 寻找另一个符合附加可用空间要求的现有设备,或使用 **disk init** 命令(类似于以 下方式)为 sybsystemprocs 创建一个附加设备, 其中 /sybase/work/ 是系 统过程设备的完整、绝对路径:

```
1> use master
2 > qo1> disk init
2> name = "sysprocsdev",
3> physname = "/sybase/work/sysproc.dat",
```
 $4 > size = 50M$ 5> go

注意: 12.0.x 版及更高版本的服务器可以接受但不要求提供 "vdevno=number"。 有关确定 **vdevno** 是否可用的信息,请参见

所提供的空间大小应该是设备所需空间量(以兆字节为单位)乘以 512。disk init 要求按 2K 的页来指定大小。在此示例中,所需空间的大小为 112 MB (112 x 512 = 57344)。有关 **disk init** 的详细信息,请参见《参考手册:命令》。

**6.** 在此设备上创建适当大小的 sybsystemprocs 数据库,例如:

```
1> create database sybsystemprocs on sysprocsdev = 112
2 > qo
```
**7.** 运行旧版本服务器安装目录中的 **installmaster** 脚本。输入:

```
isql -Usa -Ppassword -Sserver_name -i$SYBASE/ASE-15_0/scripts/
installmaster
```
# 升级到 **Adaptive Server 15.7**

成功运行 **preupgrade** 实用程序后,便可以升级 Adaptive Server 了。

若要从非集群版本的 Adaptive Server 升级到 Adaptive Server Cluster Edition,请使用 **sybcluster** 实用程序。

从较低版本的 Adaptive Server Cluster Edition 到 Adaptive Server Cluster Edition 15.7 版, 手动升级。

## 从一个版本的 **Adaptive Server Cluster Edition** 升级到另一个版本

如果要从较低版本的 Adaptive Server Cluster Edition 升级到 15.7 版 Cluster Edition, 请 使用此手动方法。在升级完成之前,仅用一个实例启动 Cluster Edition。

- **1.** 执行预升级任务。
- **2.** 备份所有旧数据库。
- **3.** 检验是否有旧版本安装,然后将新版本服务器安装到其安装目录中:
	- a) 启动较低版本的 Adaptive Server: 移至旧的 \$SYBASE 目录: cd \$SYBASE
	- b) 对 SYBASE 脚本文件运行 **source** 命令:
		- Bourne shell source SYBASE.sh
		- C shell source SYBASE.csh
	- c) 执行 runserver 文件:

```
$SYBASE/$SYBASE_ASE/install/RUN_server_name
```
还可以使用 **sybcluster** 启动较低版本的 Adaptive Server 集群。例如:
- **1.** 输入 \$SYBASE\_UA/bin/uafstartup.sh
- **2.** 启动 **sybcluster**:

```
sybcluster -U uafadmin -P -C testcluster -F "ibmpoc01-
p3:8888"
> start cluster
```
- d) 在另一个窗口中,更改到新的 \$SYBASE 目录和 **source**SYBASE.sh (Bourne shell) 或 SYBASE.csh (C shell)。
- **4.** 对旧 Adaptive Server 运行保留字检查:

```
a) 安装 installupgrade 的 Cluster Edition 版本:
```

```
isql -Usa -Ppassword -Sserver_name
 -i$SYBASE/$SYBASE_ASE/scripts/installupgrade
```
b) 安装 **usage.sql** 的 Cluster Edition 版本:

```
isql -Usa -Ppassword -Sserver_name
 -i$SYBASE/$SYBASE_ASE/upgrade/usage.sql
```
c) 登录到旧 Adaptive Server 并对所有数据库执行 **sp\_checkreswords**:

```
1> use sybsystemprocs
```
- $2 > qo$
- 1> sp\_checkreswords
- 2> go
- d) 更正保留字检查过程中发现的所有错误。
- **5.** 关闭旧版本 Adaptive Server。另外,还可以使用 **sybcluster** 关闭旧版本 Adaptive Server 集群,例如:

```
sybcluster -U uafadmin -P -C testcluster -F "ibmpoc01-p3:8888"
> shutdown cluster
```
- **6.** 将旧版本 Adaptive Server mycluster.cfg 配置文件从旧的 \$SYBASE 目录复制 到新的 \$SYBASE 目录。
- **7.** (仅在从非集群服务器升级时才必需)创建集群输入文件。例如

```
mycluster.inp:
```
#all input files must begin with a comment

```
[cluster]
name = mycluster
max instances = 2
master device = /dev/raw/raw101
config file = /sybase/server_name.cfg
interfaces path = /sybase/
traceflags =
primary protocol = udp
secondary protocol = udp
[management nodes]
hostname = blade1
hostname = blade2
[instance]
id = 1
name = server_name
node = blade1
```

```
primary address = blade1
primary port start = 38456
secondary address = blade1
secondary port start = 38466
errorlog = /sybase/install/server_name.log
config file = /sybase/server_name.cfg
interfaces path = /sybase/
traceflags =
additional run parameters = 
[instance]
id = 2name = server_name_ns2
node = blade2
primary address = blade2
primary port start = 38556
secondary address = blade2
secondary port start = 38566
errorlog = /sybase/install/server_name_ns2.log
config file = /sybase/server_name.cfg
interfaces path = /sybase/
traceflags =
additional run parameters =
```
有关此输入文件必须包含的内容的示例,请参[见"集群输入文件"](#page-75-0) (第 68 页)。

注意: 第一个实例的 server\_name 应该为要升级的旧版本服务器的名称。

**8.** 创建仲裁设备,并通过旧 master 设备启动新实例。

```
$SYBASE/$SYBASE_ASE/bin/dataserver\
--instance=server_name\
--cluster-input=mycluster.inp\
--quorum-dev=/dev/raw/raw102
--buildquorum
-M$SYBASE
```
注意: 用 --instance 参数指示的 server name 必须是要升级的服务器的名称, interfaces 文件必须包含该实例的条目。任何其它选项(如 -M)都必须位于 RUN\_FILE 中,因为数据服务器不从仲裁中读取它们。有关完整的数据服务器文 档,请参见《集群用户指南》。

如果要从 15.0.1 Cluster Edition 或 15.0.3 Cluster Edition 升级到 15.5 版或更高版本 Cluster Edition 服务器,请使用初始仲裁设备和集群输入文件,并指定 **- buildquorum=force** 以重新构建仲裁并覆盖现有仲裁。确定用于仲裁设备的裸设 备。对于 Cluster Edition 的版本,请使用共享磁盘上的裸设备。不要使用文件系统 设备。

**9.** 运行 **upgrade** 实用程序,其中 **instance\_name** 是集群中与要升级的服务器具有相 同名称的第一个实例:

```
$SYBASE/$SYBASE_ASE/upgrade/upgrade
 -S instance_name -Ppassword
```
**10.**(如果要从 15.0.1、15.0.3 或 15.5 Cluster Edition 升级到 15.7 Cluster Edition 服务 器,请跳过此步骤)登录到实例。为集群中的每个实例创建本地系统临时数据库 设备和本地系统临时数据库。语法为:

```
create system temporary database database_name
        for instance instance name on device name = size
```
**11.** 关闭实例。使用 **isql** 登录到实例并发出:

shutdown *instance* name

**12.** 重新启动集群。

```
$SYBASE/$SYBASE_ASE/bin/dataserver \
--instance=server_name\
--quorum-dev=/dev/raw/raw102\
-M$SYBASE
```
- **13.** 登录到 Cluster Edition 并对所有数据库执行 **sp\_checkreswords**。例如,登录到实例 并执行:
	- 1> use sybsystemprocs
	- $2 > qo$
	- 1> sp\_checkreswords
	- $2 > qo$
- **14.** 更正保留字检查过程中发现的所有错误。
- 15. 将旧 run\_server 文件复制到新目录并进行修改。必须对该文件进行编辑, 使其 指向正确 \$SYBASE 目录中的二进制文件:
	- a) 向 run\_server 文件中添加以下参数: --quorum-dev=<path to the quorum device>
	- b) 删除以下选项,因为信息现在存储在仲裁设备中。
		- **-c**
		- **-i**
		- **-e**
- **16.** 启动集群中的每个实例:

cd \$SYBASE/\$SYBASE\_ASE/install startserver -fRUN\_server\_name

**17.** 安装系统过程:

```
isql -Usa -Ppassword -Sserver_name
 -i$SYBASE/$SYBASE_ASE/scripts/installmaster
```
**18.** 如果 Adaptive Server 包含审计功能,请运行 installsecurity:

```
isql -Usa -P password -S server_name
 -i$SYBASE/$SYBASE_ASE/scripts/installsecurity
```
**19.** 运行 installcommit:

```
isql -Usa -Ppassword -Sserver_name
 -i$SYBASE/$SYBASE_ASE/scripts/installcommit
```
## 使用 **sybcluster** 将非集群版本的 **Adaptive Server** 升级到 **Cluster Edition**

若要从非集群 Adaptive Server 升级到 Cluster Edition, 请执行预升级任务, 然后使用 **sybcluster** 实用程序进行升级。如果已经有了集群 Adaptive Server,请手动升级。

基于命令行的 **sybcluster** 实用程序能让您创建和管理集群。该实用程序使用 SCC Agent Framework "插入"到集群中的每个节点上的 Sybase Control Center 远程命令与控制 代理。SCC 代理处理能让您管理集群的 **sybcluster** 命令。有关 **sybcluster** 的详细信 息,请参见《集群用户指南》,有关 SCC Agent Framework 的详细信息,请参见 Sybase Control Center for Adaptive Server。

开始升级之前:

- 备份旧数据库。
- 安装 Cluster Edition。确保要升级的非集群 Adaptive Server 以及 Adaptive Server Cluster Edition 15.7 版安装目录位于同一计算机上。这是升级计算机。
- 查看如何创建和启动集群,并准备工作表以获取升级所需信息的列表。

在升级之前完成以下任务:

- **1.** 确保服务器做好升级准备。
- **2.** 将服务器升级到 Adaptive Server Cluster Edition 15.7 版。
- **3.** 在升级后执行升级后任务,无论您是手动还是使用 **sybcluster** 升级服务器,均需 执行这些任务。

#### 检验 **Cluster Edition Server** 可否升级

测试以确保服务器做好升级过程的准备。

**1.** 启动 **sybcluster**。例如,输入:

sybcluster -U uafadmin -P -F "mynode:8999"

其中:

- **-U** 是 Sybase Control Center 代理的登录名。"uafadmin"是缺省值。
- **-P** 是 SCC 代理口令。"uafadmin"的缺省口令是 null 或空。
- **-F** 指定运行 Adaptive Server 的节点以及 SCC 代理的监听端口。缺省值为 9999。

在此示例中,节点名为"mynode",SCC Agent Framework 监听端口为 8999。

注意: 必须指定将执行升级的节点。

**2.** 启动检验。从 **sybcluster** 命令行中,输入:

upgrade server server name checkonly

例如:

upgrade server myserver checkonly

**3.** 对 **upgrade servercheckonly** 提示作出响应。

如果检验过程成功,则可以升级服务器。

如果 **sybcluster** 显示错误消息,请解决所有升级服务器之前的检查所导致的所有错误 消息。

#### 使用输入文件升级 **Cluster Edition Server**

成功完成检验过程后,可以使用输入文件来升级服务器。

- **1.** 启动 **sybcluster**。例如,输入: sybcluster -U uafadmin -P -F "mynode:8999"
- **2.** 启动升级。例如,输入:

upgrade server myserver file "/data/myserver\_ce.xml"

在本例中, /data/myserver\_ce.xml 是在验证过程中创建的配置文件。

注意: 该配置文件与 **sybcluster** 用来创建集群的文件类似。

- **3. sybcluster** 显示以下提示:
	- a) Enter the name of an sa login on server *server name* [sa] press **Enter** to accept the default, or enter the name of another user with sa privileges on the target server.
	- b) Enter a password for the sa login.

**sybcluster** 将开始升级过程,在升级过程中显示信息性消息,并确认升级是否成 功。

#### 以交互方式升级 **Cluster Edition Server**

以交互方式升级旧版本服务器。

- **1.** 启动 **sybcluster**。输入: sybcluster -U uafadmin -P -F "node\_name:port\_number"
- **2.** 开始升级。输入: upgrade server server\_name
- **3.** 对 **upgrade server** 提示作出响应。 如果 **sybcluster** 显示错误消息,请解决所有升级服务器之前的检查所导致的所有 错误消息。

### 对升级服务器提示的响应

运行 **upgrade server** 命令以升级 Adaptive Server 以及测试它是否做好升级准备。

- 对 **upgrade server** 作出响应。缺省值显示在中括号中。提示为:
- **1.** Enter the name of the cluster. [ server name]: Enter the existing Sybase installation directory for server *server\_name.* (输入集群的名称。[server\_name]: 输入服务器 server\_name 的现有 Sybase 安装目录。)
- **2.** Enter the existing Sybase installation directory for server server name using the complete path to the Sybase installation directory, such as /myserver/sybase15. (使用

Sybase 安装目录的完整路径输入服务器 server\_name 的现有 Sybase 安装目录, 如 / myserver/sybase15。)

- **3.** Enter the name of the subdirectory containing the ASE installation for server *server* name, such as ASE-15\_0. (输入服务器 server\_name 的 ASE 安装所在的子目录的名称,如  $ASE-15$   $0$   $)$
- **4.** Enter the name of the subdirectory containing the OCS installation for server server\_name. For example, enter "OCS-15\_0".(输入服务器 server\_name 的 OCS 安装所在的子目录的名称,例如,输入"OCS-15\_0"。)
- **5.** Enter the name of an sa login on server *server* name, such as "sa." (输入服务器 server\_name 上的 sa 登录名的名称, 如"sa"。)
- **6.** Enter the password for the sa login.(输入 sa 登录名的口令。)
- **7.** Enter the maximum number of instances. [4](输入最大实例数。[4])
- **8.** Enter the number of nodes (hardware hosts) that will participate in this cluster. [1](输 入将要参与此集群的节点(硬件主机)数。[1])
- **9.** Enter the number representing the cluster node 1. [1](输入代表集群节点 1 的数字。 [1])
- **10.** Enter the full path to the quorum disk.(输入仲裁磁盘的完整路径。)
- **11.** Enter any trace flags.(输入任何跟踪标志。)
- **12.** Enter the full path to the existing master device.(输入现有主设备的完整路径。)
- **13.** Indicate whether this cluster will have a secondary network. [Y](指示该集群是否有辅 助网络。[Y])
- **14.** Enter the port number from which this range will apply. [15100](输入此范围适用的 起始端口号。[15100])
- **15.** Enter the SYBASE home directory. [Your default location.](输入 SYBASE 主目录。 [您的缺省位置。])
- 16. Enter the environment shell script path. [Your default location.] (输入环境 shell 脚本 路径。[您的缺省位置。])
- **17.** Enter the ASE home directory. [Your default location.](输入 ASE 主目录。[您的缺省 位置。])
- **18.** Enter the interfaces directory. [Your default location.](输入 interfaces 目录。[您的缺 省位置。])
- **19.** Enter path to the dataserver configuration file. [Your default location.] (输入 dataserver 配置文件的路径。[您的缺省位置。])
- **20.** Enter the name of the first instance in this cluster:(输入该集群中第一个节点的名 称:)

注意: 升级过程会创建一个只有一个实例的集群;可以后使用 **add instance** 命令 添加实例。

**21.** Enter the interface file query port number for *instance\_name*, making sure that the instance query port number is the same as the query port number for the old nonclustered server.

(输入 instance\_name 的接口文件查询端口号, 确保实例查询端口号和旧版本非集 群服务器的查询端口号相同。)

- **22.** Enter the local system temporary database device name.(输入本地系统临时数据库设 备名。)
- **23.** Enter the local system temporary database device path.(输入本地系统临时数据库设 备路径。)
- **24.** Enter local system temporary database device size (MB). [100](输入本地系统临时数 据库设备大小 (MB)。[100])
- 25. Enter the local system temporary database name, for example, [*cluster\_name\_*tdb\_1 ](输) 入本地系统临时数据库名称, 例如, [cluster\_name\_tdb\_1])
- **26.** Enter the local system temporary database size (MB). [100](输入本地系统临时数据 库大小 (MB)。[100])
- **27.**Specify whether you want save this configuration information in a file? [Y](指定是否 要将该配置信息保存到文件中? [Y])

注意: 如果您运行 **upgrade server** 来检验服务器是否做好升级过程的准备,可以 将此文件用作输入来升级服务器。还可以将它用作输入来验证服务器的许多后续 升级。例如:

```
upgrade server server name file "/data/myserver ce.xml" checkonly
```
- **28.** Enter the name of the file to save the cluster creation information.(输入用于保存集群 创建信息的文件的名称。)
- 29. Create the cluster now? [Y](立即创建集群?[Y])

如果输入 Y,并且您运行 **upgrade server**:

- 测试服务器以验证它可否升级,则升级服务器会开始验证过程并随着升级的继 续显示信息性消息,但不执行实际升级。
- 升级 Adaptive Server,则 **sybcluster** 开始升级服务器,并随着升级的继续显示 信息性消息。

## 在现有 **15.x Adaptive Server** 上安装 **15.7** 版

使用二进制覆盖在现有的 15.x 版安装目录上安装 Adaptive Server 15.7。

如果您在数据库功能中启用了 Java, 请创建 sybpcidb 数据库并在安装过程中禁用 该功能。

#### 确定 **Adaptive Server** 的版本

在使用二进制覆盖之前,先检验当前 Adaptive Server 版本是否低于 15.x。

如果服务器的版本级别是 15.x,则可以开始安装 Adaptive Server 15.7。

- **1.** 检验您的 Adaptive Server 版本是否是 15.x 版:
	- 如果您的服务器正在运行:

1> select @@version  $2 > qo$ 

- 如果您的服务器没在运行: \$SYBASE/\$SYBASE\_ASE/bin/dataserver -v
- **2.** 在执行 **dataserver -v** 之前先设置环境变量。

如果结果显示 Adaptive Server 低于 15.x 版,您就无法使用二进制覆盖,但可以使用 升级方法。请参见 [Adaptive Server](#page-92-0) 升级 (第 85 页)。

#### 备份 **Adaptive Server**

安装 Adaptive Server 15.7 版会覆盖当前的 Adaptive Server 软件。在安装之前, 先检验 数据库是否没有错误, 并备份 Sybase 目录。

- **1.** 要确保您的数据库没有错误,请在装载任何新 Adaptive Server 二进制文件(包括 master 数据库)之前先运行 **dbcc checkdb**、**dbcc checkcatalog** 和 **dbcc checkstorage**。如果 **dbcc** 命令揭示出问题,请检查 中有无修复问题所必需的操 作。如果手册中没有列出该错误,请与 Sybase 技术支持联系。
- **2.** 检验数据库没有错误后,请备份 \$SYBASE 目录,以防以后需要回退到软件原来 的版本。
- **3.** Adaptive Server 提供 **uninstmsgs.ebf** 脚本,用于在升级到 15.7 之前备份 sysmessages。可使用它在运行 **instmsgs.ebf** 之前备份 sysmessages。

#### 使用二进制覆盖文件安装 **Adaptive Server**

使用安装程序在不低于 15.x 版的 Adaptive Server 之上安装 Adaptive Server 15.7 版。

- **1.** 从 SYBASE 目录中,关闭正在使用二进制文件的服务器。
- **2.** 使用安装程序从 CD 或 DVD 中装载新软件。 导航到 CD 或 DVD 驱动器, 然后输入./setup.bin。
- **3.** 将 Adaptive Server 15.7 安装到现有 \$SYBASE 安装路径中。

注意: 当文件装载到 \$SYBASE 目录中后, 可选择不配置新服务器, 并单击"继 续"完成安装。

- **4.** 重新启动 Adaptive Server。 \$SYBASE/\$SYBASE\_ASE/install/startserver [-f RUN\_server\_name file]
- **5.** 运行 **select @@version**。服务器现在的版本应该是 15.7。
- **6.** 在 Adaptive Server 15.7 版中,已经对系统存储过程进行了若干更改,并且添加了 许多新的错误消息。执行二进制覆盖后,必须在运行 **installmaster** 或 instmsgs.ebf 之前先执行安装后任务。
- **7.** 当服务器有了新的二进制文件,并且您完成了系统表的升级后,关闭并重新启动 Adaptive Server。这样可防止不正确的表统计信息存储在内存中,从而导致查询计 划优化很差。

## 升级后任务

升级后,确保新 Adaptive Server 已启动且正在运行。

升级过程不会改变现有统计信息,因此在升级后不必对任何表运行 **update statistics**。 但如果是从 Adaptive Server 15.x 版升级,则需要重新启动服务器才能使统计信息可 用。

警告! 运行 **installpcidb** 会删除并重新创建 sybpcidb 数据库以及所有表和数据。配 置会返回到缺省状态。如果对可插入组件接口 (PCI) 配置进行了任何更改,则必须在 运行 **installpcidb** 之后再次进行同样的更改。

- 1. 在从 Adaptive Server Cluster Edition 15.0.1 版升级到 15.5 Cluster Edition 后, 必须对 用户创建的每个节点都执行一次性过程来更新 JAR 和 XML 文件。
- **2.** 如果是从AdaptiveServer 12.5.2版或更低版本进行了升级,则运行含**fix**选项的**dbcc checkcatalog** 以确保 OAM 页没有问题:

dbcc checkcatalog (database\_name, fix)

**3.** 在开始任何应用程序活动之前,先安装新系统存储过程:

isql -Usa -Psa\_password -Sserver\_name -i\$SYBASE/\$SYBASE\_ASE/scripts/script\_name\_-ooutput\_file

脚本的输出保存在 output\_file 中。如果要使用 **dbcc upgrade\_object** 来升级编 译对象(如检查约束、规则、触发器和视图),请参见"升级 [Adaptive Server](#page-128-0) 时 [如何处理编译对象"](#page-128-0) (第 121 页)。

- **4.** 针对不同选项或许可功能运行以下脚本:
	- **installcommit**–如果您使用两阶段提交或分布式事务,请重新运行**installcommit** 以恢复:
		- **sp\_start\_xact**
		- **sp\_abort\_xact**
		- **sp\_remove\_xact**
		- **sp\_stat\_xact**
		- **sp\_scan\_xact**
		- **sp\_probe\_xact**
	- **installsecurity** 如果在早先的安装中使用了审计。
	- **installhasvss** 如果启用了高可用性,而且在此安装中正在使用该功能。
	- **installmsgsvss** 如果启用了实时消息传送,而且在此安装中正在使用该功 能。
	- **installpcidb** 如果在早先的安装中在数据库功能中启用了 Java。
	- **installjsdb** 如果在早先的安装中启用了 Job Scheduler。
- **5.** 如果有任何系统存储过程是在升级前就已保存的(因为您修改了它们,而未变更 其名称),请立即重新装载它们。
- **6.** 恢复 Adaptive Server 中的功能。
- **7.** 重新启用审计。

## 更新 **JAR** 和 **XML** 文件

在升级过程完成后,Sybase建议您通过更新与Sybase Control Center代理关联的JAR和 XML 文件以管理集群来配置 Sybase Control Center 代理。这能让您使用 **sybcluster** 实 用程序和 Adaptive Server 插件来管理集群。

- **1.** 启动 SCC 代理。
- **2.** 运行 **sybcluster** 实用程序。
- **3.** 使用 **sybcluster deploy plugin** 命令为集群配置 SCC 代理。 如果 XML 文件来自 \$LOWVERSION\_SYBASE, 则引用低版本安装位置。如果它

们来自较高版本号,则 \$HIGHVERSION\_SYBASE 引用较高版本安装位置。

**4.** 对这些版本进行比较,然后将较低版本 agent-plugin.xml 唯一属性添加到较 高版本 agent-plugin.xml 属性中。

```
$LOWVERSION_SYBASE/SCC-3_2/nodes/Host Name/plugins/Cluster OR 
InstanceName/agent-plugin.xml with $HIGHVERSION_SYBASE/SCC-3_2/
nodes/Host Name/plugins/Cluster OR InstanceName/agent-plugin.xml,
```
例如,将该属性从较低版本 XML 文件复制到较高版本 XML 文件中。

```
<set-property property="ase.database.devices" 
value="[1,sysprocsdev,/work/river/ase1501ce/data/
sybsystemprocs.dat,150,135;0,master,/work/river/ase1501ce/data/
master.dat,80,60;2,systemdbdev,/work/river/ase1501ce/data/
sybsystemdb.dat,12,12;3,lstdb1,/work/river/ase1501ce/data/
lstdb1.dat,50,50]" />
```
- **5.** 对集群中的所有节点重复此过程。
- **6.** 关闭 SCC 代理。

## 运行 **instmsgs.ebf** 脚本

在从 Adaptive Server 15.0.x 版升级到 15.7 版后, 运行与消息有关的脚本。

- **1.** 如果从 Adaptive Server 15.0.x 版进行了升级,请运行 **uninstmsgs.ebf**: isql -Usa -Ppassword -w1000 -iuninstmsgs.ebf -orestoremsgs.ebf 这可在您安装缺省 15.7 版消息之前,保护 master 数据库中已修改的消息。
- **2.** 无论您是从什么 Adaptive Server 版本升级,都请运行 **instmsgs.ebf**: isql -Usa -Ppassword -iinstmsgs.ebf

注意: 要撤消 **instmsgs.ebf** 的更改,请在降级到升级前的版本后运行此脚本: isql -S -Usa -P restore\_msgs.ebf

**3.** 如果您使用本地化文件,请使用 **langinstall**、**sqlloc** 或 **syconfig** 安装本地化语言。

如果您在安装 15.7 版的本地化消息后运行 instmsgs.ebf, 则此脚本可能会删除某 些新消息。

## 升级后恢复 **Adaptive Server** 中的功能

升级后恢复服务器中的功能。

- **1.** 如果在升级之前更改了任何配置参数,请使用 **sp\_configure** 将其设置回其以前的 值。
- **2.** 使用 **sp\_dboption** 重新设置在升级前禁用的任何数据库选项。
- **3.** 使用升级后的服务器之前,先检验是否所有在您站点开发的脚本都指向 Adaptive Server 15.7。
- **4.** 检验过程高速缓存分配。其大小应和升级前一样,除非初始大小小于缺省值。
- **5.** 检查过程高速缓存要求。在 Adaptive Server 15.7 中运行存储过程、触发器和其它 编译对象需要更多的内存。

使用 **sp\_configure** 在运行时增大 **procedure cache size**,使用 **sp\_configure verify** 检 验对配置文件所做的任何更改,而不必重新启动 Adaptive Server:

sp\_configure "configuration file", 0, "verify", "full\_path\_to\_file"

有关 **sp\_configure** 和 **sp\_sysmon** 的详细信息,请参见《参考手册:过程》和,有 关配置内存的信息,请参见《系统管理指南》。

**6.** 检验数据高速缓存分配。

服务器可确保升级后所有数据高速缓存大小保持不变。Adaptive Server将此大小当作 8MB 的绝对值来处理,并在 config 文件中设置该值。

在升级进程中,服务器可确保缺省数据高速缓存大小与此保持相同。因此,在预 升级过程中,会获取缺省数据高速缓存的大小并将其作为绝对值而非缺省值写入 配置文件中。这样,服务器即可具有与升级前相同的缺省数据高速缓存大小。如 果此大小小于缺省大小 8MB, 服务器将会分配缺省数据高速缓存 8MB。

- **7.** 如果解除了设备的镜像,可使用 **disk remirror** 命令重镜像它们。
- **8.** 如果使用了编译对象,请参见升级 Adaptive Server [时如何处理编译对象](#page-128-0) (第 121 页)。
- **9.** 如果在较低版本的 Adaptive Server 中使用了两阶段提交,可运行以下脚本来安装 两阶段提交表:

```
isql -Usa -Psa_password -Sserver_name
-i$SYBASE/$SYBASE_ASE/scripts/installcommit
```
## 重新启用审计

如果升级的服务器配置了审计,则在升级后的服务器中重新启用审计。

**1.** 请输入:

```
sp_configure 'auditing', 1
```
- **2.** 对所有在升级前启用了审计的系统存储过程重新启用审计。
	- a) 在升级前过程中使用 **sp\_displayaudit** 记录的输出可帮助确定启用了审计的系统 存储过程。
	- b) 使用 **sp\_audit** 重新输入审计选项。例如,如果在升级之前对服务器中的 **sp\_addlogin** 存储过程启用了存储过程审计,则运行: sp\_audit "exec\_procedure", "all", "sp\_addlogin", "on"

#### 更新审计段的阈值过程

用于实现审计段的阈值过程需要更新。

如果安装使用了阈值过程(类似于下例)对 sysaudits 表进行存档:

INSERT MyPre15SysAuditHistoryTable SELECT \* FROM sysaudits\_0n

其中, n 对应于 sysaudits 表编号 1 - 8, MyPre15SysAuditHistoryTable 是 Adaptive Server 15.7 版之前的版本定义的一个表: 然后必须使用以下命令更改 MyPre15SysAuditHistoryTable,以便添加 nodeid 列:

```
alter table MyPre15SysAuditHistoryTable
     add nodeid tinyint NULL
```
有关 sysaudits 表的详细信息, 请参见《参考手册: 表》。

#### 升级数据服务器后重新启用 **Replication Server**

如果在升级前禁用了复制,则必须重新启用复制。

- **1.** 从数据库中删除旧格式的日志记录。
- **2.** 使用 **dump tran** 命令转储数据库和事务日志,以从数据库中删除旧格式的日志记 录。这样可防止 Replication Agent™ 和其它日志读取方访问事务日志的升级前部 分。

```
1> use master
2 > q1> dump database sales to dumpdev
2 > qo1> dump transaction sales with truncate_only
2 > qo
```
**3.** 重新启用复制。

#### 在复制数据库上恢复复制

如果您在复制系统中升级了仅目标 dataserver, 则可恢复复制。

对每个复制数据库和 Replication Server 系统数据库 (RSSD) 执行这些步骤。

- **1.** 如果 Adaptive Server 没有运行,将其启动。
- **2.** 登录到 Adaptive Server。

**3.** 如果您对数据库的定位符进行了清零,请转到步骤 4。否则,停止 Replication Server, 然后运行:

```
1> use RSSD
2 > qo1> rs zeroltm dataserver, database
2 > qo
```
- **4.** 重新启动 Replication Server。
- **5.** 通过为每个挂起的数据库执行以下 Replication Server 命令,恢复升级前挂起的 DSI 连接:

```
1> resume connection to dataserver.database
2 > q
```
复制系统现在可以用于 Adaptive Server 15.7, 并且应用程序可以重新开始。

如果安装了任何 Sybase 客户端产品(如 Open Client),请使用 **dsedit** 实用程序来编辑 interfaces 文件并指定要连接的服务器。

有关建立客户端/服务器连接的详细信息,请参见《Open Client 配置指南》。

#### 恢复主数据库的复制功能

如果您升级了 Replication Server 系统中的源数据库或主数据库,或者目标数据库也是 其它 Replication Server 的源数据库,则恢复复制。

**1.** 如果您对数据库的定位符进行了清零,请转到下一步骤。否则,停止 Replication Server, 然后运行:

```
1> use RSSD name
2 > qo1> rs_zeroltm dataserver, database
2 > qo
```
**2.** 登录到每个复制型主数据库和复制型 RSSD 中,并执行:

```
1> use database
2 > qo1> dbcc settrunc ('ltm', 'valid')
2 > qo
```
- 
- **3.** 重新启动 Replication Server。 **4.** 如果该数据库同时用作一个 RSSD,对 Replication Server 发出如下命令,指定与 **'hibernate\_on'** 命令过程所指定的相同字符串,以恢复 Replication Server 对 RSSD

```
的连接:
```
1> sysadmin hibernate off, 'Replication Server'  $2 > qo$ 

**5.** 登录到 Replication Server 中,并对每个复制型主数据库和每个复制型 RSSD 恢复 "日志传送"连接:

```
1> resume log transfer from server.database
2 > qo
```
如果这是一个复制型 RSSD, 您必须登录到复制 Replication Server 中。

**6.** 如果正在使用 Rep Agent,可登录到 Adaptive Server 中,并重新启动 Rep Agent:

```
1> use database
2 > 901> sp_start_rep_agent database
2 > q
```
**7.** 如果正在使用日志事务管理器,请重新启动它。

迁移

可以从非集群迁移到 Cluster Edition 的 Adaptive Server。

若要迁移,可以:

- 使用 **dump** 和 **load**。
- 使用 **bcp** 批量复制实用程序。

### 使用转储和装载方法迁移数据

若要执行迁移,请使用 **dump** 和 **load** 命令备份和恢复数据库。

- **1.** 对原始服务器上的所有数据库运行 **dbcc** 检查,确保其顺利运行。
- **2.** 在新目录中创建新的 Cluster Edition 服务器。
- **3.** 创建设备和数据库,以匹配 Cluster Edition 服务器中的设备和数据库。确保 sysusages 映射是正确的。

注意: 留出 10% 的额外空间供 sybsystemprocs 数据库使用。

- **4.** 从原始服务器上转储数据库。
- **5.** 在 Cluster Edition 服务器上装载数据库。
- **6.** 如果拥有分区表,则更新分区统计信息。
- **7.** 在 Cluster Edition 服务器上运行 **dbcc** 检查,并确保检查可以顺利进行。 有关升级编译对象的信息,请参见[在生产之前查找编译对象错误](#page-129-0) (第 122 页)。

### 迁移配置了高可用性的服务器

如果您使用高可用性,请在升级到 Cluster Edition 之前先从配置了 Sybase 主动 - 主动 式或主动 - 被动式高可用性的 Adaptive Server 迁移:

有关 Adaptive Server 高可用性的详细信息, 请参见《在高可用性系统中使用 Sybase 故障切换》。

- **1.** 使用相应的集群子系统命令来停止监控与每个节点上的 Adaptive Server 相关联的 资源。
- **2.** 如果 Adaptive Server 配置了主动 主动式高可用性,请删除高可用性协同:

a) 对于非对称配置,请对辅助协同服务器发出以下命令:

sp\_companion primary\_companion\_name, "drop"

b) 对于对称配置,请对主协同服务器和辅助协同服务器发出以下命令:

sp\_companion companion\_name, "drop"

**3.** (如果运行的是主动 - 主动式配置)对两个协同服务器发出以下命令,以检验二者 是否都处于单服务器模式:

```
sp_companion
```

```
处于单服务器模式时,每个协同服务器都会发出以下消息:
```

```
Server 'server_name' is currently in 'Symmetric normal' mode.
```
- **4.** 删除集群子系统中为高可用性创建的资源,如资源组。在 Cluster Edition 中不需要 这些资源。
- **5.** 在协同服务器上禁用配置选项 **enable HA**。登录到协同服务器,并发出: sp\_configure "enable HA", 0

在主动 - 主动式配置中,必须在两个协同服务器上执行此操作。

**6.** 按照以下几节介绍的步骤将 Adaptive Server 升级到 Cluster Edition。

## **Adaptive Server** 组件和相关产品

升级完 Adaptive Server 后,需要升级其组件和相关产品。

## 升级 **Job Scheduler**

升级到新 Adaptive Server 后,升级 Job Scheduler。

注意:\$PATH中必须包含 \$SYBASE/\$SYBASE\_OCS/bin目录,以确保可以访问**isql** 可执行文件。使用 **isql** 执行此任务中的所有步骤。

- 1. 将 JSAGENT (或 jsagent) 的目录服务条目从旧服务器复制到新服务器。
- **2.** 确保新服务器正在运行。
- **3.** 停止 Job Scheduler:

```
1> sybmgmtdb..sp_sjobcontrol @name=NULL, @option="stop_js"
2 > qo
```
- **4.** 确保至少配置了 9000 个锁。如果服务器上锁的数目少于 9000,请增加锁的数目: 1> sp\_configure "number of locks", 9000  $2 > q$ o
- **5.** 使用以下命令升级内部 Job Scheduler SQL 代码:

```
1> use sybmgmtdb
2 > q1> dbcc upgrade_object
2 > q
```
**6.** 重新启动 Adaptive Server。

**7.** (可选)增加更多的日志空间。某些 64 位平台需要额外的空间用于 sybmgmtdb 日志:

```
1> use master
2 > q1> alter database sybmgmtdb LOG on sybmgmtdev=20
2 > qo
```
**8.** 要升级 sybmgmtdb,请运行所包括的 installjsdb 脚本并将输出保存到文件 中:

```
isql -Usa -Psa_password -Sservername -n -i$SYBASE/$SYBASE_ASE/
scripts/installisdb
-ooutput file
```
注意: 当从 Adaptive Server 12.5.x 版升级到 15.5 版或更高版本时, 将 sybmgmtdb 的大小从 50MB 增加到 90MB。

**9.** 在 Adaptive Server 启动时启动 Job Scheduler:

```
sp_configure "enable job scheduler", 1
```
**10.** 要从 **isql** 中启动 Job Scheduler,请输入:

```
sybmgmtdb..sp_sjobcontrol @name=NULL, @option="start_js"
go
```
## 升级 **Job Scheduler** 模板

升级到新服务器后,升级 Job Scheduler 创建的模板和作业。

注意: 有多项更改会影响 Job Scheduler 模板。这些更改导致某些模板与早期版本的 服务器不兼容。当前模板是 3.0 版的 XML 文件。

- **1.** 禁用 Job Scheduler。
- **2.** 更新引用 Job Scheduler 目录路径的任何环境变量、脚本或应用程序。Job Scheduler 目录已重新命名,并已移到 ASE-15\_0 目录下。新位置是 \$SYBASE%\ \$SYBASE\_ASE/jobscheduler。

jobscheduler 下面的目录保持不变。

- **3.** 将 jobscheduler 目录中的文件复制到新 ASE-15\_0 目录中。如果要在旧服务 器目录之上安装新服务器目录,安装程序会自动将您的文件移到新的 jobscheduler 目录中。
- **4.** 如果修改了 Sybase 提供的任何模板、存储过程或 XML 文档,请不要用修改的版 本覆盖新模板。否则,将丢失修订模板提供的改进功能。将模板更改小心地合并到 Sybase 模板文件中, 最好重命名已修改的模板。

注意: 如果修改 Sybase 提供的模板, 请使用新名称将更改保存到新文件中。

**5.** 可能需要对从 2.0 或更早版本的模板创建的作业稍做修改。在某些模板中,参数从 varchar(5) 更改为 int。下表列出了 2.1 版中发生变化的模板,以及必须对从 这些模板创建的作业中的 SQL 进行的更改。

| 模板                     | 修改的文件                          | <parameter> 的数<br/>据类型从 varchar(5)<br/>变为 int</parameter> |
|------------------------|--------------------------------|-----------------------------------------------------------|
| dump database          | SybBackupDbToDiskTemplate.xml  | <b>Quse srvr name</b>                                     |
|                        | jst_dump_databases             |                                                           |
| dump database<br>log   | SybBackupLoqToDiskTemplate.xml | @truncate_flag and<br>@use_srvr_name                      |
|                        | jst dump log                   |                                                           |
| update statis-<br>tics | SybUpdateStatsTemplate.xml     | @index flag                                               |
|                        | jst_update_statistics          |                                                           |
| rebuild indexes        | SybRebuildIndexTemplate.xml    | @dump_flag                                                |
|                        | jst reorg rebuild indexes      |                                                           |
| rebuild table          | SybRebuildTableTemplate.xml    | @dump_flag                                                |
|                        | jst reorg rebuild tables       |                                                           |
| reclaim indexes        | SybReclaimIndexTemplate.xml    | @dump_flag                                                |
|                        | jst reclaim index spac         |                                                           |
| reclaim tables         | SybReclaimTableTemplate.xml    | @resume_flag                                              |
|                        | jst_reclaim_table_space        |                                                           |

表 **17.** 更改的 **Job Scheduler** 模板

**6.** 修改某些 Job Scheduler 模板是为了支持新的服务器功能。这些更改与以下用途的 新参数有关:为添加了这些选项的新服务器命令指定分区名称或数据更改值。如 果存在从增强模板创建的作业,请针对 15.7 服务器修改这些作业的 SOL。

如果打算在 15.7 之前的服务器上运行某个作业,同时还需要在 15.7 服务器上运行 该作业,请抛开现有作业为 15.7 服务器新建一个作业,这是因为作业命令会有所 不同。

无需修改在 15.7 之前的服务器上运行的作业。下表列出了 3.0 版中发生变化的模 板,以及必须对从这些模板创建的作业进行的更改。

注意: 下列所有模板 (Delete Statistics 除外) 都与 15.0.1 之前的服务器不兼容。 不要用它们创建打算在 15.0.1 之前的服务器上运行的作业;对于 15.0.1 之前的服 务器,必须使用版本 2.1 或 2.2。

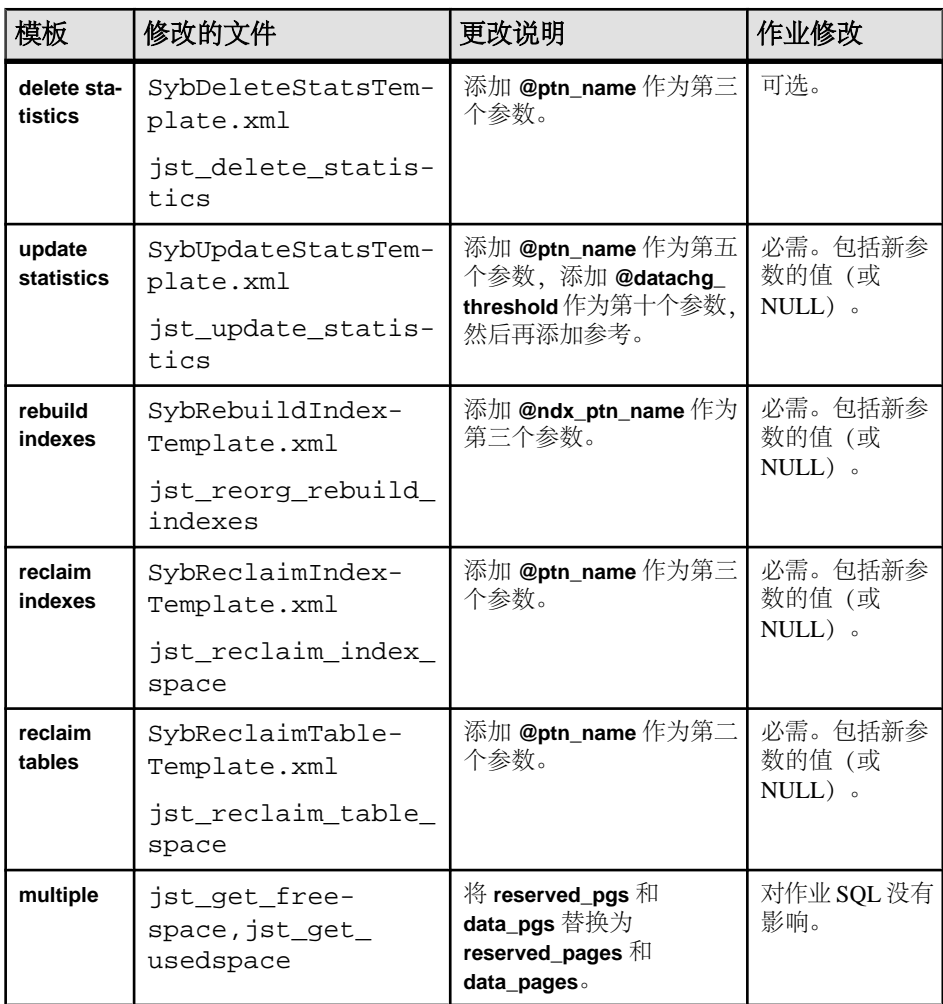

#### 表 **18.** 修改的 **Job Scheduler** 模板

- **7.** 安装模板存储过程并将其移到 Job Scheduler 模板存储过程目录中。例如: cd \$SYBASE/\$SYBASE\_ASE/jobscheduler/Templates/sprocs
	- a) 对要升级的每个服务器运行存储过程安装脚本:

installTemplateProcs <servername> <username> <password>

注意: 对升级到 Adaptive Server 15.5 版的所有 Job Scheduler 服务器和目标服 务器上的模板存储过程进行升级。不要将模板存储过程安装在 15.5 之前的服 务器上。

**8.** 安装模板 XML 文档。移到 JS 模板 XML 目录中。例如: cd \$SYBASE/\$SYBASE\_ASE/jobscheduler/Templates/xml a) 在安装了 Job Scheduler 的 15.0.1 服务器上运行 XML 安装脚本:

installTemplateXml servernamemachinenameserverport usernamepassword [language\_code]

使用"en"作为 language code, 或者完全省略该参数, 因为"en"是缺省值。

注意: 对升级到 Adaptive Server 15.0.1 版的所有 Job Scheduler 服务器上的模板 XML 进行升级。不要将模板 XML 安装在 15.0.1 之前的服务器或未安装 Job Scheduler 的服务器上。

## 升级高可用性和集群支持

升级集群子系统。

Adaptive Server 15.7 对以下集群平台支持高可用性:

- HP-UX MCSG  $11.17$
- HPIA MCSG  $11.18$
- IBM AIX  $-$  HACMP 5.4
- Sun Solaris VCS4.0、SunCluster 3.2
- Linux-AMD VCS4.1
- Win2003 Cluster Manager 5.2

有两种方法可以升级集群子系统:

- 执行主升级(需要集群停机时间),然后关闭并重新启动所有服务器。您必须
	- a) 运行 sp\_companion suspend, 如《在高可用性系统中使用 Sybase 故障切换》 中所述。
	- b) 使两个节点上的主协同服务器和辅助协同服务器的资源组脱机。确保协同服务 器及相应的资源组不会在集群系统升级完成前自动联机。
	- c) 按照集群系统供应商提供的指导来升级集群子系统。可以查找选项以便将当前 资源组迁移到新的集群版本。如果此选项不可用(或资源组被删除或损坏), 则在升级集群系统后重新创建资源组并适当配置它们。
	- d) 使资源组联机。此操作会使主协同服务器和辅助协同服务器在各自的节点上联 机。
	- e) 运行 sp\_companion resume, 如《在高可用性系统中使用 Sybase 故障切换》中 所述。
- 执行次升级以避免集群停机时间。节点会故障切换到其它节点,并且一次升级一 个。例如,假定 ASE1 是节点 N1 上的主协同服务器, ASE2 是节点 N2 上运行的 辅助协同服务器:
	- a) 升级主协同服务器:
		- **1.** 将主资源组重新部署到 N2,或者关闭 ASE1。这会导致 ASE1 从 N1 故障切 换到 N2。
		- **2.** 按照供应商提供的升级指导来升级 N1 上的集群子系统。
- **3.** 将 ASE1 故障从 N2 恢复到 N1。有关 Adaptive Server 故障恢复的详细信息, 请参见《在高可用性系统中使用 Sybase 故障切换》中介绍集群的相应章 节。
- b) 升级辅助协同服务器。如果使用的是对称配置, 则按照用于 ASE2 的上述"升 级主协同服务器"中的步骤进行操作。 如果使用的是非对称配置:
	- 1. 使辅助资源组脱机并确保 ASE2 已关闭。在此升级过程中, ASE2 不可用。
	- **2.** 按照供应商提供的升级指导来升级 N2 上的集群子系统。
	- **3.** 通过使辅助资源组在 N2 上联机来启动 ASE2。

## 升级数据库中的 **Java**

可插入组件接口 (PCI) 配置值被集群中的所有节点使用。若要使用工作目录在节点之 间共享文件,您需要文件系统中对所有使用同一个路径的节点可见的共享目录位置。 每个节点都有自己单独的本地临时目录,通常在 UNIX 上为 /tmp, 在 Windows 上为 tmp。

- **1.** 仅在第一个节点上运行 **installpci** 脚本,不在集群中的任何其它节点上运行它。一 个集群的各个节点之间共享单个 PCI 配置实例。
- **2.** 在运行 **installpcidb** 脚本之前创建 **sybpcidb** 数据库。可以选择该数据库的位置和 大小。只要该数据库名为 sybpcidb,**installpcidb** 脚本就能正常工作。例如:

```
1> disk init
2> name = "sybpcidb dev",
3> physname = "/dev/raw/raw20",
4> size = '24MB'
5 > q1> create database sybpcidb on sybpcidb_dev = 24
2 > qo
```
3. 创建 sybpcidb 数据库后, 运行 installpcidb 脚本以创建并填充保存 PCI 和可插 入组件适配器 (PCA) 配置属性的表。存储过程和表是在 sybpcidb 数据库中创建 的。使用 **isql** 运行包括在此版本中的 **installpcidb** 脚本。将输出保存至操作系统文 件。例如:

```
isql -Usa -P<sa_password> -S<server_name>
 -i$SYBASE/$SYBASE_ASE/scripts/installpcidb -o<output_file>
```
**4.** 在数据库功能中启用 Java:

```
1> sp_configure 'enable pci', 1
2 > qo1> sp_configure 'enable java', 1
2 > qo
```
可能需要增大 **'max memory'** 来启用这些参数。重新启动服务器,以使更改生效。 可以通过 **'pci memory size'** 配置参数来配置 PCI Bridge 内存池的最大大小。有关 详细信息, 请参见 Java in Adaptive Server Enterprise for 15.7 ( 《Adaptive Server Enterprise for 15.7 中的 Java $\gg$ ).

### <span id="page-128-0"></span>在高可用性系统上的数据库中启用 **Java**

可以在使用高可用性的系统上的数据功能中还使用 Java。

在安装 **sybpcidb** 之前先删除高可用性协同,以后再重新建立协同。

必须在高可用性系统的两个节点上启用或禁用数据库中的 Java 功能。

## 升级 **Backup Server**

可以在升级 Adaptive Server 后任何时候使用类似的步骤升级 Backup Server。XP Server 没有正规的升级过程。

- **1.** 如果要在初始服务器安装期间进行升级,请选择:
	- 下拉菜单中的"升级现有服务器"**(Upgrade ExistingServers)**(当安装程序提示 Build 时)
	- "升级 **Adaptive Server** 和 **Backup Server**"**(Upgrade Adaptive Server and Backup Servers)**。

这样就可启动 **sqlupgrade** 实用程序。单击"确定"。

- **2.** 如果是在初始安装后升级,可从命令行启动 **sqlupgrade** 实用程序。输入: \$SYBASE/\$SYBASE\_ASE/bin/sqlupgrade
- **3.** 按照提示执行升级步骤。

## 使用转储和装载升级数据库

当升级 Adaptive Server 时,还可以使用 **dump** 和 **load** 命令从像 12.5 一样低的 Adaptive Server 版本中升级数据库和事务日志。

您需要了解以下问题:

- 升级过程需要用于复制数据和记录系统表更改的空间。如果转储中的源数据库已 满,则升级过程可能会失败。然而这种情况不太常见,在出现空间不足错误时可 以使用 **alter database** 扩展可用空间。
- 在重新装载早期转储后,应从新安装中对装载的数据库运行 **sp\_checkreswords** 以 检查保留字。

## 升级 **Adaptive Server** 时如何处理编译对象

Adaptive Server 基于源文本升级编译对象。

编译对象包括:

- 检查约束
- 缺省值
- 规则
- 存储过程(包括扩展存储过程)
- <span id="page-129-0"></span>• 触发器
- 视图

如果每个编译对象的源文本未被手动删除的话,它们应存储在 syscomments 表中。 升级过程检验源文本是否存在于 syscomments 中。但是,编译对象在被调用之前 实际上并不会升级。

例如,如果有一个名为 **list\_proc** 的用户定义的存储过程,则在升级时将检验其源文 本是否存在。在升级后首次调用 list\_proc 时, Adaptive Server 检测到 list\_proc 编译对 象还未升级。于是,Adaptive Server 将根据 syscomments 中的源文本,重新编译 list\_proc, 然后执行新编译的对象。

升级后的对象保留相同的对象 ID 和权限。

如果数据库转储中的编译对象缺失其源文本,将不会收到任何通知信息。在装载数据 库转储后,应运行 **sp\_checksource** 检验数据库中所有编译对象的源文本是否存在。 然后,可以允许编译对象在执行时进行升级,或者运行 **dbcc upgrade\_object** 查找潜 在问题并手动升级对象。

对于使用 **sp\_hidetext** 隐藏了其源文本的编译对象,其升级方式与未隐藏源文本的对 象相同。

有关 **sp\_checksource** 和 **sp\_hidetext** 的信息,请参见《参考手册:过程》。

在意: 如果要从 32 位升级为 64 位 Adaptive Server, 则当升级对象时, 每个数据库的 sysprocedures 表中的每个 64 位编译对象的大小将增加大约 55%。升级前过程会 计算出准确的大小,请相应增加升级后的数据库大小。

若要确定一个编译对象是否已升级,而且您是在同一版中升级到64位指针大小,可查看 sysprocedures.status 列。该列中将包含一个十六进制位设置 0x2, 表示该对象使用 64 位指针。如果未设置此位,则表示该对象是一个 32 位对象,也就意味着它还没有升 级。

若要确定一个编译对象是否已升级,可查看 sysprocedures.version 列。如果该对象已 升级, 则此列包含数字 12500。

为了确保编译对象在被调用之前已成功地升级,请使用 **dbcc upgrade\_object** 命令手 动对其进行升级。

#### 在生产之前查找编译对象错误

使用 **dbcc upgrade\_object** 确定可能需要手动更改以实现正确行为的潜在问题区域。

在检查完错误和潜在问题区域并解决了那些需要更改的错误后,可以使用 **dbcc upgrade\_object** 手动升级编译对象,而不必等待服务器来自动升级这些对象。

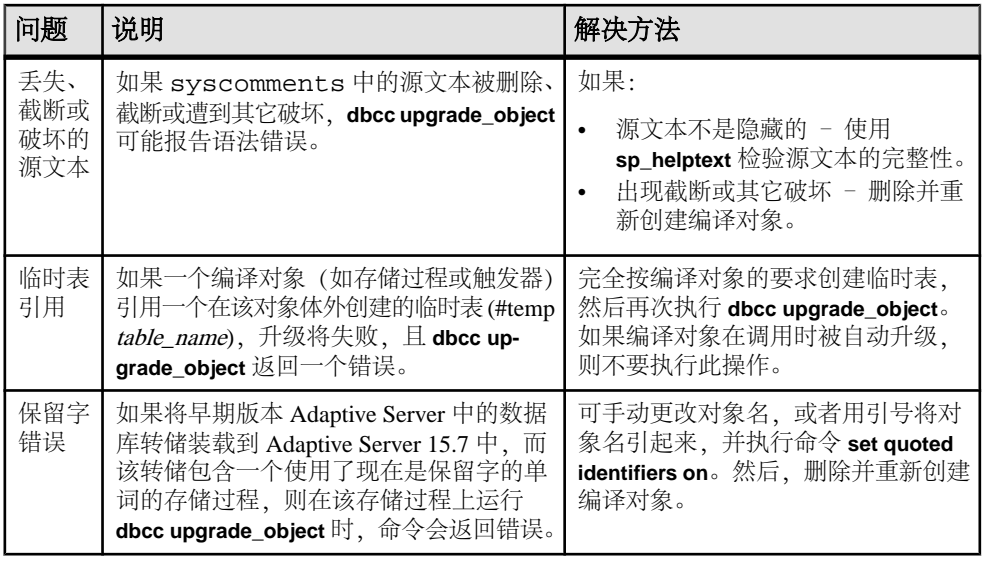

带引号的标识符错误

带引号的标识符与用双引号括住的文字不相同, 后者不要求在升级前执行任何特殊 操作。

如果发生以下情况,**dbcc upgrade\_object** 会返回带引号的标识符:

- 编译对象是在 11.9.2 之前的版本中创建的,且带引号的标识符处于活动状态 (**set quoted identifiers on**)。
- 在当前会话中,带引号的标识符无效 (**set quoted identifiers off**)。

对于在 11.9.2 或更高版本中创建的编译对象,升级进程会根据情况自动激活或不激活 带引号标识符。

- **1.** 在运行 **dbcc upgrade\_object** 之前激活带引号的标识符。 当带引号的标识符有效时,请使用单引号代替双引号来括住所引用的 **dbcc upgrade\_object** 关键字。
- 2. 如果出现带引号的标识符错误,可使用 set 命令激活 quoted identifiers, 然后再运行 **dbcc upgrade\_object** 来升级该对象。

#### 确定是否在视图中更改 **select \***

确定自从创建视图后是向表中添加了列还是从表中删除了列。

- 当 **dbcc upgrade\_object** 报告视图中存在 **select \*** 时,执行这些查询。
- **1.** 将原视图的 syscolumns 的输出与表的输出进行比较。

在此示例中,您有以下语句:

create view all emps as select \* from employees

警告! 不要从视图执行 **select \*** 语句。这样做会升级视图,并覆盖关于 syscolumns 中的原始列信息的信息。

**2.** 在升级 all\_emps 视图之前,使用以下查询来确定原视图中的列数和更新后的表 中的列数:

```
select name from syscolumns
 where id = object_id("all_emps")select name from syscolumns
  where id = object_id("employees")
```
- **3.** 通过对视图和组成视图的表运行 **sp\_help**,比较两个查询的输出。 这种比较只对视图起作用,对其它编译对象不起作用。若要确定其它编译对象中的 **select \*** 语句是否需要修正,可查看每个编译对象的源文本。 如果表中包含的列比视图中的列多,请保留 **select \*** 语句的预升级结果。将 **select \*** 语句改为带有具体列名的 **select** 语句。
- **4.** 如果视图是从多个表创建的,则应检查组成该视图的所有表中的列,必要时重写 **select** 语句。

# **Adaptive Server** 降级

已经升级到 15.7 的 Adaptive Server 需要执行特定的任务后才能降级。

即使您没有使用 Adaptive Server 15.7 中的任何新增功能, 升级后的服务器也会向系统 表中添加列。这意味着,您必须使用 **sp\_downgrade** 执行降级。

**sp\_downgrade** 过程需要 sybase\_ts\_ role,您必须具有 sa\_role 或 sso\_role 权限。请参见 《参考手册:过程》中的 sp\_downgrade。

如果您使用的是加密或复制数据库,则还要执行其它步骤。

注意: 您无法通过 **dump** 和 **load** 将单个数据库直接从 Adaptive Server 15.7 降级到较 低版本。

## 准备降级 **Adaptive Server**

在开始降级之前对系统进行准备。

在开始降级 Adaptive Server 之前, 先针对在 Adaptive Server 15.7 中启用的功能或配置 执行这些步骤。

• 如果 Adaptive Server 的逻辑页大小大于 8192 字节, 而且已配置了数据库以允许较 宽的仅数据锁定 (DOL) 行, 请关闭该选项:

sp\_dboption @dbname, 'allow wide dol rows', false

开始降级 Adaptive Server 之前,先检验这些数据库中是否任何表内都不存在宽 DOL 行。Adaptive Server 找不到它们, 因此不会警告您它们是否存在。当您随后降级 到低于 15.7 的版本时, Adaptive Server 会将它们视为损坏。

如果逻辑页大小等于或小于 8192 字节,则不会发生这种情况。

• 如果已配置了数据库以使用行或页压缩,请将其关闭:

alter database @dbname set compression none

- 如果有的数据库具有非零的行内大对象 (LOB) 长度,请将其设为零:
- alter database @dbname set inrow\_lob\_length = 0
- 如果有的表配置为使用压缩,请将其关闭:

alter table @tablename set compression = none reorg rebuild @tablename

- 如果有的表使用 LOB 压缩或行内 LOB, 则:
	- a) 将该表中的数据复制到新表中。
	- b) 删除初始表。
- 如果有的表已发生变更而包括非实现列,请将这些列转换为标准列:

reorg rebuild @tablename

• 如果先前的 **alter database log off** 命令在日志中造成任何空洞,请通过使用 **alter database log on** 展开日志来删除这些空洞。

如果您不在降级前执行此操作,**sp\_downgrade** 会显示类似如下的错误消息:

Error:Database 'dbname' contains num hidden pages that have to be filled. Please, use ALTER DATABASE LOG ON command to extend the log num pages.

您可以在任何设备上展开日志,只要将显示的页数指定为至少和 num 值一样大即 可。

## 从 **Adaptive Server 15.7** 降级

使用 **sp\_downgrade** 将 Adaptive Server 15.7 降级到较低版本。

#### 前提条件

**1.** 通过保存所有启用了审计选项的系统和用户数据库中的 **sp\_displayaudit** 系统过程 的输出,保存 15.7 Adaptive Server 的当前审计设置:

1> sp\_displayaudit  $2 > q$ 

**2.** 备份所有数据库以及 \$SYBASE 版本区域。

#### 过程

从AdaptiveServer 15.7ClusterEdition降级到AdaptiveServerClusterEdition 15.5、15.0.3 和 15.0.1.5 版。不支持降级到更低版本的 Adaptive Server。

注意: **sybcluster** 实用程序没有内置工具用于在两个版本的 Adaptive Server Cluster Edition 之间执行升级或降级。

- **1.** 如果使用了可插入组件接口 (PCI) 功能,并且要降级到 15.0.1 版的Cluster Edition 或 15.0.1 版的 Cluster Edition ESD,请删除 **sybpcidb** 并重新启动旧版本服务器二进制 文件。
- **2.** 如果要降级到 15.0.3 版的 Cluster Edition,请重新运行 **installpcidb** 并重新启动旧 版本服务器二进制文件。
- **3.** 在单用户模式中启动 15.7 Cluster Edition 服务器,仅有一个实例在运行,使用 **dataserver-m** 选项保证在您执行降级时没有其他用户可以访问 Adaptive Server。有 关以单用户模式启动服务器的更多详细信息,请参见《实用程序指南》。
- **4.** 通过从 master 数据库中执行以下命令,确保AdaptiveServer 15.7 做好降级准备: sp\_downgrade 'prepare', @toversion='version'

出于降级目的, Cluster Edition 在版本字符串的末尾用"5"区别于非集群 Adaptive Server,无论要降级到的版本如何都是如此。例如,如果要降级到 Adaptive Server Cluster Edition 15.5 版, 可将目标版本指定为"15.5.0.5"。可以省略句点, 使用

"15505",但数字必须仍以 5 结尾。否则,过程会认为"0"是最终数位,表示非 集群 Adaptive Server。这会生成错误,因为您无法从 Cluster Edition 降级到任何非 集群服务器。

**sp\_downgrade 'prepare'** 验证 Adaptive Server 15.7 是否为降级做好了准备。它可能 会打印有关在降级完成前必须进行的手动更改的消息。重复此步骤,更正所报告 的任何错误,并确保您理解所有警告的含义,然后再继续。

5. 通过从 master 数据库中执行 sp\_downgrade , 确保 Adaptive Server 15.7 Cluster Edition 做好降级准备:

sp\_downgrade 'prepare', @toversion=<'version'> , @override = 1

将"version"的值写为"15.0.1.5"、"15015"、"15.0.3.5"或"15035"。您输 入的版本是要降级到的版本。

**sp\_downgrade 'prepare'** 验证 Adaptive Server 15.7 是否为降级做好了准备。它可能 会打印有关在降级完成前必须进行的手动更改的消息。重复此步骤,更正所报告 的任何错误,并确保您理解所有警告的含义,然后再继续。

**6.** 执行以下命令,其中 version 和您在上一步骤中使用的数字相同。 sp\_downgrade 'downgrade', @toversion='version', @override=1

当此过程成功完成后,15.7 服务器上可能不再有任何活动。运行 **checkpoint** ,并 通过发出 **shutdown** 命令关闭集群来立即关闭 15.7 服务器。

注意: 由于 Adaptive Server 15.7 事务日志可能包含旧服务器版本无法正确解释的 数据,因此,必须完成所有数据库中的所有事务以避免旧版本服务器恢复任何事 务。要确保所有事务都已完成,请在运行 **sp\_downgrade** 之后发出一般的 **shutdown** 命令,而不是 **shutdown with nowait** 命令。

- **7.** 将 RUN\_SERVER 文件复制到要降级到的版本的版本区域。修改 RUN\_SERVER 文 件,以便使用要降级到的版本的版本区域的 dataserver 二进制文件。当您修改 RUN\_SERVER 文件时删除 **-m** 选项,或者确保服务器不在单用户模式下运行。
- **8.** 使用以下命令提取仲裁设备:

qrmutil --quorum-dev=<dev> --extract-config=quorum.out

如果要降级到 Cluster Edition 15.0.1 或 15.0.1 ESD 版, 请注释掉 quorum.out 中 的以下两行:

#installation mode=shared #membership mode=

**9.** 用旧的仲裁设备备份(通过将其添加到 **dataserver** 参数中而创建)重建新的仲裁 设备:

--buildquorum=force --cluster-input=quorum.out

**10.** 使用修改的 RUN\_SERVER 文件重新启动旧版本服务器。确保环境变量指向旧服务 器版本,如 \$SYBASE、 \$SYBASE\_ASE 或 \$SYBASE\_OCS。

注意: 如果使用 15.7 配置文件启动降级后的服务器, 新选项会生成"未知参数" 消息。此消息只有在首次启动服务器时才报告。当降级到 15.0.1 Cluster Edition 服

务器时,可以重置用户口令并将其输出到主控台上。将 **sp\_downgrade 'downgrade',**<version> 的输出保存到文件中,以使口令不会丢失。旧口令不起作 用。否则,必须用 **-psa** 重新启动降级的服务器以重新生成 sa 口令。

- **11.** 根据您是从全新的安装启动还是从以前升级的15.x安装启动,在运行Cluster Edition 的 **installmaster** 以前,从 15.0.1 Cluster Edition 或 15.0.3 Cluster Edition 运行以前保 存的 restore\_msgs.ebf 或 instmsgs.ebf (如果未保存)。
- **12.** 重新启动集群的所有实例。
- **13.** 若要恢复较低版本 Adaptive Server 的原始消息,请在降级服务器后运行此脚本: isql -Usa -Psa\_password -irestoremsgs.ebf

如果还未使用任何 15.7 功能,这将完成主降级过程。

## 所用新增功能的其它考虑事项

由于 Adaptive Server 15.7 功能在您要降级到的 Adaptive Server 版本中不可用, 因此, 还需要其它降级步骤。

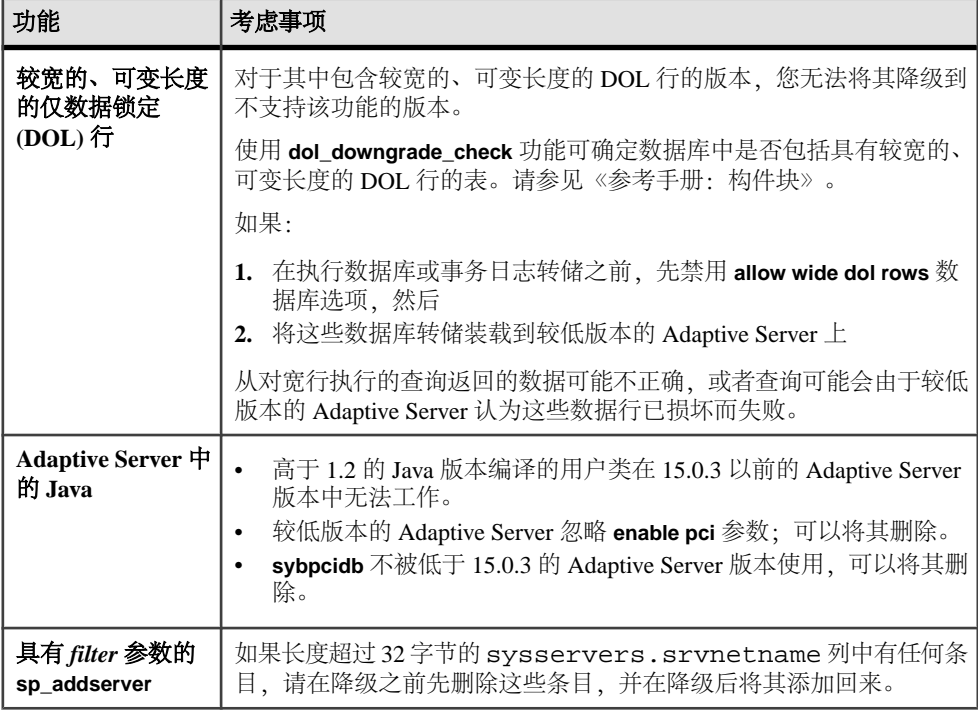

一般情况下,返回到其功能已经可用的 Adaptive Server 版时不需要执行附加步骤。

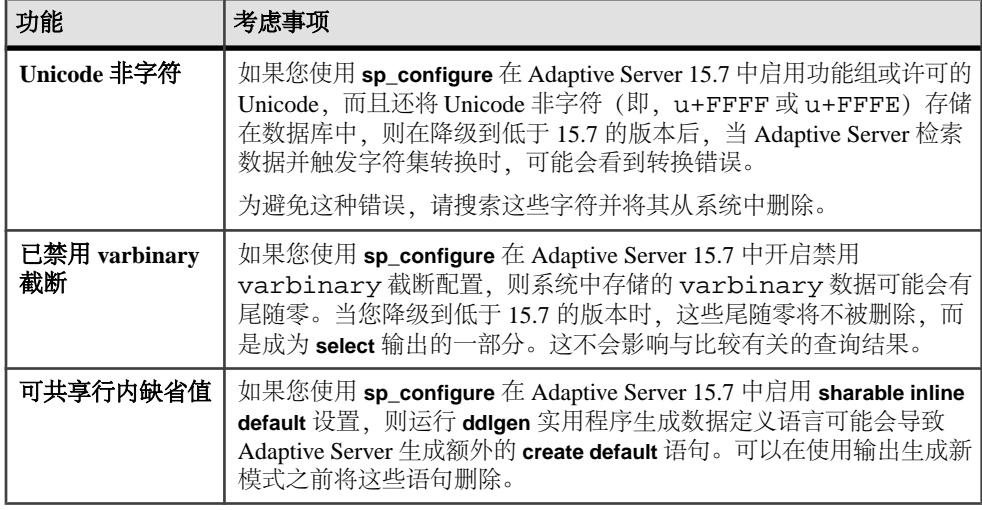

## 降级 **Job Scheduler**

如果要降级到 Adaptive Server 15.0.1 Cluster Edition、15.0.1 Cluster Edition ESD 或 15.0.3 Cluster Edition 版,请运行较低版本中的 **installjsdb** 脚本。

**1.** 禁用 Job Scheduler:

```
1> sp_configure "enable job scheduler", 0
2 > qo1> sybmgmtdb..sp_sjobcontrol @name=NULL, @option="stop_js"
2 > qo
```
- **2.** 按照适用于您的平台的降级步骤操作。
- **3.** 降级后,从较低版本的 Adaptive Server 中输入以下命令:

```
isql -Usa -Psa_password -Sservername
–i$SYBASE/$SYBASE_ASE/scripts/installjsdb
```
注意: 包含 **isql** 可执行文件 (\$SYBASE\_OCS/bin) 的目录必须位于您的路径中。

**4.** 启用 Job Scheduler:

```
sp_configure "enable job scheduler", 1
```
5. 若要启动 Job Scheduler,您可以重新启动服务器,或者输入以下命令:

```
1> use sybmgmtdb
2> go
1> sp_sjobcontrol @name=NULL, @option="start_js"
2 > qo
```
## **Adaptive Server** 的降级后任务

执行基本降级步骤后,通过处理残留任务来完成该过程。

Sybase 认证了 Adaptive Server 的每个版本都能通过组件集成服务连接到较低版本。组 件集成服务经过了测试和认证,可连接到较低版本的 Adaptive Server。

Sybase 不认证在较低版本的 Adaptive Server 上运行的组件集成服务是否能连接到更高 版本。如果较低版本的 Adaptive Server 将代理表映射到更高版本,而且远程表使用较 低版本中不可用的功能,则可能会遇到错误。

例如,如果您有在 Adaptive Server 15.7 版 Cluster Edition 上运行的本地服务器和远程 服务器,而且要对二者都进行升级,请先升级本地服务器。如果仅升级其中之一,则 应先升级本地服务器。

- **1.** 在降级后的服务器上运行 installmaster、installcommit、 installsecurity、installhasvss 和 installmsgsvss 之后,任何系统 存储过程都将返回到其先前形式。在 Adaptive Server 中引入的任何存储过程都不 被删除。尝试在旧二进制代码上执行这样的存储过程可能会产生不可预料的结果。
- **2.** 在升级到 Adaptive Server 15.7 期间,应该已经创建了 restore\_msgs.ebf 文件。 现在运行此脚本可将消息恢复回升级前的版本:

```
isql -Usa -P <sa password> -S <server name> -i
<restore_msgs.ebf>
```
注意: 如果已从 15.0 或 15.0.1 版升级, 而且要恢复回 15.0 或 15.0.1, 则仅需从相 关的版本中运行 instmsgs.ebf 文件。

- **3.** 存储过程、触发器和视图的磁盘上的结构可以包括较低版本的 Adaptive Server 不 理解的语句标识、数据类型和对象引用。您必须删除使用要降级版本以后的 Adaptive Server 版本中引入的功能的所有编译对象。
- 4. 如果在升级过程中对 syslogins 运行了 update all statistics, 则必须对 syslogins 执行 delete statistics, 然后重新创建它们。 当您从降级到的发布区域运行 **installmaster** 时,将会删除并重新创建 **spt\_values**。 此表中删除了任何新类型。
- 5. 从降级到的服务器的版本区域运行 installmaster 以删除属于 15.7 的配置参数, 即 对于在 syscurconfigs 中不存在的配置参数删除 sysconfigures。运行 **installmaster** 后,启动服务器时不再显示错误消息。 如果使用 15.7 配置文件启动降级后的服务器, 新选项会生成"未知参数"消息。 首次启动服务器时会报告未知选项。可以忽略这些消息;系统将会重写配置文件, 不再包含未知选项。

注意: 在 Adaptive Server 15.5 Cluster Edition 中添加了关键字 **decrypt\_default**、 **xmltable** 和 **path**,因此不可能便用这些名称创建标识符。如果您便用了这些名称, 则必须更改应用程序。

Adaptive Server 降级

# **SySAM** 故障排除

如果不及时处理 SySAM 2.0 错误, Adaptive Server 可能会停止运行。

中可能在线发布了最新信息(在 [SySAM FAQ](http://www.sybase.com/sysam) 中)。如果 Sybase 产品未能找到所需 许可证,则会继续以宽限模式运行(如果宽限期可用)。通过使用 **sp\_lmconfig** 命令 输出来确定产品的许可证状态。所有在宽限期内运行的许可证都在 Status 列显示 graced。

通常,您有 30 天时间来解决任何与 SySAM 有关的问题。如果许可证是在宽限模式 下颁发的, Sybase 产品错误日志条目和可选电子邮件消息中会包括宽限期到期日期 和时间。此外,可以执行 **sp\_lmconfig** 来确定到期日期。

所有与 SySAM 有关的错误都打印在 Sybase 产品错误日志中,并带有 "kernel SySAM" 前缀。例如:

<timestamp> kernel SySAM:Failed to obtain 1 license(s) for ASE\_CORE feature from license file(s) or server(s).

如果配置了电子邮件警报, 则在发生 SySAM 事件时, 收件人会收到一封电子邮件。

始终可以使用 **sp\_lmconfig** 命令检查 Sybase 产品中 SySAM 许可证的当前状态。该命 令的输出会显示当前的 SySAM 配置和每个许可证的状态。

如果使用服务器提供服务的许可证模型,则许可证服务器的调试日志(位于 log 目 录中)会提供任何许可证检出问题的相关信息。

Sybase 产品日志中包括宽限模式下颁发的许可证的相关信息。如果为电子邮件通知 设置了"警告"严重级,将在发生该事件后发送电子邮件消息。当许可证处于宽限模 式时,会重复 Adaptive Server 错误日志中的警告和电子邮件消息。

# <span id="page-141-0"></span>**SySAM** 故障排除

确定并解决 SySAM 问题。

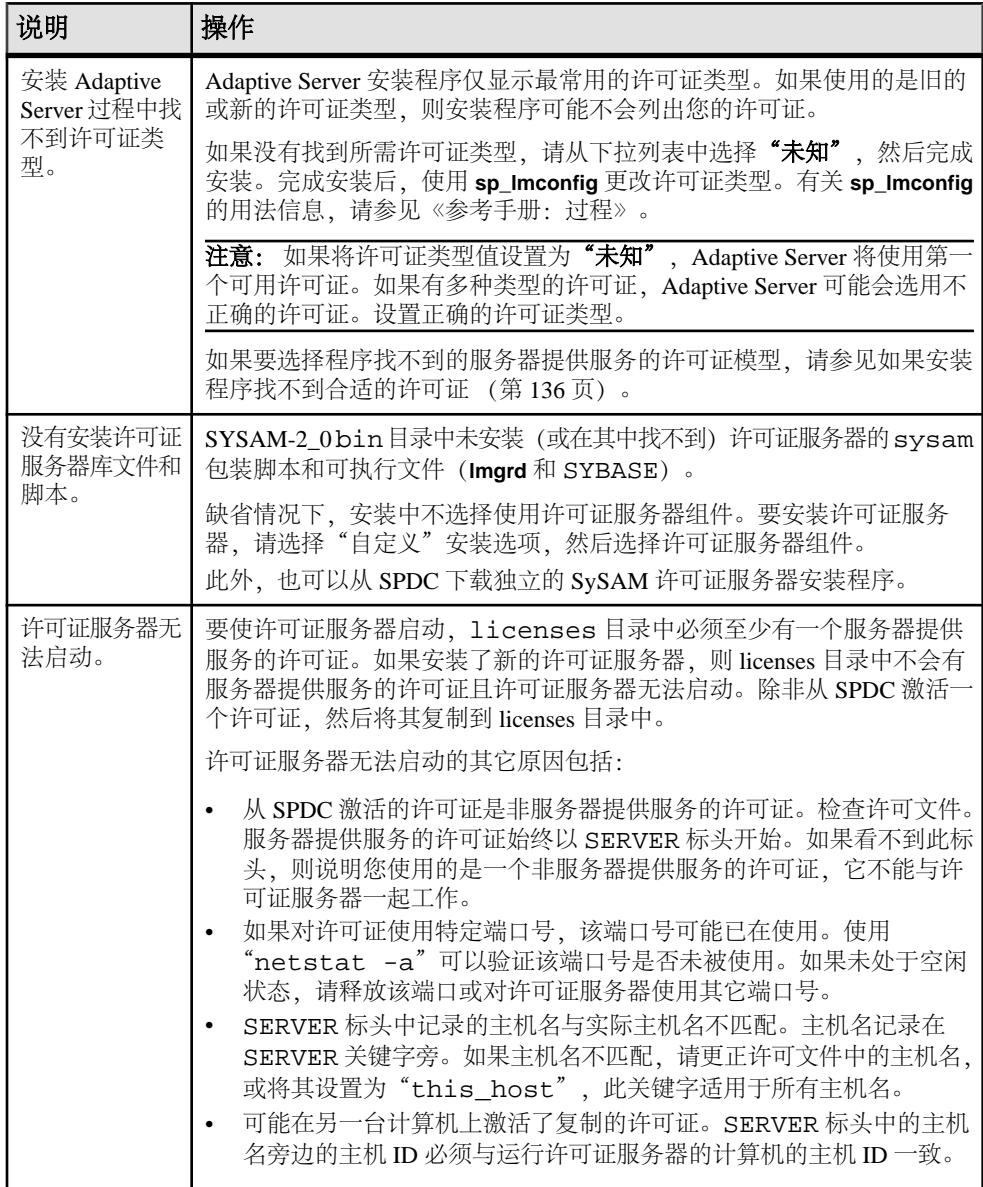

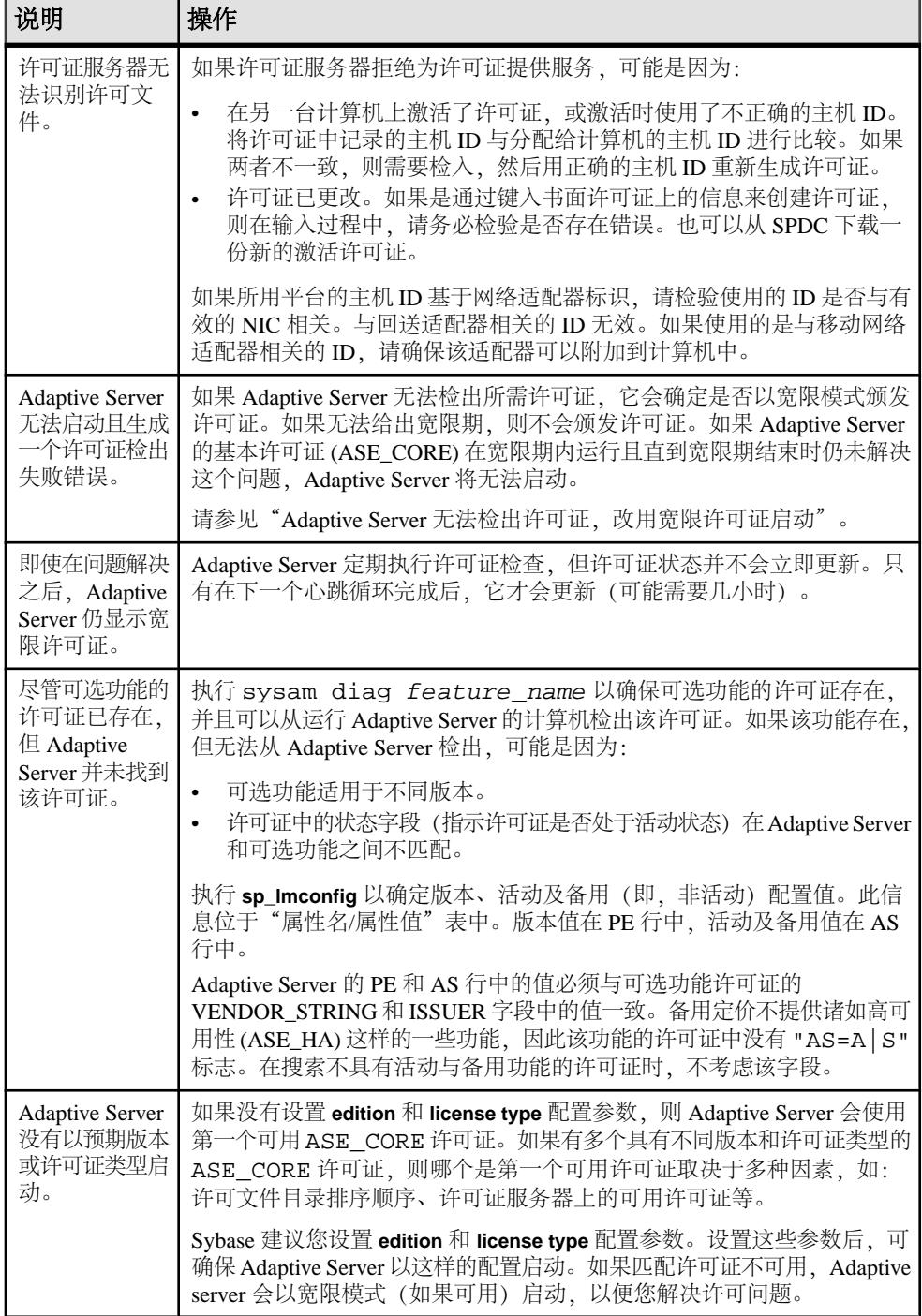

<span id="page-143-0"></span>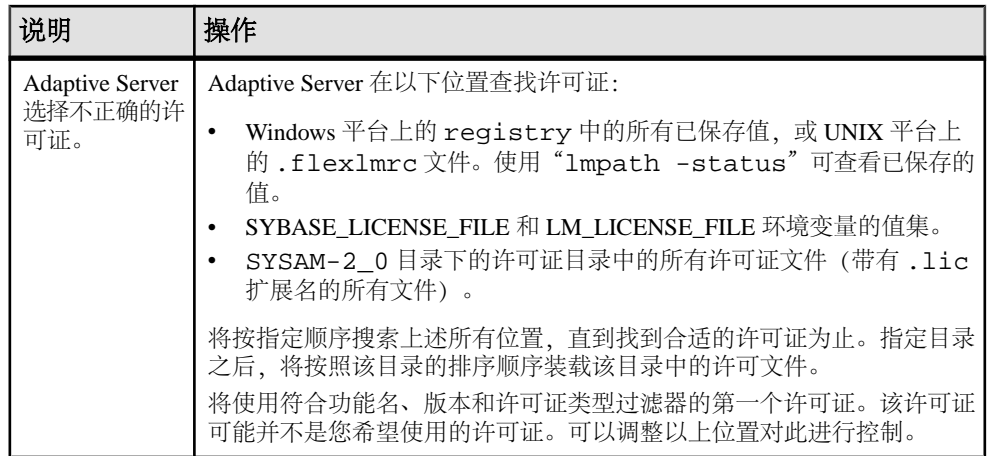

## 如果安装程序找不到合适的许可证

如果选择服务器提供服务的许可证模型,则安装程序会查找具有选定版本和许可证类 型的许可证。如果没有合适的许可证,则会显示一条警告消息。

如果正在执行新的 Adaptive Server 安装或升级现有 Adaptive Server 12.5.x 版或更早版 本,请继续安装。Adaptive Server 提供了 30 天的宽限期,供您解决许可问题。完成 安装后,请对许可证检出故障进行调试。请参见 SySAM [故障排除](#page-141-0) (第134页)中 的"Adaptive Server 无法检出许可证,改用宽限许可证启动"。

如果正在升级现有 Adaptive Server 15.0 版或更高版本,则在没有合适许可证的情况 下, Adaptive Server 可能无法在升级后启动。退出安装程序, 查看现有 Adaptive Server 是否能够检出许可证。如果不能,请解决该问题,然后继续进行升级。

如果现有 Adaptive Server 能够检出许可证,请检验所用许可证是否允许要应用的更 新。可以根据许可文件版本的日期和该更新的发布日期进行判断。必须拥有这样的许 可证: 其版本日期晚于或等于更新的发布日期。Adaptive Server 提供一个宽限期, 供 您在更新支持后更新许可证。

从 **sp\_lmconfig** 输出 Version 列确定许可证版本日期,方法是查看 Adaptive Server 错 误日志中的许可证检出消息,或查看许可证本身。请参见《Sybase 软件资产管理用 户指南》中的"Anatomy of a License"(分析许可证)。

根据版本字符串、随附说明或 SPDC 下载链接中显示的日期确定 Adaptive Server 的发 布日期。发布日期也会在错误消息中公布。

如果自更新发布日期起支付了相关支持费用,则可以从 SPDC 下载更新的许可证。否 则,无权安装更新。

请参见《Sybase 软件资产管理用户指南》中的"使用基于日期的版本控制"和"获 取和使用许可证"(Getting and Using your Licenses)。
## 如果 **Adaptive Server** 无法检出许可证,而开始使用宽限期许可 证

有多种原因造成 Adaptive Server 无法检出许可证。

#### 前提条件

从 SYSAM-2 0 bin 目录执行 sysam diag feature name 命令, 其中 feature\_name 是用于 Adaptive Server 的 SySAM 功能或处于宽限模式的可选功能的名 称。该功能名会出现在 Adaptive Server 错误日志和可选电子邮件通知中。

- 如果您使用的是服务器提供服务的模型,而且 **diag** 不显示可供检出的许可证:
	- 检验许可证服务器是否正在运行以及是否可以从所用计算机访问。使用"sysam status" 检验能否访问许可证服务器。如果不能访问许可证服务器,请检验 许可证服务器是否在运行。
	- 如果许可证服务器正在运行, 请使用 "sysam status -f feature name" 确定许可证服务器能否为给定功能的许可证提供服务。如果不能,请从 SPDC 下载正确的许可证。
	- 许可证服务器上的所有许可证可能都在使用中。如果 "sysam status -f feature\_name" 指示没有可用许可证,请获取其它许可证,或关闭 Adaptive Server 的现有实例。
- 如果您使用的是非服务器提供服务的模型,而且 **diag** 不显示可供检出的许可证:
	- 可能没有将给定功能的许可证复制到本地 licenses 目录中。从 SPDC 获取 正确的许可证,然后将它们复制到本地 licenses 目录中。
	- 可能在另一台计算机上激活了许可证,或激活时使用了不正确的主机 ID。请 在检入后使用正确的主机 ID 重新激活许可证。
- 可用许可证适用于其它操作系统或体系结构。从 SPDC 获取适用于相应平台的许 可证。
- 如果正在终端服务器环境下运行,则无法使用非服务器提供服务的许可证。设置 用于终端服务器环境的服务器提供服务的许可证。
- 可用许可证可能不允许使用该版本的 Adaptive Server。有关基于日期的版本的信 息,请参见《SySAM 用户指南》。
- 如果 **diag** 命令显示给定功能的许可证可供检出,则原因可能是产品版本或许可证 类型不符合要求。如果设置了 **edition** 和 **license type** 配置参数,则 Adaptive Server 仅使用符合这些设置的许可证:
	- a) 运行 **sp\_lmconfig** 以查看配置值。
	- b) 检查许可证的 VENDOR STRING 属性, 以检验是否存在匹配许可证。

如果没有匹配许可证,请从 SPDC 获取一个合适的许可证,或调整 Adaptive Server 配置。

<span id="page-145-0"></span>如果因宽限期到期而无法启动 Adaptive Server,请检查 servername.properties 文件(位于 SYBASE 目录下的 ASE-15\_0/ sysam 目录中)中的相应值。这些值存储在以 PE= 和 LT= 开头的两行文字 中。只有设置了相应配置,才会显示这些行。

## 电子邮件通知

使用 **sp\_lmconfig** 可以配置电子邮件通知。要查看当前通知状态和配置,请执行 sp\_Imconfig, 不用指定任何参数。

若要启用电子邮件通知,请设置 **smtp host**、**smtp port**、**email sender**、**email recipients** 和 **email severity** 属性。

要更改触发电子邮件通知的严重级,请将 **email severity** 属性设 为:"ERROR"、"WARNING"、"INFORMATIONAL" 或 "NONE"。

若要更改电子邮件收件人的列表,请将 **email recipients** 属性设置为逗号分隔的电子 邮件地址列表。电子邮件地址可以包含能够接收 SMTP 消息的任何内容。

## 与 **Sybase** 技术支持部门联系之前

在致电 Sybase 技术支持部门询问与 SySAM 有关的问题之前, 先获取有关您所处情况 的信息。

- Adaptive Server 错误日志。
	- \$SYBASE/ASE-15\_0/install/<servername>.log
- 如果 Adaptive Server 无法启动,则服务器的属性文件:
	- \$SYBASE/ASE-15\_0/sysam/<servername>.properties servername 必须对应于未启动的 Adaptive Server 的名称。
- 保存在运行 Adaptive Server 的计算机上的 SYSAM-2\_0 licenses 目录中的许可 文件。
- SYBASE LICENSE FILE 和 LM LICENSE FILE 环境变量的值。
- **lmutil lmpath -status** 命令的输出。lmutil 位于SYSAM-2\_0/bin 文件夹下的 bin 目录中。
- 是否使用了可用的许可证模型:
	- 许可证服务器的 \$SYBASE/SYSAM-2 0/licenses 目录中保存的许可证。
	- \$SYBASE/SYSAM-2\_0/log 目录中的许可证服务器日志文件。

# 排除服务器故障

确定问题的原因并应用建议的解决方法。

要确定出错原因,首先应查看正在使用的实用程序的日志文件,找出实用程序失败时 正在执行的任务,然后检查服务器错误日志。

此表列出了首次安装或升级期间可能会遇到的常见问题的可能原因及解决方法。如果 仍有问题,可尝试重新安装或升级。

如果安装程序或 srvbuild 意外退出, 或者如果您无法更正问题, 请参见《错误消息和 故障排除指南》。

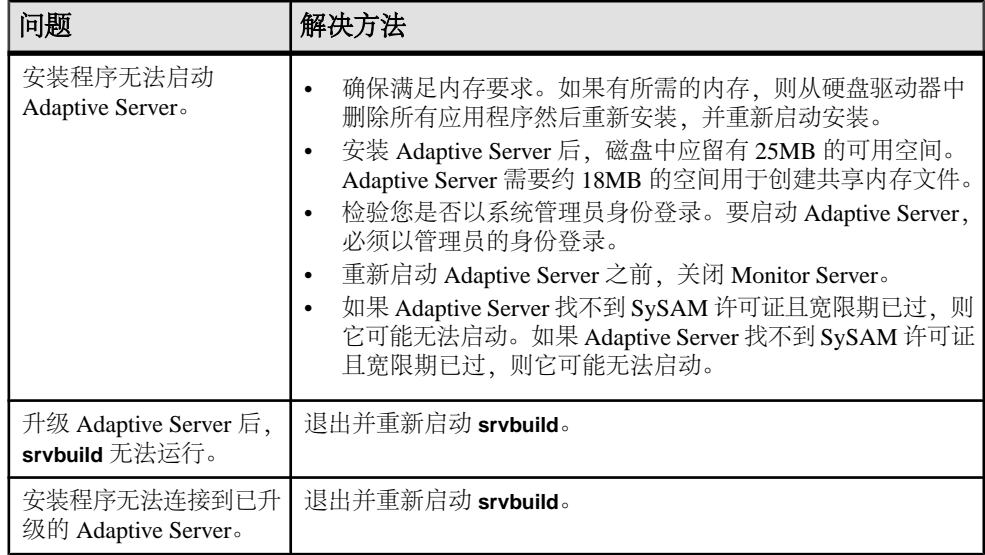

## 安装实用程序的错误日志

错误日志中的信息可帮助您确定安装问题的原因以及可能的解决方法。

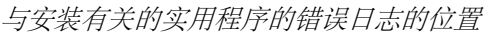

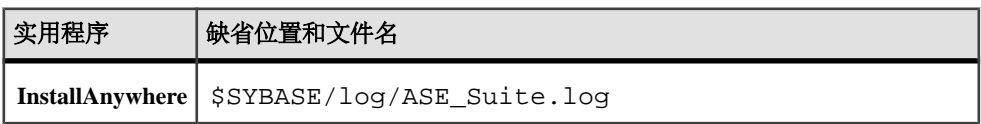

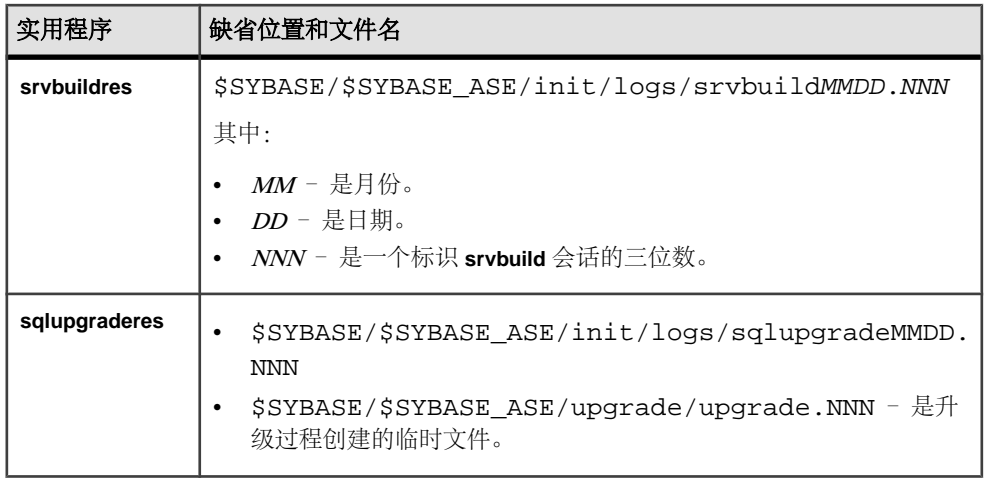

## **Sybase** 服务器的错误日志

错误日志中的信息有助于确定出现错误消息的原因和可能的解决办法。

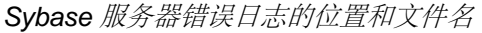

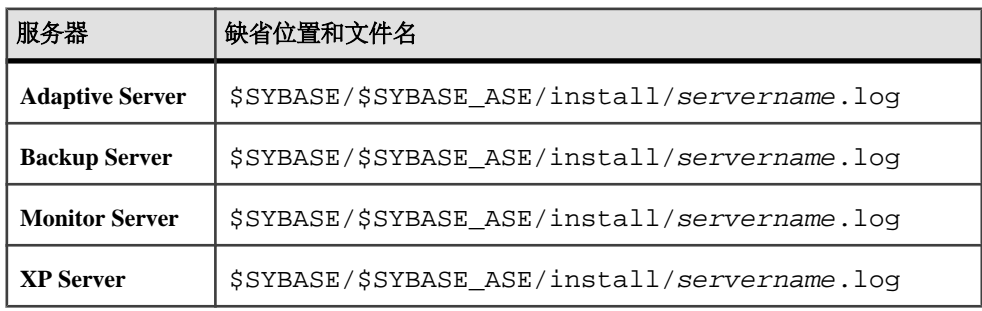

## 常见安装问题的故障排除

确定安装问题的原因并应用建议的解决方法。

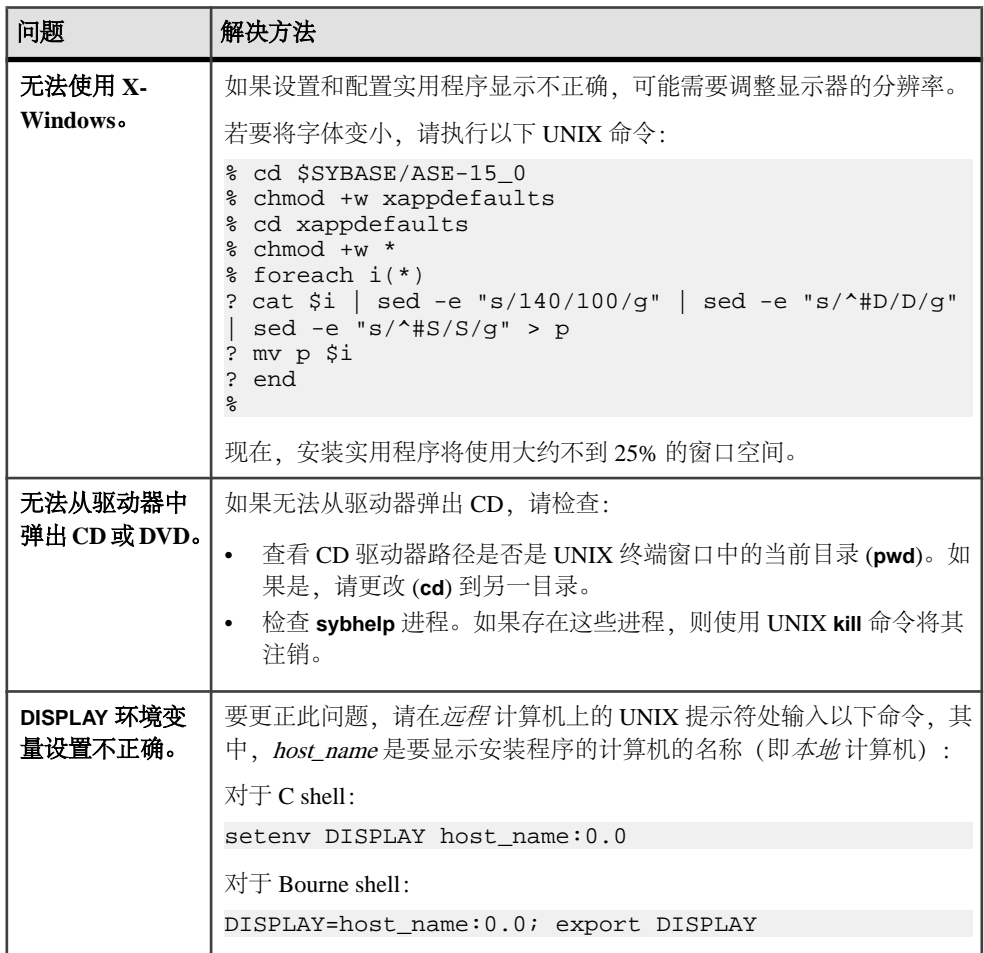

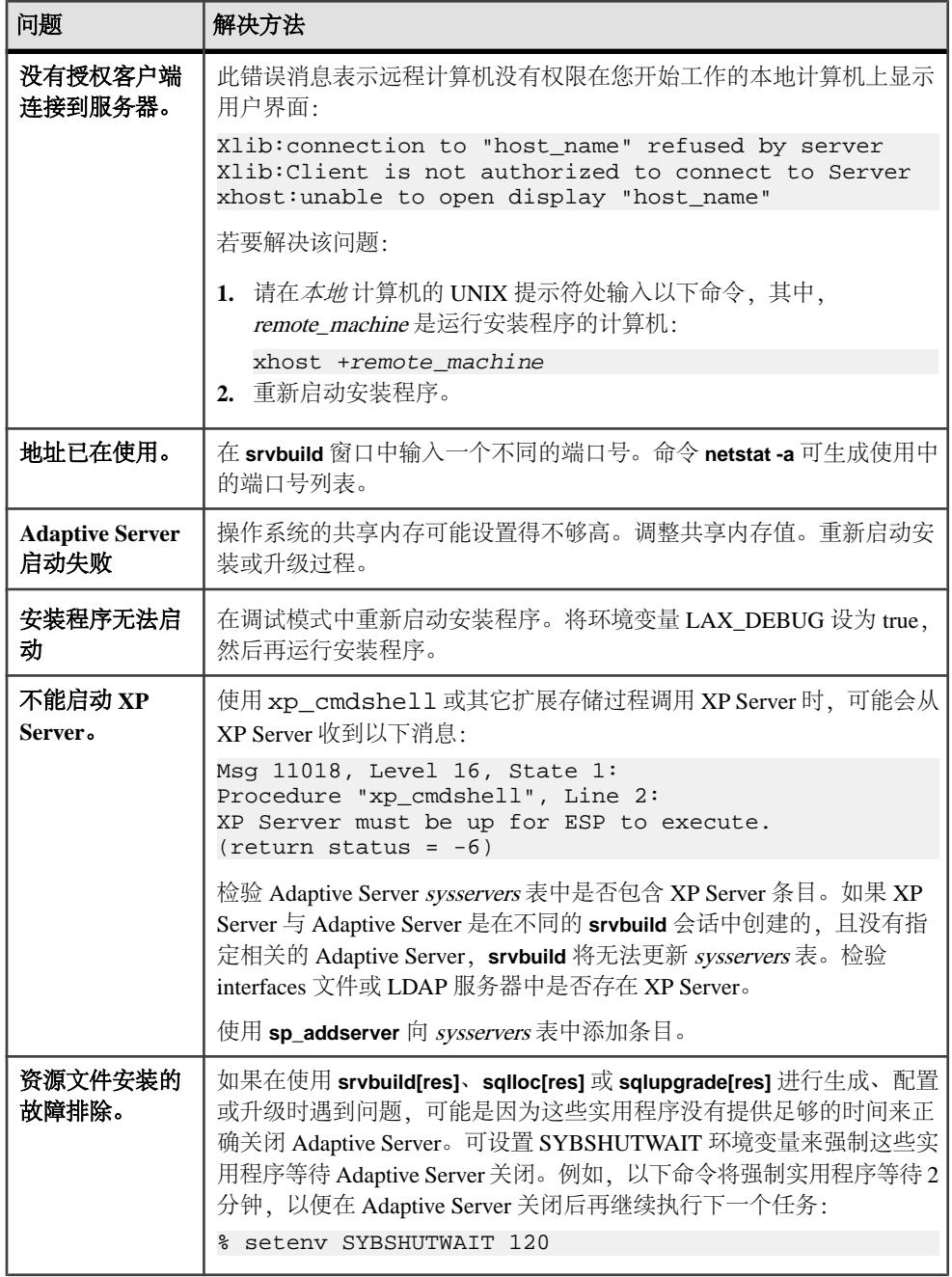

### <span id="page-150-0"></span>失败后停止 **Adaptive Server**

如果安装或升级会话在您启动 Adaptive Server 后由于某种原因而失败,可使用 **shutdown** 命令。

- **1.** 以"sa"身份登录。
- **2.** 使用 **shutdown with nowait** 命令关闭 Adaptive Server。使用 **with nowait** 将停止 Adaptive Server,而不等待当前正执行的 SQL 语句完成:

1> shutdown with nowait 2> go

**3.** 如果安装或升级会话在您启动 Adaptive Server 后失败,请尝试使用 Sybase Control Center 关闭该服务器。如果 Sybase Control Center 无法关闭该服务器,请使用 **shutdown** 命令。

### 从失败的安装中恢复

如果安装失败,您会看到错误消息。检查这些错误消息和 Adaptive Server 错误日志以 确定安装失败的原因。

#### 如果在配置 **Adaptive Server** 时安装退出

如果安装突然退出,请执行特定步骤。

- **1.** 查看 Adaptive Server 生成的日志文件的内容。
- **2.** 采取任何推荐的操作来纠正问题。
- **3.** 如果在安装程序执行以下操作后安装失败:
	- 创建任何操作系统文件,如主设备或系统存储过程设备文件,请删除这些文 件。
	- 启动您要尝试安装的 Adaptive Server,请关闭该服务器。
- **4.** 如果在安装程序启动了您正尝试安装的 Adaptive Server 之后 安装失败,则应关闭 该服务器。

## 如果 **Adaptive Server** 未通过预升级合格性测试

检查日志文件以确定 Adaptive Server 符合升级条件的原因。

如果 Adaptive Server 未能通过预升级测试,服务器配置将显示:

```
Server SERVER_NAME failed preupgrade eligibility test.
See log for more information.
```
- 1. 从"升级"窗口中选择**"退出"**。
- **2.** 检查 \$SYBASE/\$SYBASE\_ASE/init/logs 中的日志文件。

<span id="page-151-0"></span>解决所有问题后,关闭 Adaptive Server 并使用 **sybcluster** 或手动升级以完成升级 会话。

## 如果 **Cluster Edition** 配置失败

检查系统共享库的位置。

共享库 libXt.so 和 libX11.so 通常存储在 /usr/openwin/lib 中。共享库 libsocket.so 通常存储在 /usr/lib 中。

如果操作系统上的共享库位于其它目录中,则应设置环境变量 LD\_LIBRARY\_PATH 以指定新位置。

## 升级失败时

如果升级进程失败,安装程序将显示错误消息。

一旦在新版本上启动 Adaptive Server,便无法在较低版本上启动 Adaptive Server。如 果尝试进行这种操作,则不得不从备份进行恢复。

#### 如果可以确定升级失败的原因

如果错误日志或消息明确地指出失败的原因,而且您认为数据库并没有损坏,则可以 尝试更正问题并立即重新运行升级。

如果升级进程再次失败而您又无法确定失败的原因,则检查错误日志文件以查找出升 级失败的时间及位置,然后与 Sybase 技术支持部门联系。

缺省情况下,该日志文件位于 \$SYBASE/\$SYBASE\_ASE/install/errorlog 中。

- **1.** 退出 **sybcluster** 程序。
- **2.** 执行必要的操作以修复问题。

例如,如果错误日志指出升级失败是因为现有数据库没有足够的空间,请使用 **alter database** 命令增大可用空间。

**3.** 如果需要,关闭 Adaptive Server。

关闭服务器可以使安装程序启动服务器并重新运行升级会话。

#### 在升级失败后恢复数据库

由于升级失败,可能需要恢复数据库。

• 如果认为升级失败并且可能已导致数据库损坏,则用备份恢复数据库。有关恢复 数据库的信息, 请参见《系统管理指南》。

• 如果担心数据库可能已损坏,请退出 **Server Config**。不过,在从备份恢复数据库 之前不要尝试重新启动升级会话。恢复完成后,重试升级。

#### 重新运行 **Cluster Edition** 升级

升级服务器安装过程中出现的故障可归为以下两种故障中的一种:无法升级单个数据 库;或者在升级所有数据库后,无法完成配置更改。

- **1.** 如果升级单个数据库失败,则可以手动重试该升级。首先应更正升级失败问题。 升级实用程序的输出应当会指出问题所在。失败的最常见原因是某些资源已耗尽: 空间(数据或日志)、锁、辅助扫描描述符。可以使用 **alter database** 命令增加数 据库空间。通过 **sp\_configure** 存储过程更改服务器配置,可以排除其它资源故障。 设置该跟踪标志后, 用户"sa"现在即可使用脱机数据库, 并能进行必要更改以 更正升级失败问题。
- **2.** 如果升级失败导致数据库脱机,则只能通过更改数据库中的数据来排除该故障。 要访问故障数据库,可以使用 **isql** 或类似程序,以用户"sa"的身份连接到受影 响服务器并发出:

dbcc traceon(990)

注意: 此跟踪标志仅向用户"sa"授予访问权限。仅具有"sa\_role"角色的帐号 是不足以获得这种访问权限的。如果禁用了"sa"登录名,则必须重新启用它, 以便通过这种方式获得访问权。

**3.** 若要重新执行失败的升级,请使用 **online database** 命令:

online database <failed\_db\_name>

服务器将从故障点重新开始执行数据库升级。

**4.** 如果故障出现在升级所有数据库之后,或者故障因某种原因导致升级实用程序停 止响应,则可以手动重新运行该实用程序。首先要诊断并排除故障,然后运行升 级实用程序:

\$SYBASE/\$SYBASE\_ASE/upgrade/upgrade

在以这种方式重新启动时,升级进程会指出它正在"检验"而非"启动"升级; 但它仍会执行与原来的升级相同的所有检查。

**5.** 要检验数据库是否已成功升级,可以使用 **online database** 命令检查任何数据库的 升级状态。如果需要对数据库进行任何升级,该命令会执行该升级。也可以使用 与此类似的过程检查给定安装的所有数据库:

```
declare @dbname varchar(255)
select @dbname = min(name)
from master..sysdatabases
while @dbname is not null
begin
online database @dbname
select @dbname = min(name)
from master..sysdatabases
where name > @dbname
end
```
<span id="page-153-0"></span>注意: 服务器无法从某些升级故障中恢复。例如,尝试将系统表升级为 15.0 版格 式的操作就很容易受在进行必要更改期间出现的故障的影响。如果遇到此类故障, 请从备份恢复故障数据库。为避免升级再次失败,请首先更正导致最初失败的问 题,然后再对该数据库发出 **online database** 命令。这些灾难性故障基本上都是由 资源耗尽导致的(如上所述),而资源耗尽会导致无法撤消中止的事务。

#### 如果无法确定升级失败的原因

您的升级尝试可能不断失败。

- **1.** 如果升级尝试不断失败,请检查错误日志文件以确定在哪里以及何时升级失败。 缺省情况下,该日志文件位于 \$SYBASE/\$SYBASE\_ASE/install/ <servername>.log 中。
- 2. 如需有关信息,请与 Sybase 技术支持部门联系。

#### 如果空间不足妨碍升级

在升级过程中,事务日志可能会由于系统表更改而变满。事务日志变满可能会妨碍 Adaptive Server 升级成功。

如果由于事务日志已满而无法继续升级过程,请登录到新服务器并进入 **isql**,发出: dump tran dbname with no\_log

这样会释放日志空间,并允许继续升级过程。

在某些情况下,由预升级所做的空间估计,可能不足以满足升级过程的数据复制阶段 的需要。这种情况下,会生成错误,以便您知道 system 段中的空间不足,无法升级。 升级过程会停止响应,等待提供空间。使用 **isql** 登录到新服务器,增大数据库的大 小:

alter database dbname on device name = "2m"

注意: 指定大小以便用单位指示符"m"或"M"改变数据库。

## 索引 **A**

Adaptive Server 在命令行模式下安装 [31](#page-38-0) 在无提示模式安装, 无人值守 [31](#page-38-0) Adaptive Server Enterprise Cluster Edition 集群用 户指南 [3](#page-10-0) Adaptive Server 版本 确定您具有的版本 [6](#page-13-0) Adaptive Server 组件 [115](#page-122-0) 安全服务 描述 [6](#page-13-0) 安装 Adaptive Server CD, 装入 [27](#page-34-0) 概述 [3](#page-10-0) 命令行 [30](#page-37-0) 使用响应文件 [31](#page-38-0) 通过工作流确定过程 [3](#page-10-0) 安装 Adaptive Server GUI 模式 [27](#page-34-0) 安装 Cluster Edition 前的清单 [40](#page-47-0) 安装程序突然退出 [143](#page-150-0) 安装方法 Adaptive Server [27](#page-34-0) 按平台划分的 mount 命令 [27](#page-34-0)

## **B**

Backup Server 配置 [50](#page-57-0) 用 sybcluster 配置 [49](#page-56-0) 保留字 [92](#page-99-0) 冲突 [93](#page-100-0) 备份服务器 [108](#page-115-0) 标识符 与保留字冲突 [92](#page-99-0)

## **C**

cluster 安装前清单 [40](#page-47-0) 冲突对象名 [93](#page-100-0) 创建 sybase 用户帐户 [19](#page-26-0) 创建集群 启动集群 [39](#page-46-0)

从备份恢复 [144](#page-151-0) 从失败的安装中恢复 [143](#page-150-0) 存储过程 重命名对象后更改 [92](#page-99-0) 错误日志文件 故障排除 [143](#page-150-0)

### **D**

dsedit 实用程序 [112](#page-119-0) 带引号的标识符 [93](#page-100-0) 带引号的标识符错误 [123](#page-130-0) 单个节点上的模拟集群 [41](#page-48-0) 调整 操作系统中的共享内存参数 [22](#page-29-0) 对象 冲突名 [93](#page-100-0) 重命名 [93](#page-100-0) 多路径 描述 [24](#page-31-0) 在安装前设置 [25](#page-32-0)

### **F**

发行公告 [9](#page-16-0) 分区 描述 [6](#page-13-0) 服务器 安装选项 [5](#page-12-0) 单系统表示 [5](#page-12-0) 负载管理 [5](#page-12-0) 概述 [5](#page-12-0) 集群版本的优点 [5](#page-12-0) 目录布局 [15](#page-22-0) 组件说明 [15](#page-22-0) 服务器版本的选件 软件包 [6](#page-13-0) 辅助服务器 配置 [49](#page-56-0) 复制型数据库 恢复 [113](#page-120-0)

### **G**

GUI 安装 [27](#page-34-0)

#### 索引

#### 概述

安装 [3](#page-10-0) 更新 JAR 文件 [110](#page-117-0) 更新 XML 文件 [110](#page-117-0) 共存内存参数 调整 [22](#page-29-0) 共享安装 [39](#page-46-0) 共享磁盘集群 专用互连 [14](#page-21-0) 故障排除 使用错误日志文件 [143](#page-150-0) 关键字 [130](#page-137-0) 管理任务 [18](#page-25-0)

#### **H**

获取 SySAM 许可证 [9](#page-16-0)

## **I**

I/O 防护 启用 [63](#page-70-0) 设置 [62](#page-69-0) 数据完整性 [62](#page-69-0) infiniband [14](#page-21-0) installpix 脚本 [59](#page-66-0) installpubs2 脚本 [59](#page-66-0) installpubs3 脚本 [59](#page-66-0) interfaces 文件 [112](#page-119-0)

#### **J**

Job Scheduler 安装 [51](#page-58-0) 计划安装 [9](#page-16-0) 技术支持部门 致电 [138](#page-145-0) 加密列 描述 [6](#page-13-0) 检验服务器连接 [55](#page-62-0) 检验是否已准备好升级 [104](#page-111-0) 将非集群升级到集群 Adaptive Server sybcluster [104](#page-111-0) 降级 Adaptive Server [125,](#page-132-0) [126](#page-133-0) 处理新功能 [128](#page-135-0) 提前准备的步骤 [125](#page-132-0) 降级 Job Scheduler [129](#page-136-0)

降级后 [130](#page-137-0) 脚本 installpix [59](#page-66-0) installpubs2 [59](#page-66-0) installpubs3 [59](#page-66-0) 位置 [59](#page-66-0)

#### **K**

```
可选功能
  描述 6
可选数据库 58
客户端应用程序 8
```
#### **L**

LDAP 库 环境变量 [57](#page-64-0) 位置 [57](#page-64-0) 裸分区 [64](#page-71-0) 创建 [64](#page-71-0) 可用性 [64](#page-71-0)

#### **M**

Monitor Server 用 sybcluster 配置 [49](#page-56-0) 命令 showserver [55](#page-62-0) 命令行安装 Replication Server [31](#page-38-0) 命令行选项 [32](#page-39-0) 目录服务 描述 [6](#page-13-0) 目录更改 [88](#page-95-0) 目录位置 [17](#page-24-0)

#### **N**

内存数据库 描述 [6](#page-13-0)

#### **P**

PC-client  $CD<sub>8</sub>$  $CD<sub>8</sub>$  $CD<sub>8</sub>$ PC-Client 产品说明 [17](#page-24-0)

目录布局 [17](#page-24-0) 系统要求 [15](#page-22-0) PC-Client 的安装步骤 [35](#page-42-0) 配置 Backup Server [50](#page-57-0) XP Server 使用 sybcluster [53](#page-60-0) 手动 [71](#page-78-0) 仲裁设备 [72](#page-79-0) 主设备 [72](#page-79-0) 配置参数 [130](#page-137-0) 配置集群 [45](#page-52-0) 平台 mount 命令 [27](#page-34-0)

### **Q**

启动 Sybase Control Center [41](#page-48-0) 集群当操作系统启动时 [49](#page-56-0) 集群使用 sybcluster [48](#page-55-0) 迁移 方法 [114](#page-121-0) 高可用性 [114](#page-121-0) 转储和装载方法 [114](#page-121-0) 确定安装过程 [3](#page-10-0) 确定当前版本 [6](#page-13-0) 确定是否应在视图中更改 select \* [123](#page-130-0)

### **R**

Replication Server [112](#page-119-0) 清除 Adaptive Server 日志 [112](#page-119-0) runserver 文件 [92](#page-99-0) 任务, 管理 [18](#page-25-0)

### **S**

**SCC** 启动 [41](#page-48-0) showserver 命令 [55](#page-62-0) sp\_checkreswords 系统过程 [93](#page-100-0) sp\_lmconfig 确定当前版本 [6](#page-13-0) Storage Foundation 创建集群 [42](#page-49-0) Sybase Central [7](#page-14-0) Sybase Control Center [7](#page-14-0) 启动 [41](#page-48-0) 停止 [41](#page-48-0)

SYBASE 目录 [27](#page-34-0) sybase 用户 创建帐户 [19](#page-26-0) sybcluster 创建集群 [45](#page-52-0) 将非集群升级到集群 Adaptive Server [104](#page-111-0) 配置 XP Server [53](#page-60-0) 配置辅助服务器 [49](#page-56-0) 配置集群 [45](#page-52-0) 启动集群 [48](#page-55-0) 停止集群 [48](#page-55-0) sybsytemprocs 数据库 增加大小 [97](#page-104-0) SySAM configure IPv6 [11](#page-18-0) FLEXnet Publisher [10](#page-17-0) 获取许可证 [9](#page-16-0) 许可证服务器版本 [10](#page-17-0) 许可证签出 [12](#page-19-0) 子容量许可 [10](#page-17-0) SySAM 许可证服务器 [10](#page-17-0) SySAM 故障排除 宽限期 [133](#page-140-0) sysmessages [130](#page-137-0) 设置 集群手动 [67](#page-74-0) 升级 Adaptive Server [85](#page-92-0) sybcluster, 用 [104](#page-111-0) 单个数据库 [85](#page-92-0) 升级后的任务 [109](#page-116-0) 失败 [144](#page-151-0) 使用升级服务器命令 [105](#page-112-0) 输入文件 [105](#page-112-0) 数据库中的 Java [120](#page-127-0) 以交互方式 [105](#page-112-0) 整个安装 [85](#page-92-0) 升级 Adaptive Server Cluster Edition 到 Cluster Edition [100](#page-107-0) 升级 Cluster Edition 共享到专用安装 [94](#page-101-0) 升级 Job Scheduler 模板 [116](#page-123-0) 升级编译对象 dbcc upgrade\_object [121](#page-128-0) 升级高可用性和集群支持 [119](#page-126-0) 升级过程概述 [85](#page-92-0) 升级兼容性 版本 [85](#page-92-0)

升级前任务 升级之前 [90](#page-97-0) 升级要求 [89](#page-96-0) 失败的安装 清除 [49](#page-56-0) 失败的升级 恢复 [146](#page-153-0) 实用程序 [8](#page-15-0) dsedit [112](#page-119-0) 使用 sp\_downgrade 的基本降级步骤 [126](#page-133-0) 使用 sybcluster 创建集群 [45](#page-52-0) 手动配置 [71](#page-78-0) 启用 SCC [77](#page-84-0) 启用 sybcluster [77](#page-84-0) 输入文件 创建 [68](#page-75-0) 数据库 可选 [58](#page-65-0) 用于样本的图像数据 [59](#page-66-0) 数据库设备大小的最小值 [64](#page-71-0) 数据库中的 Java 升级 [120](#page-127-0) 在安装 Adaptive Server 之前准备 [23](#page-30-0) 数据压缩 描述 [6](#page-13-0)

## **T**

Tivoli Storage Manager 描述 [6](#page-13-0) 特权 [64](#page-71-0) 停止 Adaptive Server 失败后 [143](#page-150-0) Sybase Control Center [41](#page-48-0) 服务器 [143](#page-150-0) 集群使用 sybcluster [48](#page-55-0)

#### **W**

网络协议 [14](#page-21-0) 未通过预升级合格性测试 [143](#page-150-0) 未知失败原因 [144](#page-151-0), [146](#page-153-0) 文件描述符 [19](#page-26-0) 无法识别的标识或对象 [130](#page-137-0) 无提示安装 [36](#page-43-0)

### **X**

XP Server 用 sybcluster 配置 [49,](#page-56-0) [53](#page-60-0)

系统表 [130](#page-137-0) 由于升级而发生的更改 [92](#page-99-0) 系统存储过程 [130](#page-137-0) 系统管理员口令 设置 [58](#page-65-0) 系统要求 [89](#page-96-0) Linux [12](#page-19-0) PC-Client [15](#page-22-0) 专用互连技术 [14](#page-21-0) 相关产品 [115](#page-122-0) 响应文件 [31](#page-38-0), [35](#page-42-0) 卸载 PC-Client [36](#page-43-0) 服务器 [32](#page-39-0) 旧版本服务器 [33](#page-40-0) 现有服务器 [33](#page-40-0) 注册表条目 [32](#page-39-0) 新功能 还原到较低版本 [128](#page-135-0) 许可软件 获取 [9](#page-16-0) 许可证 检查处理器数量 [12](#page-19-0) 许可证模型 [9](#page-16-0)

## **Y**

样本数据库 [59](#page-66-0) 样式约定 字体 [1](#page-8-0) 应用程序 重命名对象后更改 [92](#page-99-0) 用于 Sybase Central 的 Adaptive Server 插件 [7](#page-14-0) 有关降级新功能的其它步骤 [128](#page-135-0) 预安装任务 [19](#page-26-0)

### **Z**

在高可用性系统中启用数据库中的 Java 功能 [121](#page-128-0) 在生产之前查找编译对象错误 [122](#page-129-0) 增加 设备和数据库容量 [98](#page-105-0) 帐号, 创建 sybase 用户 [19](#page-26-0) 执行环境变量 [27](#page-34-0) 重命名对象 [93](#page-100-0) 重新配置集群 [76](#page-83-0) 重新启用 Replication Server [112](#page-119-0) 装入 Replication Server 安装介质 [27](#page-34-0)

#### 组件集成服务

升级本地和远程服务器 [87](#page-94-0)

索引